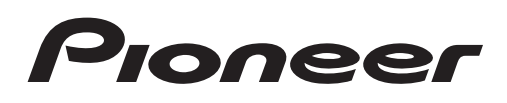

Руководство пользователя

DVD RDS AV РЕСИВЕР

# [AVH-2300DVD](#page-1-0)

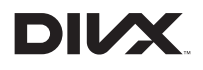

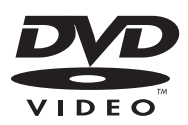

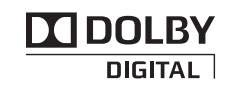

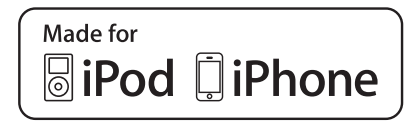

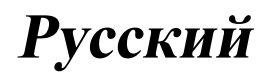

### <span id="page-1-0"></span>Благодарим Вас за покупку этого изделия компании PIONEER.

Для обеспечения правильности эксплуатации внимательно прочитайте данное руководство перед началом использования изделия. Особенно важно, чтобы Вы прочли и соблюдали инструкции, помеченные в данном руководстве заголовками ПРЕДУПРЕЖДЕНИЕ и ВНИМАНИЕ. Держите данное руководство под рукой для обращения <sup>к</sup> нему <sup>в</sup> будущем.

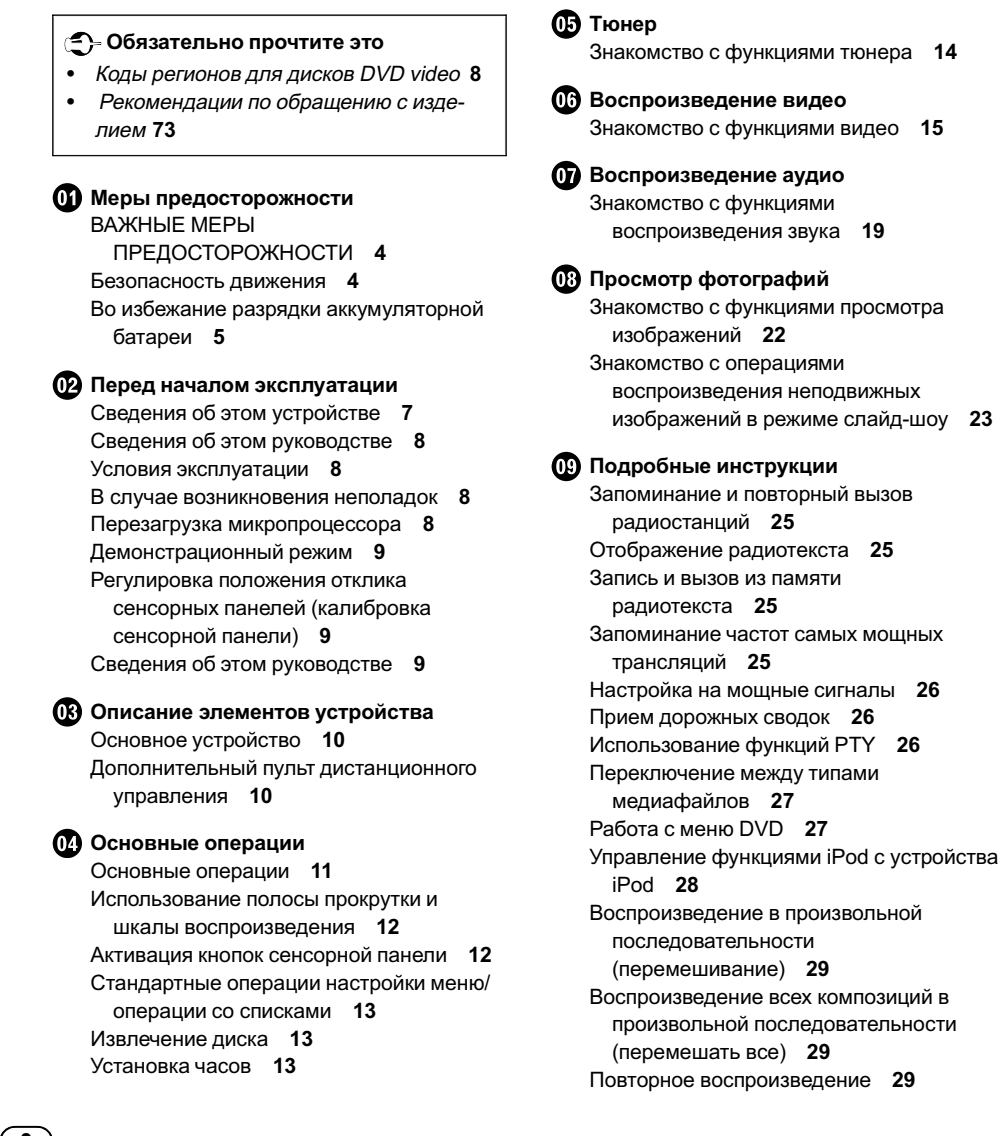

### Оглавление

[Воспроизведение видео на](#page-29-0) iPod 30 [Поиск видео](#page-29-0)/музыки на iPod 30 [Возобновление воспроизведения](#page-30-0) ([Закладка](#page-30-0)) 31 [Покадровое воспроизведение](#page-30-0) 31 [Замедленное воспроизведение](#page-30-0) 31 [Поиск участка на диске для](#page-30-0) [воспроизведения](#page-30-0) 31 [Изменение языка звукового](#page-31-0) [сопровождения во время](#page-31-0) [воспроизведения](#page-31-0) (Мульти-аудио) 32 [Изменение языка субтитров во время](#page-31-0) [воспроизведения](#page-31-0) (Мульти[субтитры](#page-31-0)) 32 [Изменение ракурса во время](#page-32-0) [воспроизведения](#page-32-0) (Несколько [ракурсов](#page-32-0)) 33 [Возврат к указанному месту](#page-32-0) 33 [Выбор аудиовыхода](#page-32-0) 33 [Воспроизведение с функцией РВС](#page-32-0) 33 [Выбор дорожек из списка названий](#page-33-0) [дорожек](#page-33-0) 34 [Выбор файлов из списка имен](#page-33-0) [файлов](#page-33-0) 34 [Использование функции](#page-33-0) sound [retriever](#page-33-0) 34 [Настройка скорости воспроизведения](#page-33-0) [аудиокниг](#page-33-0) 34 [Отображение списков](#page-33-0), относящихся к [текущей композиции](#page-33-0) (поиск по [категории](#page-33-0)) 34 [Воспроизведение содержимого](#page-34-0) VOD ([видео по запросу](#page-34-0)) в формате [DivX](#page-34-0)<sup>®</sup> 35 [Захват изображения в файлах](#page-34-0) JPEG 35 [Изменение формата экрана](#page-35-0) 36 [Элементы меню](#page-36-0)

[Знакомство с элементами меню](#page-36-0) 37 [Регулировки параметров звука](#page-37-0) 38

[Настройка проигрывателя](#page-40-0) DVD[дисков](#page-40-0) 41 [Настройки системы](#page-44-0) 45 [Настройки заставки](#page-49-0) 50 [Создание пользовательских меню](#page-50-0) 51 [Другие функции](#page-51-0) [Изменение настроек изображения](#page-51-0) 52 [Регулировка положения отклика](#page-52-0) [сенсорных панелей](#page-52-0) (калибровка [сенсорной панели](#page-52-0)) 53 [Использование дополнительного](#page-52-0) [источника сигнала](#page-52-0) (AUX) 53 [Установка](#page-54-0) [Подключение устройств](#page-54-0) 55 [Установка](#page-61-0) 62 [Дополнительная информация](#page-64-0) [Устранение неисправностей](#page-64-0) 65 [Сообщения об ошибках](#page-66-0) 67 [Значение сообщений](#page-70-0) 71 [Список индикаторов](#page-70-0) 71 [Рекомендации по обращению с](#page-72-0) [изделием](#page-72-0) 73 [Поддержка сжатых аудиофайлов](#page-74-0) ([компакт](#page-74-0)-диск, USB) 75 [Поддержка](#page-76-0) iPod 77 [Последовательность воспроизведения](#page-77-0) [аудиофайлов](#page-77-0) 78 [Правильное использование дисплея](#page-77-0) 78 [Авторское право и товарные знаки](#page-79-0) 80 [Таблица кодов языка для](#page-81-0) DVD 82

[Технические характеристики](#page-83-0) 84

 $R_{\text{H}}$   $\sqrt{3}$ 

### <span id="page-3-0"></span>ВАЖНЫЕ МЕРЫ ПРЕДОСТОРОЖНОСТИ

Внимательно прочтите данные инструкции по работе с дисплеем и сохраните их для использования в будущем.

- 1 Перед началом работы с дисплеем внимательно и полностью ознакомьтесь с настоящим руководством.
- 2 Держите это руководство под рукой в качестве справочника по правилам эксплуатации и мерам предосторожности.
- 3 Обратите особое внимание на все предупреждения, содержащиеся в данном руководстве, и точно следуйте всем инструкциям.
- 4 Не допускайте к использованию системы посторонних лиц, не ознакомившихся с инструкциями по эксплуатации.
- 5 Не устанавливайте дисплей в местах, где он может (i) закрывать обзор водителю, (ii) препятствовать нормальной работе систем автомобиля или устройств обеспечения безопасности, таких как подушки безопасности, кнопки аварийной сигнализации, или (iii) создавать водителю помехи при управлении автомобилем.
- 6 Не используйте дисплей, если это каким-либо образом отвлекает Ваше внимание и снижает безопасность управления автомобилем. Всегда соблюдайте правила безопасного вождения и все существующие правила дорожного движения. При возникновении проблем с использованием системы или качеством изображения на дисплее остановите автомобиль в безопасном месте и выполните необходимые настройки.
- 7 Всегда пристегивайте ремень безопасности при управлении автомобилем. Если ремень не пристегнут надлежащим образом, то в случае аварии последствия могут быть намного тяжелее.
- 8 Запрещается использовать наушники во время управления автомобилем.

 $Ru$ 

- 9 В целях обеспечения безопасности некоторые функции доступны только после полной остановки автомобиля и включения стояночного тормоза.
- 10 Запрещается устанавливать уровень громкости, заглушающий внешние звуки дорожной обстановки и сигналы специального автотранспорта.

# ПРЕДУПРЕЖДЕНИЕ

! Не пытайтесь самостоятельно производить установку или ремонт дисплея. Установка или ремонт дисплея лицами, не обладающими специальными навыками и опытом работы с электронным оборудованием и автомобильными аксессуарами, могут создать опасность поражения электрическим током или иных инцидентов.

### Безопасность движения  $\pmb{\mathbb{\Omega}}$  предупреждение

- ! СВЕТЛО-ЗЕЛЕНЫЙ ПРОВОД У РАЗЪЕ-МА ПИТАНИЯ ПРЕДНАЗНАЧЕН ДЛЯ КОНТРОЛЯ ЗАСОСТОЯНИЕМ ПАРКОВ-КИ И ДОЛЖЕН БЫТЬ ПОДСОЕДИНЕН К ВЫКЛЮЧАТЕЛЮ СТОЯНОЧНОГО ТОР-МОЗА СО СТОРОНЫ ИСТОЧНИКА ПИТА-НИЯ. НЕПРАВИЛЬНОЕ ПОДСОЕДИНЕНИЕ ИЛИ ИСПОЛЬЗОВА-НИЕ ДАННОГО ПРОВОДА МОЖЕТ ЯВЛЯТЬСЯ НАРУШЕНИЕМ ДЕЙСТВУЮ-ЩЕГО ЗАКОНОДАТЕЛЬСТВА И МОЖЕТ СТАТЬ ПРИЧИНОЙ СЕРЬЕЗНЫХ ТРАВМ ИЛИ УЩЕРБАИМУЩЕСТВУ.
- ! Во избежание повреждения устройства и получения травм, а также возможного нарушения действующего законодательства данное устройство не должно использоваться с видеоэкраном, который виден с водительского места.

Раздел 01

### <span id="page-4-0"></span>Меры предосторожности

- ! Во избежание несчастных случаев и нарушения законодательства запрещается просмотр видео на передних сиденьях во время движения автомобиля. Также задние дисплеи должныбыть установлены так, чтобы не отвлекать внимание водителя.
- В некоторых странах или штатах просмотр изображений на дисплее в транспортном средстве даже пассажирами может быть противозаконным. Там, где действуют такие законодательные акты, они должны соблюдаться, и функции DVD данного устройства не должны использоваться.

#### При попытке просмотра видео во время движения автомобиля на переднем дисплее появится предупреждение Viewing of front seat video source while driving is strictly prohibited.

Для просмотра видео на переднем дисплее припаркуйте автомобиль в безопасном месте и включите стояночный тормоз.

### Использование дисплея, подключенного к V OUT

Разъем V OUT данного устройства служит для подключения дисплея, предназначенного для просмотра записей DVD или ТВпрограмм пассажирами на задних сиденьях.

# ПРЕДУПРЕЖДЕНИЕ

ЗАПРЕЩАЕТСЯ устанавливать дисплей в местах, доступных обзору водителя для просмотра DVD или ТВ-программ во время управления автомобилем.

### Использование камеры заднего обзора

Камера заднего обзора (приобретается отдельно) позволяет следить за прицепом, а также контролировать положение автомобиля при парковке задним ходом в узком месте.

# ПРЕДУПРЕЖДЕНИЕ

- ! ИЗОБРАЖЕНИЕ НА ЭКРАНЕ МОЖЕТ БЫТЬ ЗЕРКАЛЬНЫМ.
- ! ИСПОЛЬЗОВАТЬ ВХОД ТОЛЬКО ДЛЯ КАМЕР ЗАДНЕГО ОБЗОРА, ПЕРЕДАЮ-ЩИХ ЗЕРКАЛЬНОЕ ИЗОБРАЖЕНИЕ. В ПРОТИВНОМ СЛУЧАЕ ВОЗМОЖНО ПО-ЛУЧЕНИЕ ТРАВМЫ ИЛИ ПОВРЕЖДЕНИЕ ОБОРУДОВАНИЯ.

### ВНИМАНИЕ

- ! Камера заднего обзора позволяет следить за прицепом, а также контролировать положение автомобиля при парковке задним ходом. Запрещается использование камерыв развлекательных целях.
- Помните, что границы изображения, переданного с камерызаднего обзора, могут быть обрезаны, если во время парковки задним ходом используется режим "во весь экран", а также если камера используется для контроля ситуации позади автомобиля во время движения вперед.

### Во избежание разрядки аккумуляторной батареи

При использовании данного устройства не заглушайте двигатель автомобиля, чтобы избежать расхода заряда аккумуляторной батареи.

В случае отключения питания данного устройства в результате замены аккумуляторной батареи и т.п. настройки микрокомпьютера устройства сбрасываются. Перед отключением питания рекомендуется сохранить информацию о настройках аудиопараметров.

 $R_{\text{H}}$   $\sqrt{5}$ 

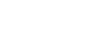

Раздел

## ПРЕДУПРЕЖДЕНИЕ

Не используйте устройство в автомобилях, в которых не предусмотрено положение ключа зажигания ACC.

### <span id="page-6-0"></span>Перед началом эксплуатации

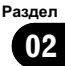

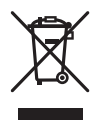

Если выжелаете утилизировать данное изделие, не выбрасывайте его вместе с обычным бытовым мусором. Существует отдельная система сбора использованных электронных изделий в соответствии с законодательством, которая предполагает соответствующее обращение, возврат и переработку.

Частные лица в странах Евросоюза, Швейцарии и Норвегии могут бесплатно возвращать использованные электронные изделия в специализированные пункты приема или в магазин (при покупке аналогичного нового устройства).

Если Ваша страна не указана в приведенном выше перечне, обращайтесь в органы местного управления за инструкциями по правильной утилизации продукта. Тем самым Вы обеспечите утилизацию Вашего изделия с соблюдением обязательных процедур по обработке, утилизации и вторичной переработке и, таким образом, предотвратите потенциальное негативное воздействие на окружающую среду и здоровье людей.

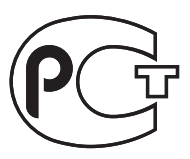

### Сведения об этом устройстве

Частотытюнера в этом устройстве распределеныдля использования в Западной Европе, Азии, на Ближнем Востоке, в Африке и Океании. При использовании в других регионах качество приема может быть

плохим. Функция RDS (радиовещательная система передачи информации) доступна только в регионах, где транслируются сигналы RDS для FM-станций.

#### ВНИМАНИЕ

Данное изделие классифицируется как лазерное устройство класса 1 согласно стандарту 'Безопасность лазерных устройств' IEC 60825-1:2007 и содержит лазерный модуль класса 1М. В целях обеспечения полной безопасности не снимайте какие-либо крышки и не пытайтесь проникнуть внутрь изделия. Ремонт должен выполняться квалифицированным специалистом.

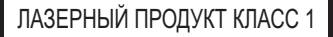

ВНИМАНИЕ-НЕВИДИМОЕ И ВИДИМОЕ ЛАЗЕРНОЕ ИЗЛУЧЕНИЕ КЛАССА 1М ПРИ ОТКРЫТОЙ КРЫШКЕ ЗАПРЕЩАЕТСЯ СМОТРЕТЬ В ЛАЗЕРНЫЙ ПУЧОК ЧЕРЕЗ ОПТИЧЕСКИЕ ПРИБОРЫ.

### ВНИМАНИЕ

- ! Не допускайте попадания жидкости на устройство. Это может повлечь поражение электрическим током. Кроме того, попадание жидкости в устройство может стать причиной его выхода из строя, перегрева и появления дыма.
- ! Держите данное руководство под рукой для обращения к нему в будущем.
- ! Всегда сохраняйте уровень громкости достаточно низким, чтобы были слышны звуки извне.
- ! Не допускайте воздействия влажности на изделие.
- ! При отключении или разряде аккумуляторной батареи память предварительных настроек будет стерта.

### <span id="page-7-0"></span>Коды регионов для дисков DVD video

На данном проигрывателе можно воспроизводить диски DVD video только с совместимым кодом региона. Код региона проигрывателя указан на нижней панели данного устройства и в руководстве по эксплуатации (см. [Технические](#page-83-0) характеристики [на стр](#page-83-0). 84).

### Сведения об этом руководстве

Это устройство имеет множество сложных функций, обеспечивающих превосходный прием и работу. Все функции разработаны для того, чтобы максимально упростить их использование, но многие из них требуют объяснения. Это руководство по эксплуатации поможет Вам полностью использовать возможности этого устройства и получить наибольшее удовольствие от прослушивания.

Мырекомендуем Вам ознакомиться с функциями и их действием, прочитав руководство до того, как Вы начнете использовать это устройство. Особенно важно, чтобы Вы прочли и соблюдали инструкции, помеченные в данном руководстве заголовками ПРЕДУПРЕЖДЕНИЕ и ВНИМАНИЕ.

### Условия эксплуатации

Это устройство должно эксплуатироваться в указанном ниже диапазоне температур. Диапазон рабочих температур: от –10 °C до +60 °C

Температура при выполнении теста EN300328: –20°C и +55°C

### В случае возникновения неполадок

При неполадках в работе этого изделия свяжитесь с торговым представителем компании-производителя или с ближайшим сервисным пунктом Pioneer.

### Перезагрузка микропроцессора

Кнопкой RESET можно перезагрузить микропроцессор, чтобы восстановить его первоначальные настройки.

Микропроцессор следует перезагружать в следующих случаях:

- ! Перед первым использованием этого устройства после установки
- Если устройство работает неправильно
- ! Если на дисплее появляются странные или неверные сообщения
- 1 Выключите зажигание.

#### 2 Нажмите RESET кончиком карандаша или другим заостренным предметом.

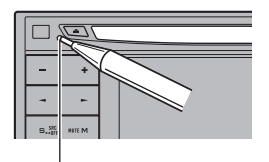

Кнопка RESET

#### Примечание

После подключения устройства, либо при необходимости стереть все сохраненные в памяти настройки или вернуть начальные (заводские) настройки, запустите двигатель автомобиля или установите ключ зажигания в положение ACC ON прежде, чем нажать кнопку RESET.

- ! После подключения устройства
- ! После удаления всех сохраненных настроек

<span id="page-8-0"></span>• При восстановлении исходных (заводских) настроек

### Демонстрационный режим

Режим демонстрации функциональных возможностей включается автоматически, если в качестве источника выбирается Source Off. Демонстрация функциональных возможностей будет продолжаться до тех пор, пока ключ зажигания находится в положении ACC или ON. Чтобыотменить режим демонстрации функциональных возможностей, нажмите и удерживайте кнопку MUTE. Чтобызаново запустить режим демонстрации функциональных возможностей, снова нажмите и удерживайте кнопку MUTE. Следует помнить, что работа режима демонстрации функциональных возможностей при выключенном двигателе может привести к излишнему расходу заряда аккумуляторной батареи.

### Важно

Если красный провод (ACC) этого устройства не подсоединен к контакту, обеспечивающему включение/выключение зажигания, аккумуляторная батарея автомобиля может разрядиться.

### Регулировка положения отклика сенсорных панелей (калибровка сенсорной панели)

Если вам кажется, что сенсорные кнопки на экране отклонились от нормального положения и неправильно реагируют при прикосновении, необходимо отрегулировать положения отклика сенсорной панели. См. [Регулировка](#page-52-0) положения отклика сенсорных панелей ([калибровка](#page-52-0) сенсорной панели) [на стр](#page-52-0). 53.

### Сведения об этом руководстве

В данном Руководстве используются снимки экранов на английском языке. Переключение языка описано в разделе [Выбор](#page-47-0) языка меню [на стр](#page-47-0). 48.

Раздел 02

 $R_{\text{H}}$   $\sqrt{9}$ 

### **<sup>2</sup> <sup>3</sup> 4 <sup>5</sup> <sup>6</sup> 9 a 7 8**  $\overline{\textcircled{\textsf{n}}}$ **1**

<span id="page-9-0"></span>Основное устройство

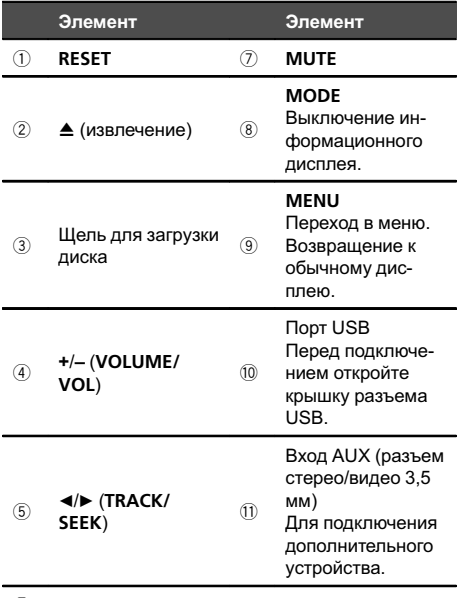

#### 6 SRC/OFF

### ВНИМАНИЕ

- ! Для подключения аудиоплееров и запоминающих устройств с интерфейсом USB используйте USB-кабель Pioneer (CD-U50E, приобретается отдельно), поскольку запоминающие подключаемые напрямую устройства USB выступают из ресивера, что создает потенциальную опасность.
- ! Не используйте изделия, не разрешенные производителем к использованию.

! Подробнее об управлении навигационной системой с помощью данного устройства см. в руководстве по эксплуатации системы.

#### Примечание

Если подключена навигационная система, нажмите MODE, чтобы перейти к дисплею навигации. Чтобы выключить дисплей, нажмите и удерживайте MODE.

Нажмите MODE еще раз, чтобывключить дисплей.

### Дополнительный пульт дистанционного управления

Пульт дистанционного управления CD-R55 продаётся отдельно.

Подробно о функциях пульта дистанционного управления см. в инструкции по эксплуатации пульта.

### <span id="page-10-0"></span>Основные операции

### Основные операции

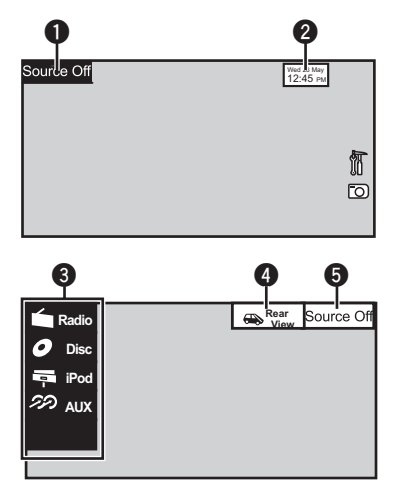

! Кнопки сенсорной панели

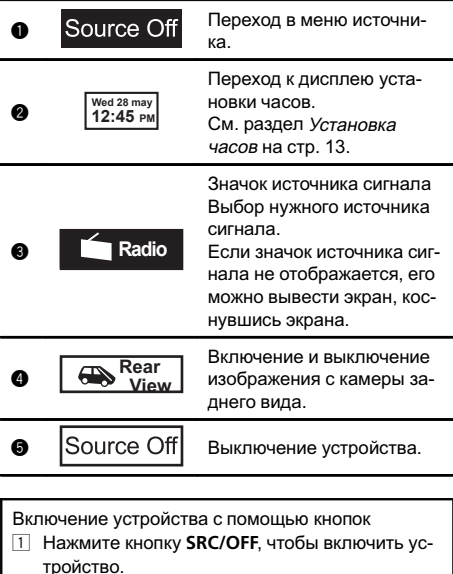

Выключение устройства с помощью кнопок 11 Нажмите и удерживайте кнопку **SRC/OFF**, пока устройство не выключится.

#### Выбор источника сигнала с помощью кнопок

1 Нажмите SRC/OFF, чтобы перебрать источники сигнала, перечисленные ниже:

Выбор источника сигнала с помощью сенсорной панели

- 11 Нажмите на значок источника сигнала, а затем на название нужного источника сигнала.
- $Radio P$ адиоприемник
- ! AV Аудио/видеовход
- ! Disc Встроенный проигрыватель DVD
- ! USB/iPod USB/iPod
- ! AUX AUX
- Если значок источника сигнала не отображается, выможете вывести его на экран, коснувшись экрана.

Регулировка громкости

 $\Box$  Нажимайте +/- (VOLUME/VOL), чтобы отрегулировать громкость источника сигнала.

#### Примечания

- ! В данном руководстве iPod и iPhone упоминаются под общим названием «iPod».
- Изменение значка USB/iPod происходит в следующих случаях.
	- USB отображается при подключении запоминающего устройства USB.
	- iPod отображается при подключении iPod.
	- USB/iPod отображается при отсутствии подключенных устройств.
- ! При выборе соответствующих настроек камера заднего обзора может включаться автоматически. Подробную информацию см. в разделе Настройка [камерызаднего](#page-47-0) обзора ([задней](#page-47-0) камеры) на стр. 48.

### <span id="page-11-0"></span>Использование полосы прокрутки и шкалы воспроизведения

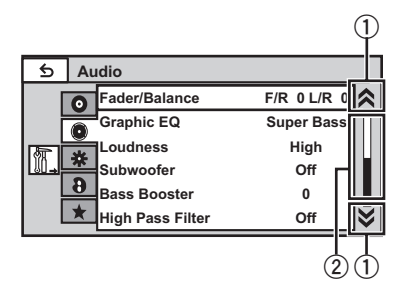

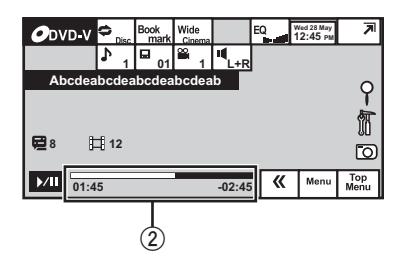

1 Значок прокрутки

Появляется, если имеются скрытые элементы.

2 Шкала воспроизведения Появляется, если можно определить или выбрать нужный момент воспроизведения.

#### Просмотр скрытых элементов

1 Чтобы просмотреть скрытые элементы, нажмите на значок прокрутки или перетащите ползунок шкалы воспроизведения.

Определение момента воспроизведения

11 Перетащите ползунок шкалы воспроизведения на экране.

Если шкала воспроизведения отображается серым цветом, то функция перемещения бегунка с помощью пальца недоступна.

 $\Box$ 

Активация кнопок сенсорной панели

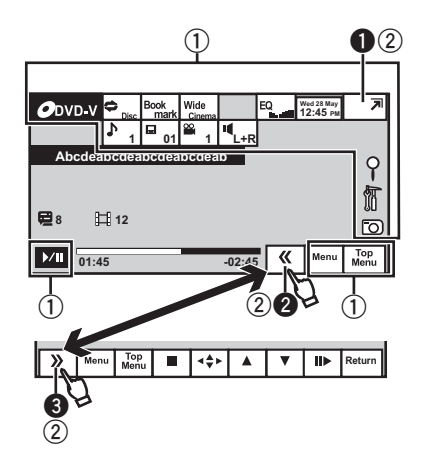

- 1 Кнопки сенсорной панели С помощью кнопок сенсорной панели выполняются различные операции.
- 2 Показать/скрыть кнопки С помощью этих кнопок можно настроить вид сенсорной панели.

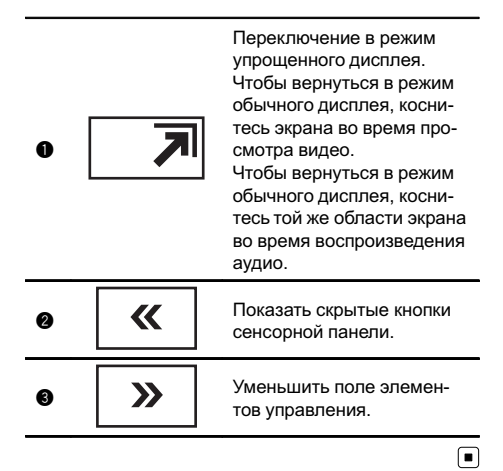

### <span id="page-12-0"></span>Стандартные операции настройки меню /операции со списками

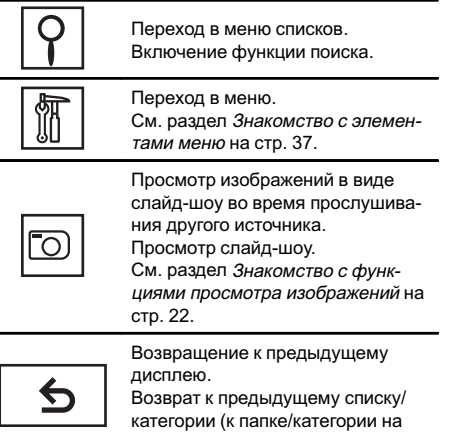

• Чтобы отобразить Picture Adjustment, нажмите и удерживайте MENU. См . раздел [Изменение](#page-51-0) настроек изображения [на стр](#page-51-0).  $52.$ 

один уровень выше )

### Извлечение диска

 $\bullet$  Нажмите  $\triangle$  (извлечение).

### Установка часов

1 Переключите режим дисплея на Clock Adjustment . См . раздел [Основные](#page-10-0) операции на стр. 11.

- 2 Выберите элемент для установки .
- 3 Для установки даты и времени нажи майте ▲ или ▼.

Раздел 04

### <span id="page-13-0"></span>05 Тюнер

### Знакомство с функциями тюнера

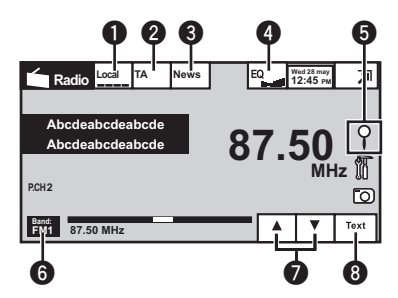

• Кнопки сенсорной панели

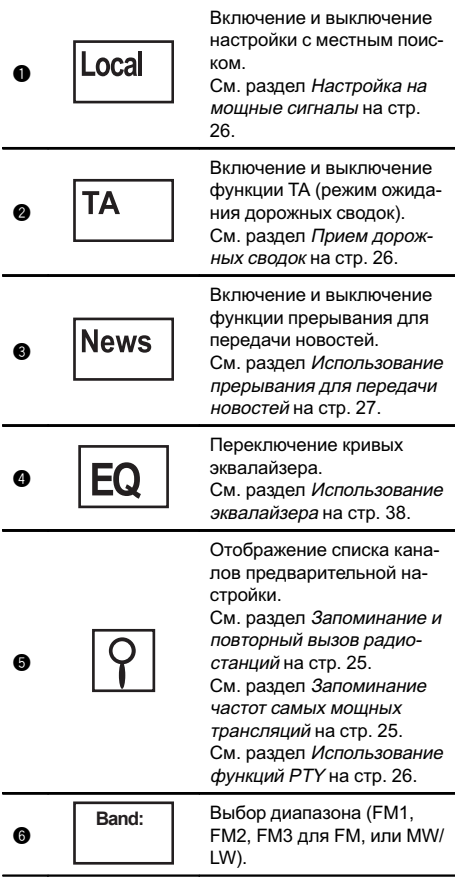

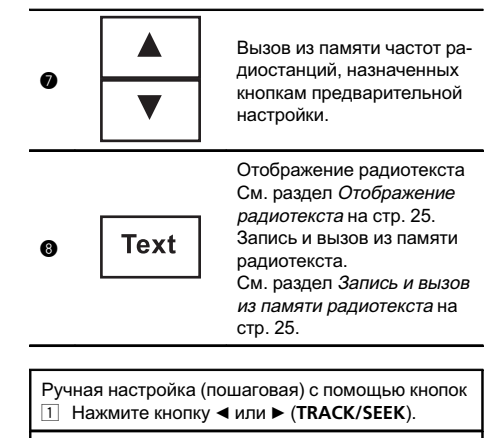

Настройка с поиском с помощью кнопок  $1$  Нажмите и удерживайте кнопку  $\blacktriangleleft$  или  $\blacktriangleright$ (TRACK/SEEK).

#### Примечание

Когда iPod заряжается от данного устройства, при прослушивании MW/LW-радиостанций могут возникнуть помехи. Чтобыустранить помехи, отсоедините iPod.

Воспроизведение

видео

Раздел 06

### <span id="page-14-0"></span>Знакомство с функциями видео

Можно воспроизводить видео с DVD/DVD-R/DVD-RW/CD/CD-R/CD-RW/USB/iPod.

DVD video

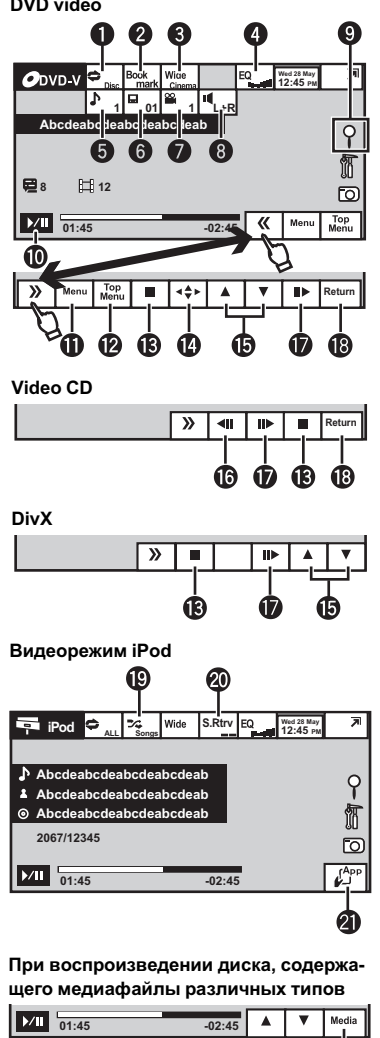

• Если к данному устройству через интерфейсный кабель, например, CD-IU200V

(продается отдельно) подключен iPod с поддержкой видео, то для воспроизведения видео, находящегося на iPod, выберите iPod в качестве источника сигнала.

! Кнопки сенсорной панели

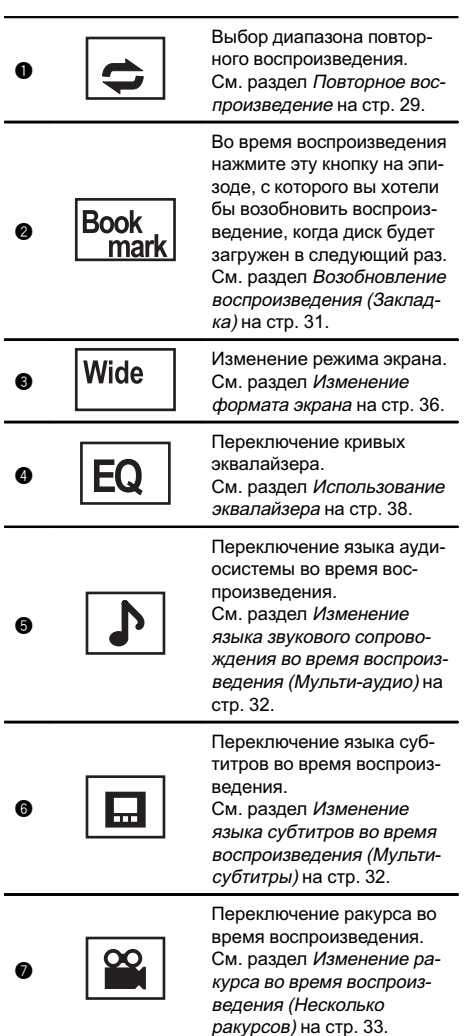

### 06 Воспроизведение видео

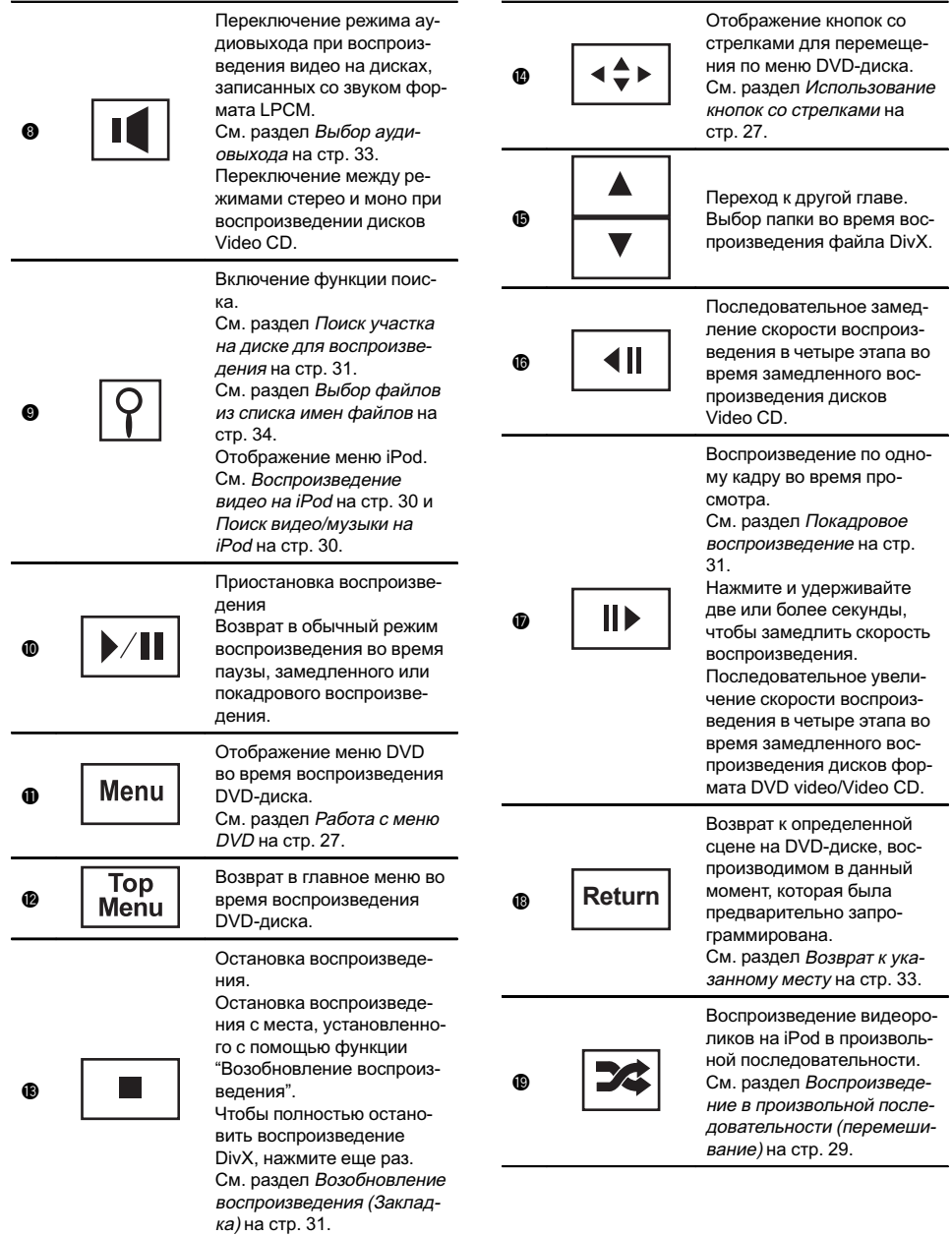

L,

Воспроизведение

видео

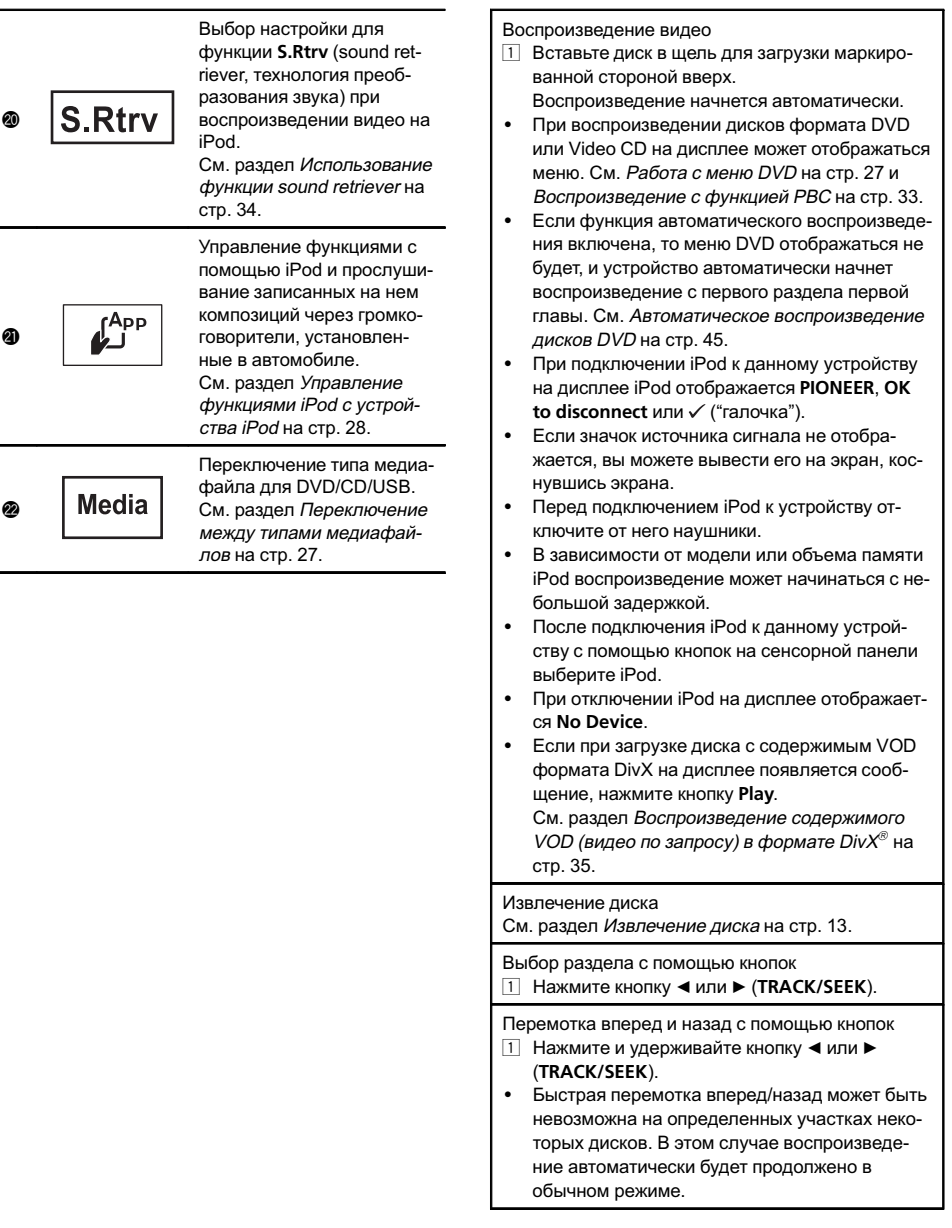

### 06 Воспроизведение видео

#### Примечания

- ! Проигрыватель DVD-дисков может воспроизводить файлы DivX, записанные на CD-R/RW и DVD-R/RW. (Список воспроизводимых форматов файлов см. в разделе стр[. 75](#page-74-0).)
- В щель для загрузки можно вставлять только диски DVD (-R/-RW) и CD (-R/-RW).
- Если включена функция закладки, DVDпроигрыватель возобновляет воспроизведение с выбранного места. Подробную информацию см. в [Возобновление](#page-30-0) [воспроизведения](#page-30-0) (Закладка) на стр. 31.
- Выполнение некоторых операций может быть недоступно при просмотре DVD вследствие особенностей программирования диска. В этом случае на экране появится значок $\mathbb{Q}$ .
- Чтобы устройство функционировало надлежащим образом, подключите iPod с помощью кабеля dock connector непосредственно к данному устройству.
- Если iPod подключен к данному устройству, то включение или выключение iPod невозможно. •

 $R_{II}$ 

### <span id="page-18-0"></span>Знакомство с функциями воспроизведения звука

Можно воспроизводить аудиофайлы на DVD-R/DVD-RW/CD/CD-R/CD-RW/USB/ iPod.

CD

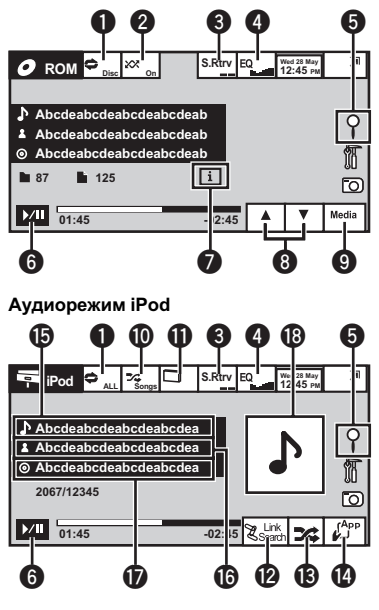

Вы можете использовать данное устройство для управления iPod, подключенного с помощью кабеля (например, CD-IU50V), который продается отдельно .

• Кнопки сенсорной панели

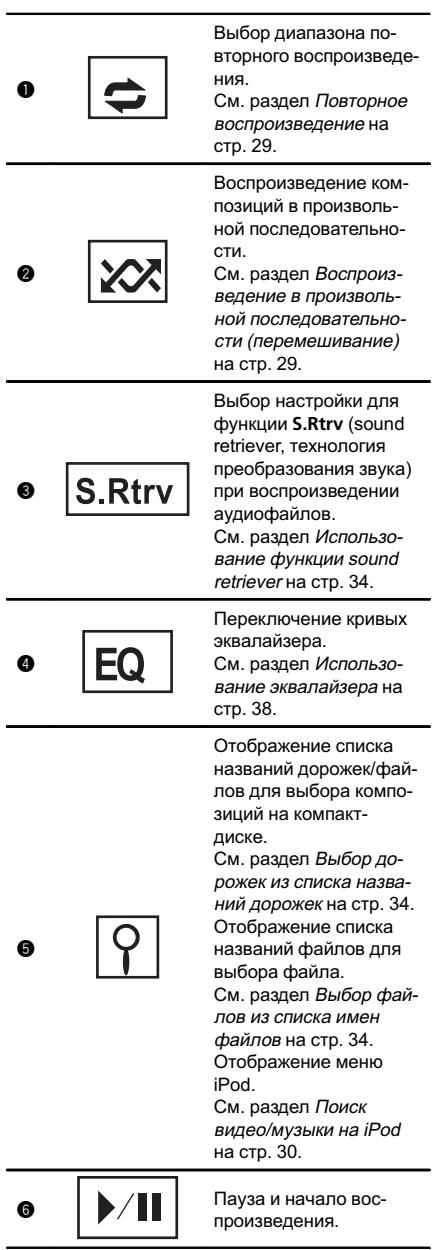

 $\overline{\phantom{a}}$ 

Раздел 07

#### Раздел

### 07 Воспроизведение аудио

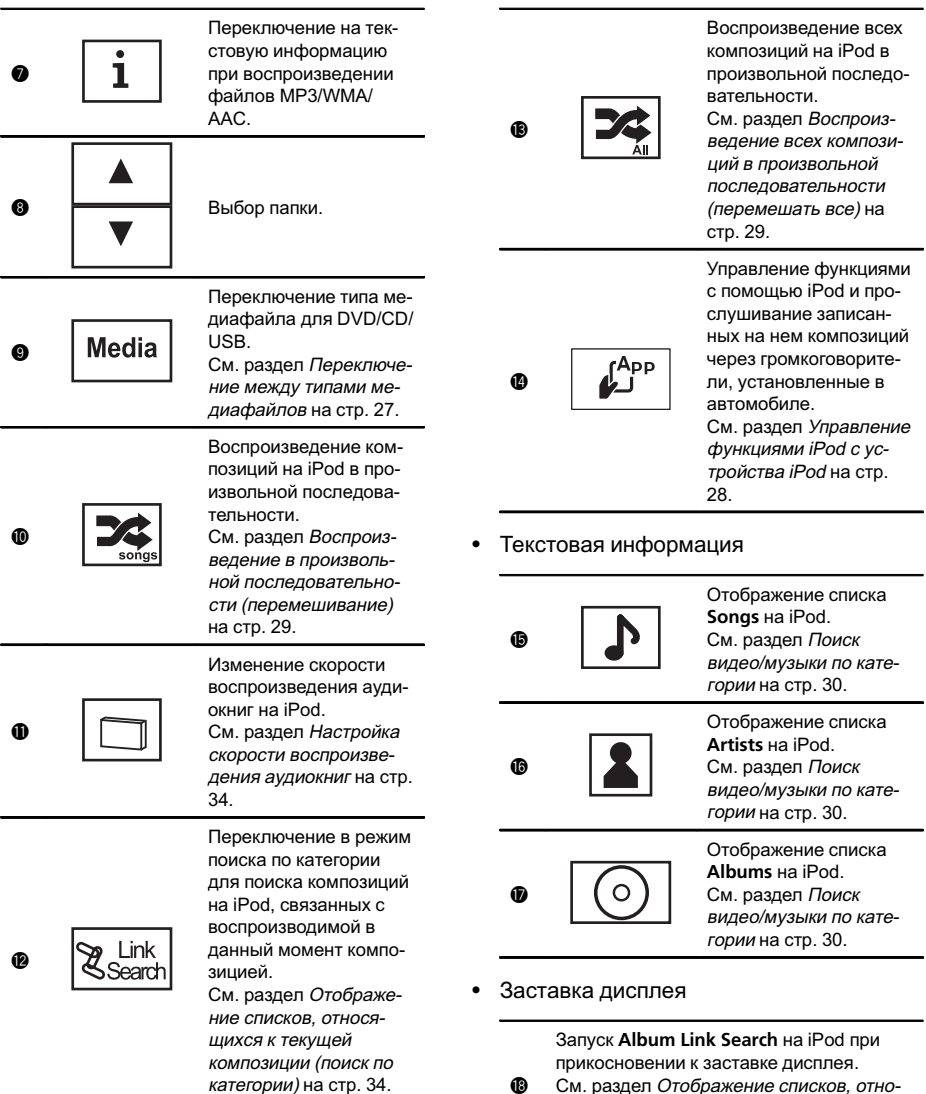

i См. раздел [Отображение](#page-33-0) списков, относящихся <sup>к</sup> текущей [композиции](#page-33-0) (поиск по [категории](#page-33-0)) на стр. 34.

Воспроизведение звука

- 1 Вставьте диск в щель для загрузки маркированной стороной вверх.
	- Воспроизведение начнется автоматически.
- ! При подключении iPod к данному устройству на дисплее iPod отображается PIONEER, OK  $\mathbf{t}$ о disconnect или  $\checkmark$  ("галочка").
- ! Если значок источника сигнала не отображается, выможете вывести его на экран, коснувшись экрана.
- Перед подключением iPod к устройству отключите от него наушники.
- В зависимости от модели или объема памяти iPod воспроизведение может начинаться с небольшой задержкой.
- ! После подключения iPod к данному устройству с помощью кнопок на сенсорной панели выберите iPod.
- При отключении iPod на дисплее отображается No Device.

#### Извлечение диска

См. раздел [Извлечение](#page-12-0) диска на стр. 13.

Выбор композиции с помощью кнопок  $\Box$  Нажмите кнопку < или  $\blacktriangleright$  (TRACK/SEEK).

Перемотка вперед и назад с помощью кнопок  $1$  Нажмите и удерживайте кнопку  $\triangleleft$  или  $\triangleright$ (TRACK/SEEK).

#### Примечания

- ! При воспроизведении файлов, записанных в режиме VBR (переменная скорость передачи данных), время воспроизведения при ускоренной перемотке вперед или назад будет отображаться неточно.
- Чтобы устройство функционировало надлежащим образом, подключите iPod с помощью кабеля dock connector непосредственно к данному устройству.
- Если iPod подключен к данному устройству, то включение или выключение iPod невозможно.
- Если текст на диске содержит символы, не поддерживаемые этим устройством, такие символы не отображаются.
- Текстовая информация может отображаться неправильно в зависимости от условий записи.
- Вы можете отсоединить портативный USB аудиоплеер/запоминающее устройство USB в любой момент, когда захотите завершить прослушивание.
- Если выбрано Clock, как описано в разделе Выбор [фоновой](#page-49-0) заставки экрана на стр. [50,](#page-49-0) заставка не отображается.

### <span id="page-21-0"></span>08 Просмотр фотографий

### Знакомство с функциями просмотра изображений

Можно просматривать изображения, сохраненные на CD-R/CD-RW/USB.

CD

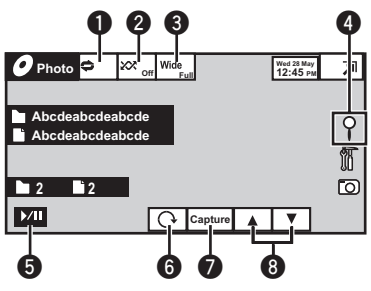

При воспроизведении диска, содержащего медиафайлы различных типов

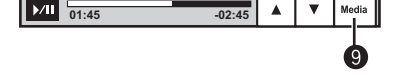

При использовании CD-R/CD-RW/USB, содержащего изображения в формате JPEG, данное устройство начинает показ слайдов с первой папки или изображения на диске/ устройстве. Данный проигрыватель воспроизводит изображения в каждой папке на CD-R/CD-RW в алфавитном порядке по названию файла.

В приведенной ниже таблице показаны кнопки управления функцией просмотра изображений в режиме слайд-шоу.

• Кнопки сенсорной панели Чтобы выбрать функцию для настройки, нажмите любую из следующих кнопок сенсорной панели.

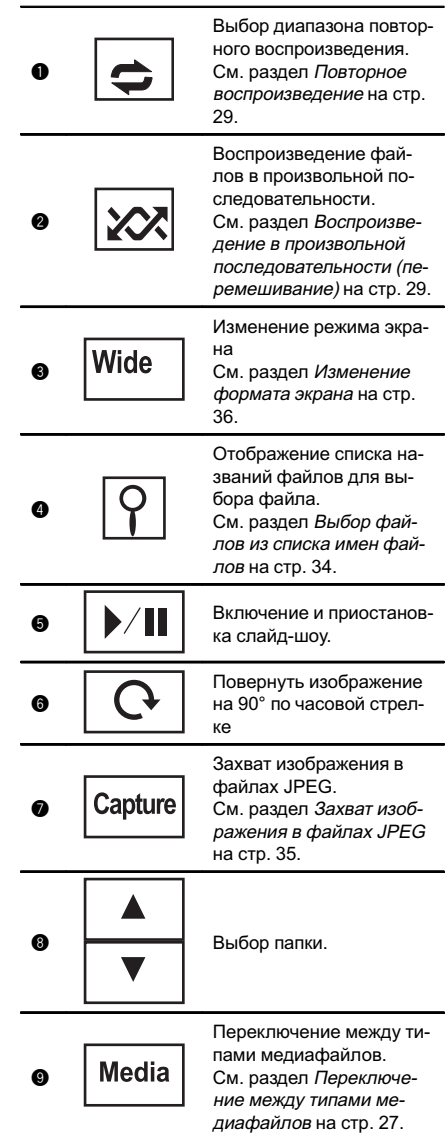

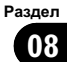

<span id="page-22-0"></span>Просмотр фотографий

- 1 Вставьте диск в щель для загрузки маркированной стороной вверх.
- Воспроизведение начнется автоматически.
- Если значок источника сигнала не отображается, выможете вывести его на экран, коснувшись экрана.

#### Извлечение диска

См. раздел [Извлечение](#page-12-0) диска на стр. 13.

Выбор файла с помощью кнопок  $\Box$  Нажмите кнопку < или  $\blacktriangleright$  (TRACK/SEEK).

- Быстрый поиск файлов
- $1$  Нажмите и удерживайте кнопку  $\triangleleft$  или  $\triangleright$ (TRACK/SEEK).
- ! Возможен одновременный поиск до 10 файлов JPEG.

#### Примечания

- Данное устройство может воспроизводить файлы JPEG, записанные на CD-R/CD-RW/USB. (Список воспроизводимых форматов файлов см. в разделе Файлы с изображениями <sup>в</sup> [формате](#page-74-0) JPEG на стр. 75.)
- ! Воспроизведение выполняется по порядку номеров файлов. Не содержащие файлов папки пропускаются. (Если папка 01 (КОР-НЕВАЯ) не содержит файлов, воспроизведение начнется с папки  $02$ .)

### Знакомство с операциями воспроизведения неподвижных изображений в режиме слайд-шоу

Можно просматривать в режиме слайдшоу фотоснимки, сохраненные на CD-R/ CD-RW/USB, прослушивая при этом другой источник.

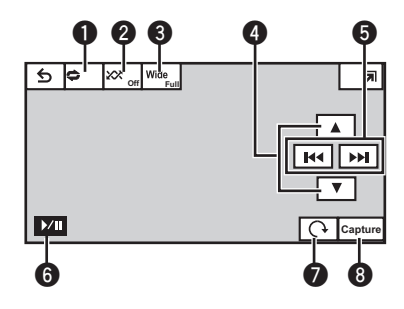

В приведенной ниже таблице показаны кнопки управления функцией просмотра изображений в режиме слайд-шоу.

! Кнопки сенсорной панели Чтобы выбрать функцию для настройки, нажмите любую из следующих кнопок сенсорной панели.

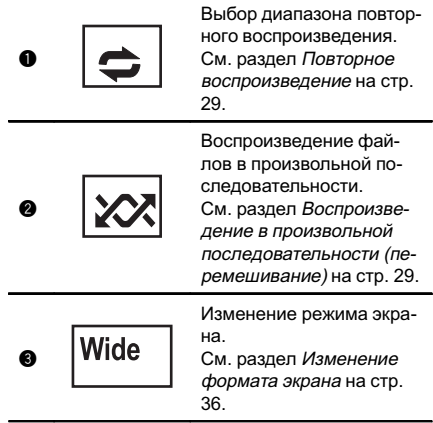

ПросмотрПросмотр фотографий фотографий

08 Просмотр фотографий

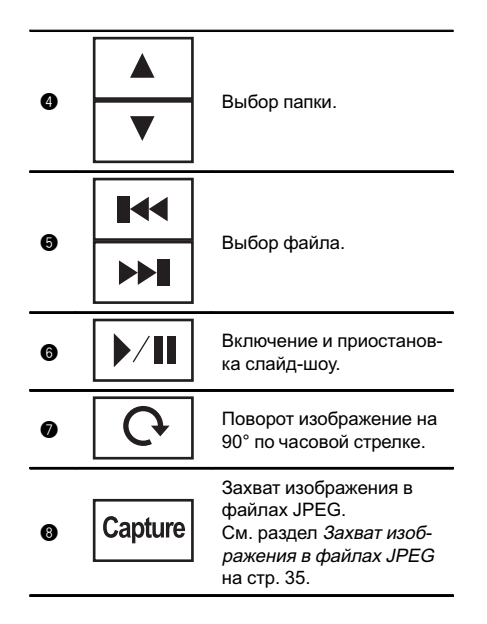

#### 1 Запустите слайд-шоу, прослушивая при этом другой источник.

См. раздел [Стандартные](#page-12-0) операции на[стройки](#page-12-0) меню/операции со списками на стр[. 13](#page-12-0).

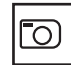

Просмотр неподвижных изображений в виде слайд-шоу.

#### 2 Выберите устройство с файлами, которые требуется отобразить.

- Disc Встроенный проигрыватель DVD
- ! USB USB
- **Для отмены поиска нажмите Cancel.**

#### Примечания

- При выборе диска или USB данное устройство не поддерживает просмотр фотоснимков на дисках/USB в режиме слайдшоу.
- При выборе MW/LW-диапазона данное устройство не поддерживает просмотр фотоснимков, сохраненных на диске, в режиме слайд-шоу.

### <span id="page-24-0"></span>Запоминание и повторный вызов радиостанций

В памяти устройства можно сохранить до шести радиостанций в каждом диапазоне для последующего быстрого вызова.

#### 1 Отображение экрана предварительной настройки.

См. раздел Знакомство <sup>с</sup> [функциями](#page-13-0) тюнера [на стр](#page-13-0). 14.

Отобразится экран предварительной настройки.

#### 2 Нажмите и удерживайте одну из кнопок предварительной настройки на сенсорной панели, чтобы сохранить выбранную частоту в памяти устройства.

Выбранная частота радиостанции сохранена в памяти.

3 Для выбора нужной радиостанции нажмите одну из кнопок предварительной настройки на сенсорной панели.

### Отображение радиотекста

Тюнер может отображать данные радиотекста, передаваемые станциями RDS, такие как информация о станции, название звучащей в эфире песни и имя исполнителя.

Если радиотекст не принимается, то на дисплее будет показано сообщение No Text.<sup>1</sup>

### Запись и вызов из памяти радиотекста

Вы можете сохранить данные шести сообщений радиотекста под кнопками от Memo1 до Memo6.

### 1 Выведите на дисплей радиотекст, который нужно сохранить.

См. раздел Знакомство <sup>с</sup> [функциями](#page-13-0) тюнера [на стр](#page-13-0). 14.

### 2 Чтобы сохранить выбранный радиотекст, нажмите и удерживайте одну из кнопок от Memo1 до Memo6.

На дисплее отобразится номер, под которым выбранный радиотекст будет сохранён в памяти.

В следующий раз, когда Вынажмёте соответствующую кнопку, сохранённый радиотекст будет вызван из памяти.

### Запоминание частот самых мощных трансляций

Функция BSM (запоминание лучших станций) позволяет автоматически сохранять в памяти устройства шесть станций с самым мощным сигналом в порядке мощности сигнала.

Радиочастоты, сохраненные с помощью функции BSM, могут заменять собой радиочастоты, сохраненные с помощью кнопок предварительной настройки.

### 1 Отображение экрана предварительной настройки.

См. раздел Знакомство <sup>с</sup> [функциями](#page-13-0) тюне*ра* [на стр](#page-13-0). 14.

Отобразится экран предварительной настройки.

### 2 Коснитесь BSM, чтобы включить функцию BSM.

Кнопкам предварительной настройки на сенсорной панели будут назначены шесть самых мощных радиочастот в порядке мощности их сигнала.

Чтобы отменить процесс сохранения, нажмите Cancel.

 $R_{\text{H}}$  (25)

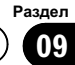

### Настройка на мощные сигналы

Настройка с местным поиском позволяет настраиваться только на радиостанции с достаточно мощными сигналами для качественного приема.

 $FM:$  выкл. —  $\blacksquare$  —  $\blacksquare$  —  $\blacksquare$ 

<span id="page-25-0"></span>Раздел

MW/LW: выкл. — —

Настройка самого высокого уровня позволяет осуществлять прием только станций с самым сильным сигналом, а уменьшение уровня настройки позволяет принимать станции с более слабым сигналом.

### Прием дорожных сводок

Независимо от выбранного источника сигнала дорожные сводки можно получать автоматически с помощью функции TA (ожидание дорожных сводок).

#### 1 Настройте тюнер на TP-станцию или станцию расширенной сети вещания, передающую дорожные сводки TP. Включится индикатор .

#### 2 Включение приема дорожных сводок.

См. раздел Знакомство <sup>с</sup> [функциями](#page-13-0) тюнера [на стр](#page-13-0). 14.

**E** Если функция TA включается при отсутствии настройки на TP-станцию или станцию расширенной сети вещания, передающую дорожные сводки TP, индикатор **в ключит**ся неярко.

#### 3 В начале приема дорожной сводки отрегулируйте громкость TA (дорожных сводок) с помощью кнопок +/– (VOLUME/VOL).

Новая установленная громкость сохраняется в памяти и будет вызываться для последующих дорожных сводок.

### 4 Отмена приема дорожной сводки во процессе приема.

См. раздел Знакомство <sup>с</sup> [функциями](#page-13-0) тюнера [на стр](#page-13-0). 14.

Тюнер возвратится к исходному источнику сигнала, но останется в режиме ожидания TA до повторного нажатия значка.

### Использование функций PTY

Можно настроиться на радиостанцию с помощью информации PTY (типа программы).

### Поиск станции RDS с помощью информации PTY

Можно выполнять поиск общих радиовещательных программ, например, тех, что перечислены в следующем разделе. См. стр[. 27.](#page-26-0)

#### 1 Отображение экрана предварительной настройки.

См. раздел Знакомство <sup>с</sup> [функциями](#page-13-0) тюнера [на стр](#page-13-0). 14.

2 Нажмите PTY.

#### 3 С помощью кнопки ▲ или ▼ выберите тип программы.

Существует четыре типа программ: News&Info—Popular—Classics—Others

#### 4 Нажмите Start, чтобы начать поиск.

Устройство начинает поиск радиостанций, передающих данный тип программ. При обнаружении радиостанции на дисплее будет показано название данной программы.

Информация PTY (идентификационный код типа программы) приведена в следующем разделе. См. стр[. 27.](#page-26-0)

Для отмены поиска нажмите Cancel.

 Программы некоторых радиостанций могут отличаться от программ, указанных в передаваемом коде PTY.

<span id="page-26-0"></span># Если ни одна из станций не передает программынужного типа, то на дисплее в течение примерно двух секунд будет показано Not Found, и затем тюнер перейдет в режим приема станции, с которой был начат поиск.

### Использование прерывания для передачи новостей

Устройство может переключаться с других станций на станцию новостей с кодом PTY, когда станция начинает передавать программу новостей. После окончания программы новостей возобновляется прием прежней программы.

### Список PTY

#### News&Info

News (новости), Affairs (текущая информация), Info (информация), Sport (спорт), Weather (погода), Finance (финансы)

#### Popular

Pop Mus (поп-музыка), Rock Mus (рок-музыка), Easy Mus (легкая музыка), Oth Mus (прочие музыкальные жанры), Jazz (джаз), Country (кантри), Nat Mus (национальная музыка), Oldies (золотая коллекция), Folk Mus (народная музыка)

#### Classics

L. Class (легкая классическая музыка), Classic (классическая музыка)

#### **Others**

Educate (образовательные программы), Drama (постановки), Culture (культура), Science (наука), Varied (разное), Children (детские программы), Social (социальные вопросы), Religion (религиозные программы), Phone In (ток-шоу), Touring (путешествия), Leisure (отдых), Document (документальные программы)

 $\Box$ 

### Переключение между типами медиафайлов

При воспроизведении диска, содержащего медиафайлы различных типов, такие как DivX и MP3, можно выбрать тип воспроизводимых файлов.

Данное устройство не позволяет воспроизводить аудиоданные (CD-DA) и файлыс изображениями в формате JPEG, записанные на диске DVD-R/RW/ROM.

CD (аудиоданные (CD-DA))—Music (сжатые аудиофайлы)—Video (видеофайлы формата DivX)—**Photo** (файлы с изображениями в формате JPEG)

### Работа с меню DVD

(Функция для дисков DVD video) На некоторых DVD-проигрывателях имеется функция выбора содержимого дисков для воспроизведения с помощью меню.

### Использование кнопок со стрелками

1 Отображение кнопок со стрелками для перемещения по меню DVD-диска.

См. раздел [Воспроизведение](#page-14-0) видео на стр. [15.](#page-14-0)

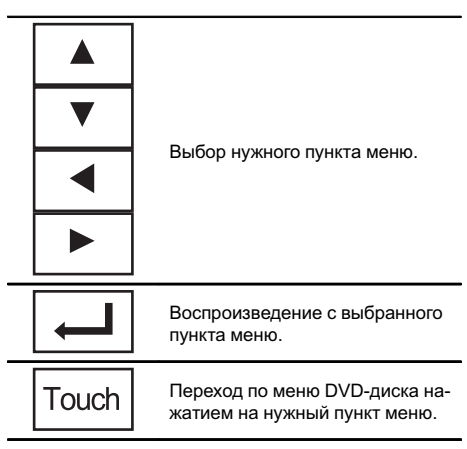

<span id="page-27-0"></span>2 Выберите нужный пункт меню.

# При непосредственном использовании меню DVD путем нажатия пунктов меню коснитесь соответствующего значка.

Возвращение к обычному дисплею воспроизведения DVD video.

кение стрелок.

• Способы отображения меню на дисплее зависят от диска.

**• В зависимости от содержимого DVD-дис**ков данная функция может работать неправильно. В таких случаях пользоваться меню DVD можно с помощью клавиш сенсорной панели.

### Управление функциями iPod с устройства iPod

Можно вывести звук из приложений iPod на громкоговорители автомобиля, если выбран режим App Mode.

Эта функция несовместима со следующими моделями iPod.

- iPod nano 1-го поколения
- iPod 5-го поколения

Режим APP несовместим со следующими моделями iPod.

- ! iPhone 4 (версия ПО 4.1 или более поздняя)
- ! iPhone 3GS (версия ПО 4.1 или более поздняя)
- iPhone 3G (версия ПО 4.1 или более поздняя)
- ! iPhone (версия ПО 3.1.3 или более поздняя)
- ! iPod touch 4-го поколения (версия ПО 4.1 или более поздняя)
- iPod touch 3-го поколения (версия ПО 4.0 или более поздняя)
- iPod touch 2-го поколения (версия ПО 4.0 или более поздняя)
- iPod touch 1-го поколения (версия ПО 3.1.3 или более поздняя)

### 1 Переключение режима управления на App Mode.

См. раздел Знакомство <sup>с</sup> [функциями](#page-14-0) видео [на стр](#page-14-0). 15.

См. раздел Знакомство <sup>с</sup> [функциями](#page-18-0) вос[произведения](#page-18-0) звука на стр. 19.

#### 2 Для выбора видеоролика/композиции и включения воспроизведения воспользуйтесь органами управления подключенного iPod.

### Примечание

Следующими функциями можно управлять с данного устройства, даже если выбран режим управления App Mode.

- ! Пауза
- ! Ускоренная перемотка вперед/назад
- ! Переход к предыдущей/следующей композиции
- ! Переход к предыдущему/следующему разделу⊡

### <span id="page-28-0"></span>Воспроизведение в произвольной последовательности (перемешивание)

Видеоролики/композиции на iPod можно воспроизводить в произвольной последовательности.

- Songs Воспроизведение видеороликов/композиций из выбранного списка в произвольной последовательности.
- Albums Воспроизведение по порядку видеороликов/композиций из альбома, выбранного случайным образом.
- Folder Воспроизведение композиций/ дорожек из выбранной папки в произвольной последовательности.
- **Disc** Воспроизведение композиций/дорожек на выбранном диске в произвольной последовательности.
- On Воспроизведение файлов в произвольной последовательности в пределах диапазона повторного воспроизведения, Folder и Disc.
- Off отмена режима воспроизведения в произвольной последовательности.

### Воспроизведение всех композиций в произвольной последовательности (перемешать все)

(Функция для iPod)

В данном режиме все композиции на iPod воспроизводятся в произвольной последовательности.

### Повторное воспроизведение

- Disc Воспроизведение текущего диска
- Chapter повтор текущего раздела
- **Disc** повтор текущей главы
- Track Повтор текущей дорожки
- **File повтор текущего файла**
- **Folder** повтор текущей папки
- **One Повтор только текущего видеоро**лика/композиции/дорожки
- ! All Повтор всех видеороликов/композиций, находящихся в выбранном списке на iPod, или всех файлов на USB
- Данную функцию можно использовать во время воспроизведения Video CD с функцией PBC (контроль воспроизведения).
- При выполнении поиска по разделу, перемотки вперед/назад, покадрового воспроизведения и замедленного воспроизведения функция повтора отключается.
- ! При воспроизведении дисков со сжатыми аудиофайлами и аудиоданными (CD-DA) повторное воспроизведение выполняется в рамках диапазона для того типа данных, которые записаны на диске, даже если выбран режим Disc.
- Если Вы выберете другую папку во время повторного воспроизведения, диапазон повторного воспроизведения сменится на Disc.

При выборе USB диапазон повторного воспроизведения изменится на All.

- Если Вы выполните поиск дорожки или ускоренную перемотку вперед/назад в режиме File, диапазон повторного воспроизведения сменится на Folder.
- Если Вы выполните поиск главы/раздела или ускоренную перемотку вперед/ назад в режиме Chapter, диапазон повторного воспроизведения сменится на Disc.
- Если Вы выполните поиск дорожки или ускоренную перемотку вперед/назад в режиме Track, диапазон повторного воспроизведения сменится на Disc.
- Когда выбран диапазон Folder, воспроизвести вложенную папку текущей папки невозможно.

Раздел 09

 $_{\rm Ru}$  (29)

### <span id="page-29-0"></span>Воспроизведение видео на iPod

#### (Функция для iPod)

С помощью данного устройства можно воспроизводить видеоизображение, записанное на iPod с поддержкой видео.

- ! На данном устройстве можно воспроизводить фильмы, видеоклипы, видеоподкастыи телепрограммы, приобретенные в онлайн-магазине iTunes.
- Прежде чем вывести на дисплей видеоизображение, измените видеонастройки на iPod для воспроизведения видео на внешнем устройстве.

#### 1 Отображение меню iPod.

См. раздел [Воспроизведение](#page-14-0) видео на стр. [15](#page-14-0).

#### 2 Переключение iPod в режим видео.

**→**  $\leftarrow$  **Переключение iPod в режим**<br>Video видео.

#### 3 Воспроизведение видео на iPod.

**• Чтобы перейти в режим воспроизведения** музыки на iPod, коснитесь значка.

**→ ♪** Переключение iPod в режим вос-<br>Music произведения музыки произведения музыки.

 $\blacksquare$ 

### Поиск видео/музыки на iPod

(Функция для iPod)

Для удобства управления и поиска элементыуправления iPod на данном устройстве максимально приближены к элементам управления самого iPod.

### Поиск видео/музыки по категории

### 1 Отображение меню iPod.

См. раздел [Воспроизведение](#page-14-0) видео на стр. [15](#page-14-0).

См. раздел [Воспроизведение](#page-18-0) аудио на стр. [19](#page-18-0).

#### 2 Нажмите на название категории, в которой необходимо выполнить поиск видео/музыки.

- Video Playlists (списки воспроизведения видео)
- Movies (фильмы)
- Music Videos (видеоклипы)
- ! Video Podcasts (видеоподкасты)
- TV Shows (телепрограммы)
- Playlists (списки воспроизведения)
- **Artists** (артисты)
- Albums (альбомы)
- Songs (композиции)
- **Podcasts (подкасты)**
- Genres (жанры)
- **Composers (композиторы)**
- **Audiobooks** (аудиокниги)

### 3 Нажмите на название списка, который Вы хотите воспроизвести.

Повторяйте эту операцию до тех пор, пока не найдете нужный видеоролик/музыку.

### 4 Начало воспроизведения выбранного списка.

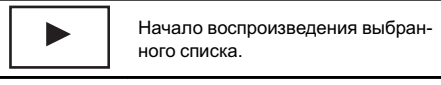

### Поиск в списке по алфавиту

(Функция для iPod)

### 1 Выберите категорию.

См. раздел Поиск видео/музыки по категории на стр. 30.

### <span id="page-30-0"></span>2 Переключение в режим поиска по алфавиту.

ABC

Переключение в режим поиска по алфавиту.

На экране отображается режим поиска по алфавиту.

### 3 Нажмите на букву, соответствующую первой букве названия видеоролика/ композиции, которую Вы ищете.

Во время поиска использование сенсорной панели невозможно.

Чтобы произвести поиск по другой букве, нажмите Cancel.

### 4 Нажмите на название списка, который Вы хотите воспроизвести.

Повторяйте эту операцию до тех пор, пока не найдете нужную композицию/видеоролик.

### 5 Начало воспроизведения выбранного списка.

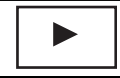

Начало воспроизведения выбранного списка.

 $\Box$ 

### Возобновление воспроизведения (Закладка)

(Функция для дисков DVD video) Функция закладки позволяет при следующей загрузке диска возобновить воспроизведение с выбранной сцены.

Выбранная сцена будет помечена закладкой, и в следующий раз воспроизведение начнется с этого места.

• Для удаления закладки с диска во время воспроизведения нажмите и удерживайте кнопку.

! Следующая установленная закладка заменит ту, что была установлена первой.

### Покадровое воспроизведение

(Функция для дисков DVD video/video CD/ файла DivX)

#### Примечание

При воспроизведении некоторых дисков изображение в режиме покадрового воспроизведения может быть нечетким.

### Замедленное воспроизведение

#### Примечания

- ! При замедленном воспроизведении звук отсутствует.
- При воспроизведении некоторых дисков изображение в режиме замедленного воспроизведения может быть нечетким.
- ! Замедленное воспроизведение в обратном направлении невозможно.

### Поиск участка на диске для воспроизведения

Чтобы найти необходимый участок для воспроизведения, можно воспользоваться функцией поиска.

Для видео на DVD можно выбрать Title (глава), Chapter (раздел) или 10key (цифровая клавишная панель).

Для дисков video CD можно выбрать Track (дорожка) или 10key (цифровая клавишная панель).

! Функция поиска по разделу доступна только когда воспроизведение диска остановлено.

Раздел 09

 $_{\rm Ru}$  (31)

### <span id="page-31-0"></span>09 Подробные инструкции

Данную функцию можно использовать во время воспроизведения некоторых DVD или Video CD с функцией PBC (контроль воспроизведения).

#### 1 Включение функции поиска.

См. раздел [Воспроизведение](#page-14-0) видео на стр. [15](#page-14-0).

#### 2 Нажмите кнопку, соответствующую необходимой функции поиска (например, Chapter).

#### 3 Ввод цифр производится с помощью кнопок с цифрами от 0 до 9.

**• Чтобы удалить введенные цифры, нажми**те кнопку C.

#### 4 Начало воспроизведения с выбранного участка.

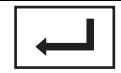

Подтверждение значений и включение воспроизведения.

#### Примечание

Если на диске имеется меню, для выбора можно также использовать меню DVD. См. раздел [Воспроизведение](#page-14-0) видео на стр.  $15.$ 

### Изменение языка звукового сопровождения во время воспроизведения (Мульти-аудио)

Если DVD-диски/файлы DivX имеют звуковое сопровождение на разных языках и в разных аудиосистемах (например, Dolby Digital), во время воспроизведения можно переключать языки/аудиосистемы.

#### Примечания

! На некоторых DVD-дисках выбор языков/ аудиосистем возможен только посредством меню.

- ! Вы также можете выбирать языки/аудиосистемыс помощью Video Setup . Чтобыполучить дополнительную информацию, см. раздел [Установка](#page-40-0) языка звукового сопро[вождения](#page-40-0) на стр. 41.
- В зависимости от настройки видео может не воспроизводиться, если для записи DVD использованы определенные аудиосистемы.
- ! Если изменить режим Audio во время перемотки вперед/назад, паузы или замедленного воспроизведения, включится режим обычного воспроизведения.

### Изменение языка субтитров во время воспроизведения (Мульти-субтитры)

Если на DVD/в файлах DivX присутствуют субтитры на разных языках, во время воспроизведения можно изменить язык субтитров.

#### Примечания

- ! На некоторых DVD-дисках выбор языков субтитров возможен только посредством меню.
- ! Вы также можете выбирать языки субтитров с помощью Video Setup . Чтобы получить дополнительную информацию, см. раздел Установка языка [субтитров](#page-40-0) на стр. [41](#page-40-0).
- Если изменить режим Subtitle во время перемотки вперед/назад, паузы или замедленного воспроизведения, включится режим обычного воспроизведения.

Раздел 09

### <span id="page-32-0"></span>Подробные инструкции

### Изменение ракурса во время воспроизведения (Несколько ракурсов)

Если запись на DVD сделана в нескольких ракурсах (сценыснятыв различных ракурсах), во время воспроизведения можно выбирать ракурс изображения.

• При воспроизведении сцены, снятой в различных ракурсах, на дисплее отображается значок ракурса. Включить или отключить отображение на дисплее значка ракурса можно в меню Video Setup . Подробную информацию см. в разделе [Настройка](#page-41-0) дисплея для DVD <sup>с</sup> записью сцен <sup>в</sup> нескольких [ракурсах](#page-41-0) на стр. 42.

#### Примечание

Если изменить ракурс во время перемотки вперед/назад, паузы или замедленного воспроизведения, включится режим обычного воспроизведения.

### Возврат к указанному месту

(Функция для дисков DVD video)

Данной функцией нельзя воспользоваться, если заданная сцена на DVD-диске не запрограммирована.

### Выбораудиовыхода

При воспроизведении дисков DVD video, записанных со звуком формата LPCM, Вы можете переключать аудиовыход. При воспроизведении дисков Video CD можно выбрать режим стерео или моно.

- Данная функция доступна только во время воспроизведения диска.
- L+R левый и правый
- Left левый
- $Right$  правый

**Mix** – микширование левого и правого каналов

При воспроизведении некоторых дисков и некоторых участков диска на дисплее может появляться значок, указывающий на невозможность использования данной функции.

### Воспроизведение с функцией РВС

(Функция для дисков Video CD) При воспроизведении дисков Video CD с функцией PBC (контроль воспроизведения) на дисплее отображается PBC ON.

### 1 Включение функции поиска.

См. раздел [Воспроизведение](#page-14-0) видео на стр. [15.](#page-14-0)

2 Нажмите 10key, чтобы отобразить цифровую клавишную панель.

3 Нажимайте кнопки от 0 до 9, чтобы ввести номер нужного пункта меню.

4 Начало воспроизведения с выбранного участка.

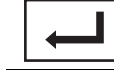

Подтверждение значений и включение воспроизведения.

#### Примечания

- ! Вызов меню на дисплей во время воспроизведения с функцией PBC производится с помощью кнопки Return. Подробности смотрите в инструкциях, прилагаемых к диску.
- Функцию РВС (контроля воспроизведения) диска Video CD нельзя отменить.
- Во время воспроизведения дисков Video CD с функцией PBC (контроля воспроизведения) невозможно выбрать диапазон повторного воспроизведения и использовать поиск.

### <span id="page-33-0"></span>Выбор дорожек из списка названий дорожек

Можно выбрать дорожки для воспроизведения с помощью списка названий дорожек, записанных на диске.

#### 1 Отображение списка названий дорожек.

См. раздел [Воспроизведение](#page-18-0) аудио на стр. [19](#page-18-0).

#### 2 Нажмите название нужной дорожки.

Начнётся воспроизведение выбранного диска.

### Выбор файлов из списка имен файлов

(Функция для сжатых аудиофайлов/DivX/ JPEG)

Список имен файлов позволяет просматривать список имен файлов (или папок) и выбирать нужный для воспроизведения.

#### 1 Отобразите список названий файлов (папок).

См. раздел [Воспроизведение](#page-18-0) аудио на стр. [19](#page-18-0).

См. раздел Знакомство <sup>с</sup> [функциями](#page-21-0) просмотра [изображений](#page-21-0) на стр. 22.

#### 2 Нажмите на имя нужного файла (или папки).

# При выборе папки на дисплее отображается список имен, содержащихся в ней файлов (или папок). Чтобывыбрать нужное имя файла, повторите операцию.

Если папка 01 (КОРНЕВАЯ) не содержит файлов, воспроизведение начнется с папки 02.

#### 3 Начало воспроизведения выбранного списка.

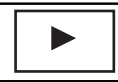

Начало воспроизведения выбранного списка.

### Использование функции sound retriever

Автоматически улучшает качество звука сжатых аудиофайлов и восстанавливает полноту звучания.

Выкл. —  $\blacksquare$  —  $\blacksquare$ 

 $\blacksquare$  эффективней, чем  $\blacksquare$ .  $\blacksquare$ 

### Настройка скорости воспроизведения аудиокниг

(Функция для iPod)

- $\blacksquare$   $\blacksquare$  Ускоренное воспроизведение
- ! Воспроизведение с обычной скоростью
- $\blacksquare$  Замедленное воспроизведение $\blacksquare$

### Отображение списков, относящихся к текущей композиции (поиск по категории)

(Функция для iPod)

### Включите функцию Link Search.

См. раздел Знакомство <sup>с</sup> [функциями](#page-18-0) вос[произведения](#page-18-0) звука на стр. 19.

#### 2 Нажмите на название нужной категории.

- ! Artist Отображение списка альбомов артиста, композиция которого воспроизводится в данный момент.
- Album Отображение списка композиций из альбома, который воспроизводится в данный момент.
- Genre Отображение списка альбомов в жанре, который воспроизводится в данный момент.
- Для отмены поиска нажмите Cancel.

#### 3 Нажмите на название списка, который Вы хотите воспроизвести.

 $\Box$ 

 $R_{\rm H}$ 

#### <span id="page-34-0"></span>4 Начало воспроизведения выбранного списка.

Начало воспроизведения выбранного списка.

 $\Box$ 

### Воспроизведение содержимого VOD (видео по запросу) в формате DivX<sup>®</sup>

На некоторых дисках формата DivX содержимое VOD (видео по запросу) можно воспроизводить только определенное количество раз. При загрузке диска с таким содержимым на дисплее отображается оставшееся количество возможных воспроизведений. Выможете решить, воспроизводить диск или нет.

- ! Если содержимое VOD диска DivX не имеет ограничений по количеству воспроизведений, то можно загрузить диск в проигрыватель и воспроизводить его содержимое неограниченное количество раз. При этом на дисплее не будут отображаться никакие сообщения.
- ! Информация об оставшемся количестве воспроизведений отображается в поле после "This DivX rental has used".

### Важно

- Чтобы воспроизвести VOD содержимое формата DivX на данном устройстве, сначала необходимо зарегистрировать данное устройство у Вашего поставщика содержимого VOD формата DivX. Подробнее о регистрационном коде см. в разделе Отображение [регистрационного](#page-43-0) кода содержимого VOD [формата](#page-43-0) Div $X^{\circ}$  [на стр](#page-43-0). 44.
- ! Содержимое VOD формата DivX защищено системой DRM (цифровой системой управления правами). Это допускает воспроизведение содержимого только на зарегистрированных устройствах.

#### Если при загрузке диска с содержимым VOD формата DivX на дисплее появляется сообщение, нажмите кнопку Play.

Начнется воспроизведение содержимого VOD формата DivX.

 Чтобы перейти к следующему файлу, нажмите кнопку Next Play.

# Если Выне желаете воспроизводить содержимое VOD формата DivX, нажмите кнопку Stop. <u>●</u>

### Захват изображения в файлах JPEG

Выможете сделать захват изображения и использовать полученное изображение в качестве фона. Изображения легко сохраняются и вызываются из памяти устройства.

! Сохранить можно только одно изображение. Более старое изображение заменяется на более новое.

#### 1 Приостановка показа слайдов при появлении на экране нужного изображения.

См. раздел Знакомство <sup>с</sup> [функциями](#page-21-0) просмотра [изображений](#page-21-0) на стр. 22.

См. раздел Знакомство <sup>с</sup> [операциями](#page-22-0) воспроизведения неподвижных [изображений](#page-22-0) <sup>в</sup> режиме слайд-шоу [на стр](#page-22-0). 23.

### 2 Захват изображения.

См. раздел Знакомство <sup>с</sup> [функциями](#page-21-0) просмотра [изображений](#page-21-0) на стр. 22.

См. раздел Знакомство <sup>с</sup> [операциями](#page-22-0) воспроизведения неподвижных [изображений](#page-22-0) <sup>в</sup> [режиме](#page-22-0) слайд-шоу на стр. 23.

### 3 При появлении на дисплее Do you save this image? нажмите Yes.

Во время сохранения изображения в памяти устройства на дисплее отображается надпись Saving the image Don't switch off the battery. После окончания процесса сохранения на дисплее появится надпись Image saved.

**• Чтобы отменить процесс сохранения, на**жмите **No**. [■]

Раздел 09

### <span id="page-35-0"></span>09 Подробные инструкции

### Изменение формата экрана

Вы можете выбрать необходимый режим увеличения формата экрана с 4:3 до 16:9.

#### 1 Отображение режима экрана.

См. раздел Знакомство <sup>с</sup> [функциями](#page-14-0) видео [на стр](#page-14-0). 15.

См. раздел Знакомство <sup>с</sup> [функциями](#page-21-0) просмотра [изображений](#page-21-0) на стр. 22.

См. раздел Знакомство <sup>с</sup> [операциями](#page-22-0) воспроизведения неподвижных [изображений](#page-22-0) <sup>в</sup> режиме слайд-шоу [на стр](#page-22-0). 23.

#### 2 Выберите желаемый формат изображения.

#### Full (во весь экран)

Формат изображения 4:3 увеличивается только по горизонтали, обеспечивая изображение формата 4:3 (нормальное изображение) без каких-либо искажений.

#### Just (точный)

Изображение слегка увеличивается в центре, и коэффициент увеличения возрастает к краям экрана, обеспечивая формат изображения 4:3 без нарушений пропорций даже при просмотре на широком экране.

#### Cinema (кино)

Изображение увеличивается в той же пропорции, что и при использовании Full или Zoom по горизонтали и в промежуточной пропорции между Full и Zoom по вертикали; идеально подходит для изображения формата кино (широкоформатное изображение), в котором надписи на экране остаются за границами изображения.

#### Zoom (увеличение)

Изображение формата 4:3 пропорционально увеличивается по горизонтали и по вертикали; идеально подходит для изображения формата кино (широкоформатное изображение).

#### Normal (обычный)

Изображение формата 4:3 отображается в реальном масштабе, не создавая ощущения диспропорции, поскольку сохраняются пропорции нормального изображения.

#### Примечания

- ! Использование данной функции во время движения запрещено.
- ! Для каждого источника видеосигнала можно сохранить различные настройки.
- ! При просмотре видео в широкоформатном режиме, не совпадающем с его исходным форматом, изображение может выглядеть искаженным.
- ! Помните, что использование функции широкоформатного изображения в коммерческих целях или для общественного просмотра может являться нарушением закона об авторском праве.
- ! При просмотре в режиме Cinema или **Zoom** изображение будет более зернистым.

 $R<sub>II</sub>$
# <span id="page-36-0"></span>Знакомство с элементами меню

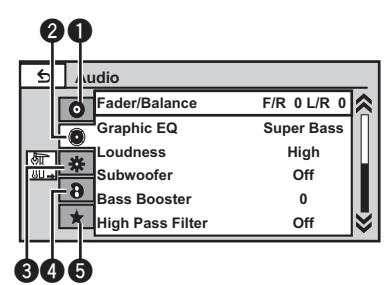

## 1 Отображение меню.

См. раздел [Стандартные](#page-12-0) операции на[стройки](#page-12-0) меню/операции со списками на стр[. 13.](#page-12-0)

#### 2 Чтобы выбрать меню для настройки, нажмите любую из следующих кнопок сенсорной панели.

• Кнопки сенсорной панели

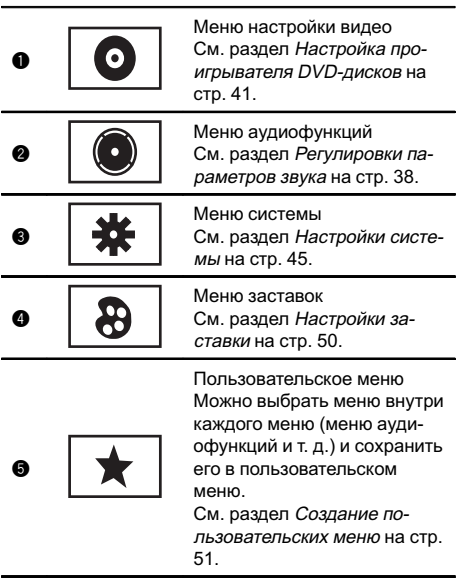

#### Примечания

- Если в качестве источника сигнала выбрано Disc или USB, можно открыть меню Video Setup .
- При открытии Video Setup воспроизведение останавливается.
- Нельзя открыть меню аудиофункций, если включена функция приглушения звука/ослабления уровня сигнала или если просматриваются файлы JPEG.

<span id="page-37-0"></span>Раздел

# Регулировки параметров звука

#### Примечание

При выборе FM-тюнера в качестве источника сигнала функция Source Level Adjuster недоступна.

## Регулировка уровня сигнала/ баланса

Можно выбрать такую настройку баланса/ уровня сигнала, которая обеспечивает идеальные условия прослушивания на всех занятых пассажирами сиденьях.

#### 1 Откройте меню аудиофункций.

См. раздел [Знакомство](#page-36-0) <sup>с</sup> элементами меню [на стр](#page-36-0). 37.

2 Нажмите Fader/Balance в меню аудиофункций.

#### 3 С помощью кнопок ▲ и ▼ отрегулируйте баланс передних и задних громкоговорителей.

Диапазон: от Front:15 до Rear:15

- При использовании только двух громкоговорителей выберите F/R: 0 L/R: 0.
- # Если для выхода заднего канала выбрана настройка Subwoofer, баланс передних/задних громкоговорителей отрегулировать нельзя. См. Установка [параметров](#page-44-0) выхода заднего канала <sup>и</sup> усилителя [сабвуфера](#page-44-0) на стр[. 45.](#page-44-0)

#### 4 С помощью кнопок < и ► отрегулируйте баланс левого и правого громкоговорителей.

Диапазон: от Left:15 до Right:15

## Использование эквалайзера

Эквалайзер позволяет регулировать параметры воспроизведения так, чтобы звучание соответствовало требуемым внутренним акустическим характеристикам автомобиля.

#### Вызов кривых эквалайзера из памяти

В памяти устройства хранится семь кривых эквалайзера, которые можно легко вызвать в любое время. Ниже приводится перечень кривых эквалайзера.

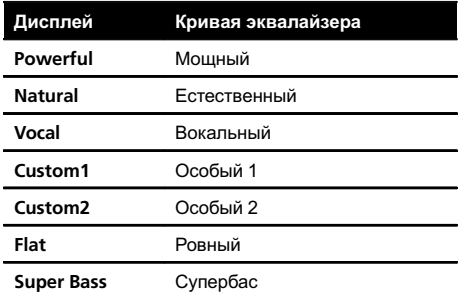

- Кривые эквалайзера Custom1 и Custom2 можно настраивать.
- Если выбрана кривая Flat, звук не изменяется. Для проверки эффектов эквалайзера переключайтесь между Flat и другой кривой.

#### 1 Откройте меню аудиофункций.

См. раздел [Знакомство](#page-36-0) <sup>с</sup> элементами меню [на стр](#page-36-0). 37.

2 Нажмите Graphic EQ в меню аудиофункций.

#### 3 С помощью кнопок < и ► выберите нужный элемент.

Powerful—Natural—Vocal—Custom1— Custom2—Flat—Super Bass

## Настройка 5-полосного графического эквалайзера

Можно отрегулировать уровень каждой полосы кривых эквалайзера.

! Для каждого источника сигнала может быть создана отдельная кривая Custom1. Если Вы настраиваете кривую эквалайзера, отличную от Custom2, ее параметры будут сохранены в Custom1.

# <span id="page-38-0"></span>Элементы меню

• Можно создать общую для всех источников сигнала кривую Custom2. Если Выпроизводите регулировку при выбранной кривой Custom2, параметры кривой Custom2 будут обновлены.

1 Откройте меню аудиофункций. См. раздел [Знакомство](#page-36-0) <sup>с</sup> элементами меню [на стр](#page-36-0). 37.

2 Нажмите Graphic EQ в меню аудиофункций.

3 С помощью кнопок ◀ и ▶ выберите нужный элемент. Powerful—Natural—Vocal—Custom1— Custom2—Flat—Super Bass

4 Нажмите на полосу эквалайзера, которую необходимо отрегулировать.

5 С помощью кнопок ▲ и ▼ отрегулируйте уровень полосы эквалайзера. Диапазон: от +12dB до –12dB

Затем Вы можете выбрать другую полосу и отрегулировать ее уровень.

### Регулировка тонкомпенсации

Тонкомпенсация компенсирует недостаточное звуковое давление в нижнем и верхнем диапазонах частот на низкой громкости.

#### 1 Откройте меню аудиофункций.

См. раздел [Знакомство](#page-36-0) <sup>с</sup> элементами меню [на стр](#page-36-0). 37.

2 Нажмите Loudness в меню аудиофункций.

3 С помощью кнопок ◀ и ▶ выберите требуемый уровень.

Off (выкл)—Low (низкий)—Mid (средний) —High (высокий)

# Использование выхода канала сабвуфера

Это устройство имеет выход канала сабвуфера, который можно включать и выключать.

! Если включён выход канала сабвуфера, можно настроить частоту среза и уровень громкости звучания сабвуфера.

1 Откройте меню аудиофункций. См. раздел [Знакомство](#page-36-0) <sup>с</sup> элементами меню [на стр](#page-36-0). 37.

2 Нажмите Subwoofer в меню аудиофункций.

3 Чтобы выключить или выключить выход сабвуфера, нажмите On или Off рядом со строкой Subwoofer.

4 Чтобы выбрать фазу выхода канала сабвуфера, нажмите кнопку Normal или Reverse рядом со строкой Phase.

5 Чтобы отрегулировать уровень громкости сабвуфера, нажмите кнопку • или  $\blacktriangleright$  рядом с кнопкой Level на сенсорной панели.

Диапазон: от +6 до –24

6 С помошью кнопок < и ►. находящихся рядом с кнопкой Frequency на сенсорной панели, выберите частоту среза.

50Hz—63Hz—80Hz—100Hz—125Hz На выходе сабвуфера будут воспроизводиться только те частоты, которые ниже указанных частот среза.

## Усиление нижних звуковых частот

Функция усиления нижних звуковых частот усиливает уровень низких частот.

#### 1 Откройте меню аудиофункций.

См. раздел [Знакомство](#page-36-0) <sup>с</sup> элементами меню [на стр](#page-36-0). 37.

 $_{\rm Ru}$  (39)

Раздел

2 С помощью кнопок < и ► выберите требуемый уровень. Диапазон: от 0 до +6

## Использование фильтра верхних частот

Если Вы не хотите, чтобы низкочастотные звуки из диапазона частот выхода канала сабвуфера воспроизводились из передних или задних громкоговорителей, включите HPF (фильтр верхних частот). В этом случае из передних или задних громкоговорителей будут воспроизводиться только звуки с частотой выше заданной.

#### 1 Откройте меню аудиофункций.

См. раздел [Знакомство](#page-36-0) <sup>с</sup> элементами меню [на стр](#page-36-0). 37.

2 С помощью кнопок < и →, находящихся рядом с кнопкой Frequency на сенсорной панели, выберите частоту среза.

Off (выкл)—50Hz—63Hz—80Hz—100Hz— 125Hz

В этом случае из передних или задних громкоговорителей будут воспроизводиться только звуки с частотой выше заданной.

## Регулировка уровней входных сигналов

Функция SLA (настройка уровня входного сигнала) позволяет настроить уровень громкости каждого источника сигнала, чтобы предотвратить резкие изменения громкости при переключении источников сигнала.

• Настройки основываются на уровне громкости FM-тюнера, который остается неизменным.

#### Откройте меню аудиофункций.

См. раздел [Знакомство](#page-36-0) <sup>с</sup> элементами меню [на стр](#page-36-0). 37.

2 Сравните уровень громкости FM-тюнера с уровнем источника сигнала, который необходимо настроить.

3 Нажмите Source Level Adjuster в меню аудиофункций.

4 Коснитесь ▲ или ▼, чтобы отрегулировать громкость источника сигнала. Диапазон: от +4 до –4

#### Примечания

- Регулировку уровня громкости в диапазоне MW/LW также можно производить с помощью данной функции.
- ! При воспроизведении дисков Video CD, компакт-дисков, сжатых аудиофайлов и файлов DivX автоматически устанавливается одинаковый уровень громкости.
- ! iPod и запоминающее устройство USB автоматически настраиваются на тот же уровень громкости источника сигнала.

# <span id="page-40-0"></span>Настройка проигрывателя DVD-дисков

## Установка языка субтитров

Можно выбирать язык субтитров. Если субтитры присутствуют на диске, они будут отображаться на выбранном языке.

#### 1 Переход в меню Video Setup .

См. раздел [Знакомство](#page-36-0) <sup>с</sup> элементами меню [на стр](#page-36-0). 37.

#### 2 Нажмите Subtitle Language в меню настройки видео.

Появится меню языка субтитров.

#### 3 Выберите нужный язык.

Язык субтитров установлен.

**• При выборе Others см. Выбор Others на** стр. 41.

#### Примечания

- ! Если выбранный язык отсутствует, отображается язык, указанный на диске.
- Переключить язык субтитров также можно, нажав на значок на дисплее во время воспроизведения. (См. [Воспроизведение](#page-14-0) видео [на стр](#page-14-0). 15.)
- Использование кнопки Subtitle для переключения языка субтитров даже во время воспроизведения не изменяет заданные здесь параметры.

## Выбор Others

При выборе Others открывается экран ввода кода языка. См. [Таблица](#page-81-0) кодов языка для DVD [на стр](#page-81-0). 82.

#### 1 Для ввода кода языка используйте кнопки от 0 до 9.

# Чтобыудалить введенные цифры, нажмите кнопку C.

#### 2 Регистрация кода.

Регистрация кода.

# Установка языка звукового сопровождения

Вы можете установить желаемый язык звукового сопровождения.

#### 1 Отображение меню настройки видео.

См. раздел [Знакомство](#page-36-0) <sup>с</sup> элементами меню [на стр](#page-36-0). 37.

#### 2 Нажмите Audio Language в меню настройки видео.

Появится меню языка звукового сопровождения.

#### 3 Выберите нужный язык.

Язык звукового сопровождения установлен.

**• При выборе Others см. Выбор Others на** стр. 41.

#### Примечания

- Если выбранного языка нет на диске, используется язык, указанный на диске.
- Переключить язык звукового сопровождения можно также во время воспроизведения с помощью кнопки Audio. (См. [Воспроизведение](#page-14-0) видео на стр. 15.)
- Использование кнопки Audio для переключения языка аудиосистемы даже во время воспроизведения не изменяет заданные здесь параметры.

# Настройка языка меню

Вы можете задать желаемый язык меню, записанных на диске.

#### 1 Отображение меню настройки видео.

См. раздел [Знакомство](#page-36-0) <sup>с</sup> элементами меню [на стр](#page-36-0). 37.

#### 2 Нажмите Menu Language в меню настройки видео.

Появится список языков меню.

#### 3 Выберите нужный язык.

Язык меню установлен.

Раздел 10

 $R_{\text{H}}$  (41)

**• При выборе Others см. [Выбор](#page-40-0) [Others](#page-40-0) [на](#page-40-0)** стр[. 41.](#page-40-0)

#### Примечание

<span id="page-41-0"></span>Раздел

Если выбранный язык отсутствует, отображается язык, указанный на диске.

# Настройка дисплея для DVD с записью сцен в нескольких ракурсах

Можно настроить систему таким образом, чтобы в сценах, где возможна смена ракурса, появлялся значок ракурса.

#### 1 Отображение меню настройки видео.

См. раздел [Знакомство](#page-36-0) <sup>с</sup> элементами меню [на стр](#page-36-0). 37.

2 Чтобы включить отображение значка ракурса, нажмите Multi Angle в меню настройки видео.

# Настройка формата изображения

Возможныдва варианта дисплея: широкоформатный с отношением ширины к высоте 16:9 (ТВ-формат) и обычный с соотношением 4:3. Необходимо выбрать правильный формат для дисплея, подключенного к V OUT.

- ! При использовании обычного дисплея выбирайте Letter Box или Pan Scan. При выборе 16 : 9 изображение может выглядеть неестественным.
- ! При выборе соотношения сторон ТВ-экрана дисплей устройства переключается на ту же настройку.

#### 1 Отображение меню настройки видео.

См. раздел [Знакомство](#page-36-0) <sup>с</sup> элементами меню [на стр](#page-36-0). 37.

#### 2 Нажмите TV Aspect в меню настройки видео для выбора ТВ-формата.

С помощью кнопки TV Aspect добейтесь отображения на дисплее нужного ТВ-формата.

- ! 16 : 9 широкоформатное изображение (16:9) выводится в реальном виде (начальная настройка)
- Letter Box изображение формата «letterbox» с черными полосами в верхней и нижней части экрана
- Pan Scan изображение обрезается с правой и с левой сторон экрана

#### Примечания

- ! При воспроизведении дисков, на которых не указан формат Pan Scan, автоматически используется настройка Letter Box, даже если выбрана настройка Pan Scan. Убедитесь, что на упаковке диска есть маркировка **16 : 9 LB** .
- Для некоторых дисков соотношение сторон экрана изменить нельзя. Подробнее см. в руководстве к диску.

## Настройка интервала смены изображений в режиме слайд-шоу

На данном устройстве можно воспроизводить файлы JPEG в режиме слайд-шоу. С помощью данной настройки можно выбрать интервал смены изображений.

#### 1 Отображение меню настройки видео.

См. раздел [Знакомство](#page-36-0) <sup>с</sup> элементами меню [на стр](#page-36-0). 37.

#### 2 Нажмите Time Per Photo Slide в меню настройки видео, чтобы выбрать интервал для режима слайд-шоу.

Нажимайте кнопку Time Per Photo Slide до отображения на дисплее нужной настройки.

- **5sec** смена изображений JPEG с интервалом в 5 секунд
- 10sec смена изображений JPEG с интервалом в 10 секунд

 $R_{\rm H}$ 

- <span id="page-42-0"></span>15sec – смена изображений JPEG с интервалом в 15 секунд
- ! Manual смена изображений JPEG вручную

# Установка блокировки доступа

Некоторые диски DVD позволяют использовать функцию блокировки доступа для предотвращения просмотра детьми сцен насилия и прочих фрагментов, предназначенных только для взрослых. Уровень блокировки доступа можно выбрать по желанию.

• Если установлена блокировка доступа определенного уровня, то при попытке воспроизвести такой диск на экран выводится запрос кода доступа. Воспроизведение начнется только после ввода правильного кода.

#### Установка кода и уровня блокировки

Для воспроизведения дисков с функцией блокировки необходимо зарегистрировать код.

#### 1 Отображение меню настройки видео.

См. раздел [Знакомство](#page-36-0) <sup>с</sup> элементами меню [на стр](#page-36-0). 37.

#### 2 Нажмите Parental в меню настройки видео.

#### 3 С помощью кнопок от 0 до 9 введите четырехзначный код.

# Чтобыудалить введенные цифры, нажмите кнопку C.

#### 4 Регистрация кода.

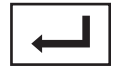

Регистрация кода.

Код установлен, и теперь можно задать уровень.

#### 5 Выберите нужный уровень с помощью кнопок от 1 до 8 на сенсорной панели.

#### 6 Нажмите Enter.

Уровень блокировки доступа установлен.

- 8 допускается воспроизведение всего диска (начальная настройка)
- От 7 до 2 допускается воспроизведение детских программ и программ, не ориентированных только на взрослых
- 1 допускается воспроизведение только детских программ

#### Примечания

- Рекомендуется записать код, чтобы не забыть его.
- ! Информация об уровне блокировки доступа сохранена на диске. Эта информация указана на упаковке диска, в прилагаемом буклете или на самом диске. Если на диске не запрограммирован уровень блокировки, то использование функции блокировки на данном устройстве невозможно.
- На некоторых дисках защитная блокировка применяется только в отношении сцен определенного характера. Такие сцены воспроизводиться не будут. Подробности см. в инструкциях, прилагаемых к дискам.

#### Изменение уровня

Установленный уровень блокировки доступа можно изменять.

#### 1 Отображение меню настройки видео.

См. раздел [Знакомство](#page-36-0) <sup>с</sup> элементами меню [на стр](#page-36-0). 37.

#### 2 Нажмите Parental в меню настройки видео.

3 С помощью кнопок от 0 до 9 введите код доступа.

#### 4 Регистрация кода.

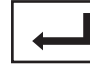

Регистрация кода.

Раздел 10 <span id="page-43-0"></span>Код будет установлен, и теперь можно изменить уровень.

# При вводе неправильного кода отображается значок  $\bigcirc$ . Нажмите С и введите правильный код.

Если вы забыли код, см. Если вы забыли код на стр. 44.

#### 5 Выберите нужный уровень с помощью кнопок от 1 до 8 на сенсорной панели.

#### 6 Нажмите Enter.

Новый уровень блокировки доступа установлен.

#### Если вы забыли код

Нажмите RESET.

# Настройка файла субтитров DivX

Можно выбрать, нужно или не нужно отображать внешние субтитры DivX.

Если настройка Custom включена, то субтитры DivX будут отображаться даже при отсутствии внешних файлов с субтитрами DivX.

#### 1 Отображение меню настройки видео.

См. раздел [Знакомство](#page-36-0) <sup>с</sup> элементами меню [на стр](#page-36-0). 37.

#### 2 Нажмите DivX Subtitle в меню настройки видео, чтобы выбрать нужную настройку субтитров.

- $\bullet$  Original отображение субтитров DivX
- Custom отображение внешних субтитров DivX

#### Примечания

- В одной строке может отображаться до 42 символов. Если в строке более 42 символов, то остальные символы перенесутся на следующую строку.
- В одном окне дисплея может отображаться не более 126 символов. Если текст содер-

жит более 126 символов, то лишние символы отображаться не будут.

# Отображение регистрационного кода содержимого VOD формата Div**X**®

Чтобы воспроизвести VOD-содержимое (видео по запросу) формата DivX на данном устройстве, сначала необходимо зарегистрировать данное устройство у поставщика содержимого VOD формата DivX. Для регистрации необходимо создать регистрационный код VOD DivX и сообщить его поставщику.

• Запишите его, поскольку он понадобится при регистрации устройства у поставщика содержимого VOD формата DivX.

#### 1 Отображение меню настройки видео.

См. раздел [Знакомство](#page-36-0) <sup>с</sup> элементами меню [на стр](#page-36-0). 37.

#### 2 Нажмите DivX VOD в меню настройки видео.

На дисплее появятся Registration Code и Deregistration (Deactivation) Code.

#### Нажмите Registration Code.

Отображается регистрационный код.

#### Отображение кода отмены регистрации

Если устройство уже активировано, регистрацию можно отменить с помощью кода отмены регистрации.

#### 1 Отображение меню настройки видео.

См. раздел [Знакомство](#page-36-0) <sup>с</sup> элементами меню [на стр](#page-36-0). 37.

#### 2 Нажмите DivX VOD в меню настройки видео.

#### 3 Нажмите

#### Deregistration (Deactivation) Code.

**• Для отмены деактивации нажмите Cancel.** 

#### <span id="page-44-0"></span>4 Нажмите OK.

Отмена регистрации завершена.

## Автоматическое воспроизведение дисков DVD

При установке диска DVD с меню DVD устройство автоматически отменит настройки меню и запустит воспроизведение с первого раздела первой главы.

- ! Некоторые DVD могут воспроизводиться неправильно. Если эта функция работает некорректно, отключите ее и запустите воспроизведение.
- 1 Переход в меню Video Setup .

См. раздел [Знакомство](#page-36-0) <sup>с</sup> элементами меню [на стр](#page-36-0). 37.

#### 2 Чтобы включить функцию автоматического воспроизведения, нажмите DVD Auto Play.

• Чтобы отключить функцию автоматического воспроизведения, нажмите DVD Auto Play еще раз.

# Настройки системы

## Включение вспомогательной настройки

Активируйте эту настройку при подключении к данному устройству вспомогательного устройства.

#### 1 Откройте меню системы.

См. раздел [Знакомство](#page-36-0) <sup>с</sup> элементами меню [на стр](#page-36-0). 37.

2 Нажмите AUX Input в меню системы, чтобы включить или выключить AUX Input.

# Настройка аудио/видеовхода

Активируйте эту настройку при подключении к данному устройству внешнего видеоустройства.

#### 1 Откройте меню системы.

См. раздел [Знакомство](#page-36-0) <sup>с</sup> элементами меню [на стр](#page-36-0). 37.

2 Нажмите AV Input в меню системы, чтобы включить или выключить AV Input.

## Установка параметров выхода заднего канала и усилителя сабвуфера

Провода задних громкоговорителей этого устройства можно использовать для подключения широкополосного громкоговорителя (Full) или сабвуфера (Subwoofer). При выборе для настройки задних громкоговорителей значения Subwoofer можно подключить провод заднего громкоговорителя непосредственно к сабвуферу без использования вспомогательного усилителя.

• Если сабвуфер не подключен к выходу заднего канала, выберите Full (широкополосный громкоговоритель).

Раздел 10

# 10 Элементы меню

! Если провода задних громкоговорителей подсоединены к сабвуферу, выберите Subwoofer (сабвуфер).

Выход заднего канала данного устройства (выход RCA) можно использовать для сабвуфера (Subwoofer) или задних громкоговорителей (Rear Speaker).

- Если сабвуфер не подключен к выходу заднего канала, выберите Rear Speaker (задние громкоговорители).
- Если сабвуфер не подключен к выходу заднего канала, выберите Subwoofer (сабвуфер).

#### 1 Выключение устройства.

См. раздел [Основные](#page-10-0) операции на стр. 11.

#### 2 Откройте меню системы.

См. раздел [Знакомство](#page-36-0) <sup>с</sup> элементами меню [на стр](#page-36-0). 37.

3 Нажмите Rear Speaker в меню системы.

4 Нажмите Rear Speaker, чтобы выбрать выход сабвуфера или широкополосный громкоговоритель.

#### 5 Для переключения между сабвуфером и задним громкоговорителем нажимайте Preout.

#### Примечания

- ! Даже при изменении настройки звук выводиться не будет, если не включен выход канала сабвуфера (см. [Использование](#page-38-0) выхода канала [сабвуфера](#page-38-0) на стр. 39).
- При изменении данной настройки значение выхода канала сабвуфера в аудиоменю возвращается к заводским установкам.

## Установка шага настройки в FM-диапазоне

Обычно шаг настройки в FM-диапазоне, используемый при настройке с поиском, составляет 50 кГц. При включении функции AF или TA шаг настройки автоматически меняется на 100 кГц. При включенной

функции AF предпочтительно установить шаг настройки 50 кГц.

Во время ручной настройки шаг настройки составляет 50 кГц.

#### 1 Выключение устройства.

См. раздел [Основные](#page-10-0) операции на стр. 11.

#### 2 Откройте меню системы.

См. раздел [Знакомство](#page-36-0) <sup>с</sup> элементами меню [на стр](#page-36-0). 37.

#### 3 Нажмите FM Step в меню системы для выбора шага настройки в FM-диапазоне.

При нажатии кнопки FM Step происходит переключение шага настройки в FM-диапазоне между значениями 50 кГц и 100 кГц. Выбранный шаг настройки в FM-диапазоне появляется на дисплее.

## Настройка RDS

#### Ограничение станций региональными программами

При использовании функции AF функция региональных программ ограничивает выбор станциями, транслирующими региональные программы.

Региональную функцию можно включить или выключить отдельно для каждого FMдиапазона.

1 Выключение устройства.

См. раздел [Основные](#page-10-0) операции на стр. 11.

#### Откройте меню системы.

См. раздел [Знакомство](#page-36-0) <sup>с</sup> элементами меню [на стр](#page-36-0). 37.

#### 3 Нажмите RDS Setup в меню системы.

#### 4 Выберите Regional в меню, чтобы включить региональную функцию.

**H** Нажмите Regional еще раз, чтобы выключить региональную функцию.

#### Выборальтернативных частот

Если качество приема низкое, устройство автоматически выполнит поиск другой станции в той же сети.

Функцию AF можно включить или выключить отдельно для каждого FM-диапазона.

#### 1 Выключение устройства.

См. раздел [Основные](#page-10-0) операции на стр. 11.

#### 2 Откройте меню системы.

См. раздел [Знакомство](#page-36-0) <sup>с</sup> элементами меню [на стр](#page-36-0). 37.

3 Нажмите RDS Setup в меню системы.

#### 4 Нажмите Alternative FREQ, чтобы включить функцию AF.

**• Чтобы выключить функцию AF, нажмите** Alternative FREQ еще раз.

#### Примечание

Во время поиска частоты функцией AF звук может временно прерываться другой программой.

## Включение автоматического поиска PI

Устройство может автоматически искать другую станцию с такой же программой даже во время вызова предварительной настройки.

#### 1 Выключение устройства.

См. раздел [Основные](#page-10-0) операции на стр. 11.

#### 2 Откройте меню системы.

См. раздел [Знакомство](#page-36-0) <sup>с</sup> элементами меню [на стр](#page-36-0). 37.

#### 3 Нажмите Auto PI в меню системы, чтобы включить автоматический PI поиск (по идентификатору программы).

**• Чтобы выключить автоматический PI поиск** (по идентификатору программы), нажмите Auto PI еще раз.

## Включение функции приглушения звука/ ослабления уровня сигнала

Звук/уровень звукового сигнала данной системы автоматически понижается при получении сигнала от оборудования с функцией приглушения звука.

! При отмене приглушения/понижения уровня звука происходит возврат к стандартному уровню звука.

#### 1 Откройте меню системы.

См. раздел [Знакомство](#page-36-0) <sup>с</sup> элементами меню [на стр](#page-36-0). 37.

#### 2 Нажимайте Mute/ATT до появления нужной настройки.

Нажимайте Mute/ATT до отображения на дисплее нужной настройки.

- Mute приглушение звука
- ATT-20dB ослабление уровня сигнала (ATT –20dB имеет более сильный эффект, чем ATT –10dB)
- ATT-10dB ослабление уровня сигнала
- Off Выключение функции приглушения звука/ослабления уровня сигнала

#### Примечания

- Звук выключается, отображается надпись Mute, и регулировки всех аудиопараметров становятся недоступны.
- При отображении на экране ATT звук приглушается, и другие настройки параметров звука выполнить нельзя.
- ! При завершении телефонного соединения возобновляется нормальный режим эксплуатации.

<span id="page-47-0"></span>Раздел

#### Выборязыка меню

Можно выбрать один из четырех языков меню.

Если в записи имеется текстовая информация, например, название главы, имя артиста или комментарий, на европейских языках или на русском языке, то она может отображаться на дисплее устройства.

- Можно изменить язык для следующих меню.
	- Меню системы
	- Меню настройки видео
	- Информация на дисплее
	- Языковые настройки для DivX
- При несовместимости настроек встроенного и выбранного языка возможны искажения при выводе текстовых сообщений.
- Некоторые символы могут отображаться неправильно.
- Чтобы завершить настройку, необходимо выключить, а затем включить зажигание.

#### 1 Откройте меню системы.

См. раздел [Знакомство](#page-36-0) <sup>с</sup> элементами меню [на стр](#page-36-0). 37.

#### 2 Нажмите System Language в меню системы, чтобы выбрать нужный язык.

#### 3 Выберите нужный язык.

English (английский)—Français (французский)—Español (испанский)—Русский (русский)

## Настройка камеры заднего обзора (задней камеры)

# ВНИМАНИЕ

Компания Pioneer рекомендует использовать камеру, которая выдает зеркальное изображение, в противном случае изображение на экране может быть перевернутым.

Данное устройство оснащено функцией, позволяющей автоматически переключаться на сигнал с камеры заднего обзора (R.C IN), если камера установлена в автомобиле и если включена передача заднего хода REVERSE (R). (Более подробную информацию можно получить у Вашего дилера.)

- ! После настройки параметров камеры заднего обзора установите рычаг переключения передач в положение REVER-SE (R) и убедитесь, что на дисплей выводится изображение с камеры заднего обзора.
- Если дисплей ошибочно переключается на изображение с камерызаднего обзора (например, при движении вперед), измените настойки камеры.
- ! Для выхода из режима просмотра изображения с камерызаднего вида и возврата к дисплею источника сигнала нажмите и удерживайте MUTE.
- Нажмите на значок RearView, чтобы показать изображение с камерызаднего обзора во время движения. Чтобы выключить камеру заднего обзора, нажмите на значок еще раз. Подробнее см. в разделе [Выбор](#page-10-0) источника сигнала <sup>с</sup> помощью [сенсорной](#page-10-0) панели на стр. 11.

#### 1 Откройте меню системы.

См. раздел [Знакомство](#page-36-0) <sup>с</sup> элементами меню [на стр](#page-36-0). 37.

#### 2 Нажмите Camera Polarity в меню системы, чтобы выбрать соответствующую настройку.

- Battery Если подключен положительный провод электропитания, а рычаг переключения передач установлен в положение REVERSE (R)
- Ground Если подключен отрицательный провод электропитания, а рычаг переключения передач установлен в положение REVERSE (R)
- **Off** Если камера заднего обзора не подключена к данному устройству

 $R<sub>II</sub>$ 

# Элементы меню

## Выбор формата видеосигнала

Выходной формат видео для V OUT можно устанавливать NTSC или PAL.

#### 1 Выключение устройства.

См. раздел [Основные](#page-10-0) операции на стр. 11.

#### 2 Откройте меню системы.

См. раздел [Знакомство](#page-36-0) <sup>с</sup> элементами меню [на стр](#page-36-0). 37.

3 Коснитесь Video Output Format в меню системы, чтобы выбрать формат выходного видеосигнала. NTSC—PAL

#### Примечание

Переключение формата выходного видеосигнала источника возможно только с данного устройства.

## Настройка видеосигнала

Если к данному устройству подключается аудио-/видеооборудование, выберите нужную настройку видеосигнала.

• Поскольку по умолчанию для этой функции установлено значение Auto, подстройка видеосигнала производится устройством автоматически. Однако, если выбрано значение Auto и сигнал слишком слабый, экран может стать черным или изображение может быть искажено. Обычно требуется выбрать правильный видеосигнал.

#### 1 Откройте меню системы.

См. раздел [Знакомство](#page-36-0) <sup>с</sup> элементами меню [на стр](#page-36-0). 37.

#### 2 Нажмите Video Signal Setting в меню функций.

Отображаются элементы Video Signal Setting.

- AV Настройка видеосигнала AV
- AUX Настройка видеосигнала AUX
- Сатега Настройка видеосигнала камеры

3 Нажимайте < или ► для выбора нужного видеосигнала.

Auto—PAL—NTSC—PAL-M—PAL-N— **SECAM**<sub>D</sub>

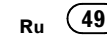

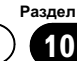

<span id="page-49-0"></span>Раздел

# 10 Элементы меню

# Настройки заставки

## Выбор цвета подсветки

Данное устройство оснащено многоцветной подсветкой.

#### Выбор запрограммированного цвета подсветки

Можно выбрать цвет подсветки из списка цветов.

#### 1 Откройте меню заставок.

См. раздел [Знакомство](#page-36-0) <sup>с</sup> элементами меню [на стр](#page-36-0). 37.

2 Нажмите Appearance.

3 Нажмите Illumination, а затем на нужный цвет в списке.

#### Настройка цвета подсветки

#### Откройте меню заставок.

См. раздел [Знакомство](#page-36-0) <sup>с</sup> элементами меню [на стр](#page-36-0). 37.

#### 2 Нажмите Appearance.

3 Нажмите Illumination, а затем коснитесь значка Custom.

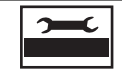

Значок настроек пользователя

4 Нажимайте на шкалу цветов, чтобы отрегулировать цвет.

5 Чтобы точно отрегулировать цвет, коснитесь < или ►.

6 Нажмите и удерживайте значок Memo, чтобы сохранить отрегулированный цвет в памяти устройства.

**EMemo** | Значок Мето

Выбранный цвет сохранен в памяти. Этот цвет будет вызван из памяти при следующем нажатии на тот же значок.

# Выбор цвета экранного меню

Цвет экранного меню можно изменять.

#### 1 Откройте меню заставок.

См. раздел [Знакомство](#page-36-0) <sup>с</sup> элементами меню [на стр](#page-36-0). 37.

- 2 Нажмите Appearance.
- 3 Нажмите Screen в меню заставки.

4 Нажмите на значок одного из списков цветов.

# Выбор фоновой заставки экрана

Для каждого источника сигнала можно выбрать собственную заставку.

#### 1 Откройте меню заставок.

См. раздел [Знакомство](#page-36-0) <sup>с</sup> элементами меню [на стр](#page-36-0). 37.

#### 2 Нажмите Background в меню заставки.

#### 3 Выберите нужную настройку.

# Если в устройстве не сохранено файлов JPEG, фотографию выбрать нельзя. О сохра-нении файлов JPEG см. в разделе [Захват](#page-34-0) из[ображения](#page-34-0) <sup>в</sup> файлах JPEG на стр. 35.

 $R<sub>U</sub>$ 

# <span id="page-50-0"></span>Элементы меню

# Создание пользовательских меню

#### 1 Выведите на дисплей разделы меню, которые необходимо зарегистрировать.

См. раздел [Знакомство](#page-36-0) <sup>с</sup> элементами меню [на стр](#page-36-0). 37.

Предусмотрена возможность настройки меню за исключением Video Setup .

#### 2 Чтобы зарегистрировать раздел меню, нажмите на нужный раздел и удерживайте.

**• Чтобы отменить регистрацию, еще раз на**жмите и удерживайте раздел меню.

#### 3 Откройте пользовательское меню и выберите одно из зарегистрированных меню.

См. раздел [Знакомство](#page-36-0) <sup>с</sup> элементами меню [на стр](#page-36-0). 37.

#### Примечание

Можно зарегистрировать до 12 разделов меню.

10

Раздел

Раздел

# Изменение настроек изображения

Для каждого источника сигнала и камеры заднего обзора можно регулировать следующие параметры: Brightness (яркость), Contrast (контрастность), Color (цвет), Hue (оттенок), Dimmer (регулятор освещенности), Temperature (температура), Black Level (уровень чёрного) и RGB Dot ADJ (настройка светодиодных часов RGB).

- Настройки Color, Hue, Contrast и Black Level для источника аудиосигнала не регулируются.
- 1 Чтобы отобразить

#### Picture Adjustment, нажмите и удерживайте MENU.

На дисплее появятся названия настроек.

#### 2 При настройке Picture Adjustment выберите устройство.

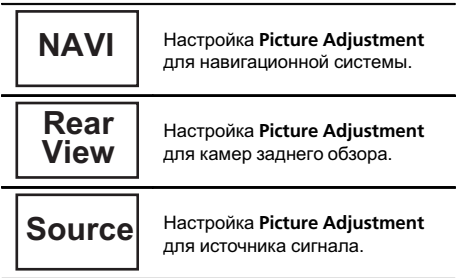

#### 3 Чтобы выбрать функцию для настройки, нажмите любую из следующих кнопок сенсорной панели.

Отображаются элементы

#### Picture Adjustment.

- Brightness Регулировка интенсивности черного
- Contrast Регулировка контрастности
- Color Регулировка насыщенности цвета
- ! Hue Регулировка оттенка цвета (увеличивается насыщенность красного или зеленого цветов)
- Dimmer Регулировка яркости дисплея
- **Temperature Регулировка цветовой** температуры для регулировки баланса белого
- Black Level Увеличивает насышенность черных участков изображения, подчеркивая контраст между яркими и темными деталями
- RGB Dot ADJ Настройка перехода фазысветодиодных часов при подключенной навигационной системе
- **E** Если для параметра Camera Polarity выбрано значение Off, то настройка формата изображения камеры заднего обзора невозможна. (См. Настройка [камерызаднего](#page-47-0) обзора ([задней](#page-47-0) камеры) на стр. 48.)
- # Если выбрана система цветопередачи PAL/PAL-N/PAL-M/SECAM, настройка параметра Hue невозможна.
- # Для некоторых камер заднего вида настройка изображения невозможна.

#### Нажмите ◀ или ▶, чтобы установить необходимое значение параметра.

При каждом нажатии на кнопку  $\blacktriangleleft$  или  $\blacktriangleright$ уровень выбранной настройки будет повышаться или понижаться.

Параметр Dimmer можно регулировать в диапазоне от +1 до +48.

- Параметр Temperature можно регулировать в диапазоне от +3 до –3.
- 5 Чтобы выполнить настройку, нажимайте Black Level и RGB Dot ADJ.
- **Параметр Black Level можно включать и** отключать.

**• Для параметра RGB Dot ADJ можно вы**брать значение 1 или 2.

#### Примечания

- ! Использование данной функции во время движения запрещено.
- Настройки Brightness/Contrast/Dimmer будут разными в зависимости от того, включена или выключена подсветка.

# Регулировка положения отклика сенсорных панелей (калибровка сенсорной панели)

Если вам кажется, что сенсорные кнопки на экране отклонились от нормального положения и неправильно реагируют при прикосновении, необходимо отрегулировать положения отклика сенсорной панели. Предусмотрено два способа настройки: 4 точечная регулировка – прикосновение к четырем углам экрана; и 16-точечная регулировка – выполняется точная настройка по всему полю экрана.

- При настройке касайтесь экрана осторожно. Слишком сильное нажатие может повредить сенсорную панель. Не используйте острые предметы, такие как шариковая ручка или механический карандаш. Они могут повредить экран.
- Если выполнить регулировку сенсорной панели надлежащим образом не удается, обратитесь к местному дилеру компании Pioneer.

#### 1 Выключение устройства.

См. раздел [Основные](#page-10-0) операции на стр. 11.

#### 2 Чтобы отобразить

Picture Adjustment, нажмите и удерживайте MENU.

#### 3 Нажмите и удерживайте MENU, чтобы начать калибровку сенсорной панели.

Появится экран 4-точечной регулировки сенсорной панели.

#### 4 По очереди нажмите на стрелки во всех четырех углах экрана.

**• Для отмены настройки нажмите и удержи**вайте кнопку MENU.

#### 5 Нажмите MENU для завершения 4-точечной настройки.

Настроенная позиция сохраняется в памяти.

**• Во время сохранения данных о настройке** не выключайте двигатель.

#### 6 Нажмите MENU для перехода к 16-точечной настройке.

Появится экран 16-точечной регулировки сенсорной панели.

**• Для отмены настройки нажмите и удержи**вайте кнопку MENU.

#### 7 Осторожно коснитесь центра значка + на экране.

После того, как вы коснетесь всех значков. данные о настроенных положениях сохраняются в памяти.

Во время сохранения данных о настройке не выключайте двигатель.

#### 8 Чтобы завершить настройку, нажмите и удерживайте кнопку MENU.

# Использование дополнительного источника сигнала (AUX)

С помощью данного устройства можно управлять внешними устройствами, например, видеомагнитофоном или портативными устройства (приобретаются отдельно). При подключении внешнего устройства оно автоматически определятся как дополнительный (AUX) источник сигнала и распознается как AUX.

# Способы подключения дополнительных устройств (AUX)

Конструкция данного устройства позволяет подключать дополнительное оборудование.

Раздел 11

 $_{\rm Ru}$  (53

Раздел

## Кабель с мини-штекером (AUX)

При подключении вспомогательного оборудования <sup>с</sup> помощью кабеля <sup>с</sup> мини-штекером

iPod и портативный аудио/видеоплеер можно подключить к данному устройству с помощью кабеля с мини-штекером.

- Если iPod с функцией воспроизведения видео подключен к данному устройству с помощью 4-контактного кабеля, оснащенного 3,5-мм штекером (например, CD-V150M), то Высможете воспроизводить видеофайлы, записанные на подключенном iPod.
- Можно подключить портативный аудио/ видеоплеер с помощью 4-контактного кабеля RCA, оснащенного 3,5 мм штекером (приобретается отдельно). Однако, в зависимости от используемого кабеля, может потребоваться поменять местами красный (правый аудиоканал) и желтый (видео) кабели для правильного воспроизведения аудио- и видеосигналов.

#### Вставьте мини-штекер стереокабеля в гнездо AUX (вспомогательный вход) этого устройства.

См. руководство по установке. См. раздел [Описание](#page-9-0) элементов устройства [на стр](#page-9-0).  $10.$ 

# Подключение устройств ПРЕДУПРЕЖДЕНИЕ

- ! Во избежание несчастных случаев и нарушения законодательства запрещается просмотр видео на передних сиденьях во время движения автомобиля. Также задние дисплеи должныбыть установлены так, чтобы не отвлекать внимание водителя.
- В некоторых странах или штатах просмотр изображений на дисплее в транспортном средстве даже пассажирами может быть противозаконным. Там, где действуют такие законодательные акты, они должны соблюдаться, и функции DVD данного устройства не должны использоваться.

# ВНИМАНИЕ

- Компания PIONEER не рекомендует устанавливать и производить обслуживание дисплея самостоятельно. При самостоятельной установке или обслуживании данного изделия существует опасность поражения электрическим током или получения иных травм. Для установки или обслуживание дисплея обращайтесь к техническим специалистам, авторизованным компанией Pioneer.
- ! Закрепите все провода при помощи зажимов или изоляционной ленты. Не оставляйте оголенные провода без изоляции.
- ! Запрещается просверливать отверстия в отсеке двигателя для подключения желтого провода дисплея к аккумуляторной батарее автомобиля. С течением времени от вибрации двигателя может нарушится изоляция провода в точке выхода из пассажирского отсека и входа в отсек двигателя. Особое внимание необходимо уделить креплению провода.
- Не допускайте наматывания провода микрофона вокруг колонки рулевого управления или рычага переключения передач. Это очень опасно! Установите это устрой-

ство таким образом, чтобы оно не затрудняло вождение.

- ! Убедитесь, что кабели не касаются движущихся частей автомобиля, например, механизма переключения передач, стояночного тормоза или механизма регулировки положения сидения.
- ! Не укорачивайте кабели. Это может вызвать неисправность цепи защиты.

# ПРЕДУПРЕЖДЕНИЕ

СВЕТЛО-ЗЕЛЕНЫЙ ПРОВОД У РАЗЪЕ-МА ПИТАНИЯ ПРЕДНАЗНАЧЕН ДЛЯ КОНТРОЛЯ ЗАСОСТОЯНИЕМ ПАРКОВ-КИ И ДОЛЖЕН БЫТЬ ПОДСОЕДИНЕН К ВЫКЛЮЧАТЕЛЮ СТОЯНОЧНОГО ТОР-МОЗА СО СТОРОНЫ ИСТОЧНИКА ПИТА-НИЯ. НЕПРАВИЛЬНОЕ ПОДСОЕДИНЕНИЕ ИЛИ ИСПОЛЬЗОВА-НИЕ ДАННОГО ПРОВОДА МОЖЕТ ЯВЛЯТЬСЯ НАРУШЕНИЕМ ДЕЙСТВУЮ-ЩЕГО ЗАКОНОДАТЕЛЬСТВА И МОЖЕТ СТАТЬ ПРИЧИНОЙ СЕРЬЕЗНЫХ ТРАВМ ИЛИ УЩЕРБАИМУЩЕСТВУ.

## Важно

Данное устройство не может быть установлено в транспортном средстве, в котором для ключа зажигания не предусмотрено положение ACC (аксессуары).

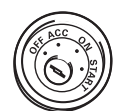

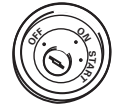

Положение ACC Положение ACC отсутствует

- ! Эксплуатация данного устройства в условиях, отличных от описанных ниже, может привести к пожару или сбою в работе устройства.
	- Транспортные средства с 12-вольтовым аккумулятором и заземлением отрицательного полюса.
	- Громкоговорители 50 Вт (выходная мощность) и от 4 до 8 Ом (сопротивление).

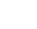

 $_{\rm Ru}$  (55

# 12 Установка

- ! Во избежание короткого замыкания, перегрева или неисправностей обязательно соблюдайте следующие указания.
	- Перед установкой отсоедините отрицательную клемму аккумулятора.
	- Закрепите провода при помощи зажимов или изоляционной ленты. Для защитыпроводки заизолируйте провода в местах их соприкосновения с металлическими деталями.
	- Разместите все кабели в удалении от подвижных деталей, таких как рычаг переключения передач и направляющие сидений.
	- Разместите все кабели в удалении от нагревающихся деталей, таких как решетка обогревателя.
	- Запрещается подключать желтый провод дисплея к аккумуляторной батарее автомобиля через сверленое отверстие в отсеке двигателя.
	- Изолируйте концывсех не подсоединенных кабелей изоляционной лентой.
	- Не укорачивайте кабели.
	- Никогда не срезайте изоляцию со шнура питания данного устройства с целью подачи питания на другое устройство. Допустимая нагрузка кабеля по току ограничена.
	- Используйте предохранитель с указанными параметрами.
	- Запрещается напрямую заземлять отрицательный вывод громкоговорителя.
	- Запрещается связывать вместе отрицательные кабели нескольких громкоговорителей.
- При включении питания устройства управляющий сигнал подается через синебелый провод. Подключите этот провод к клемме пульта управления внешнего усилителя мощности или клемме реле управления антенныс электроприводом (макс. 300 мА 12 В постоянного тока). Если автомобиль оборудован встроенной в оконное стекло антенной, подсоедините провод к клемме питания усилителя антенны.
- Запрешается подсоединять сине-белый кабель к клемме питания внешнего усилителя мощности. Также запрещается подсоединять данный провод к клемме питания антенныс электроприводом. В противном случае может возникнуть утечка тока аккумуляторной батареи или иная неисправность.
- ! Черный кабель является заземляющим. Заземляющие кабели данного устройства и других устройств (особенно устройств, предназначенных для эксплуатации при больших токах, таких как усилитель мощности) должны монтироваться отдельно. В противном случае их случайное отсоединение может привести к пожару или неисправности.

# При подключении к усилителю мощности (продается отдельно)

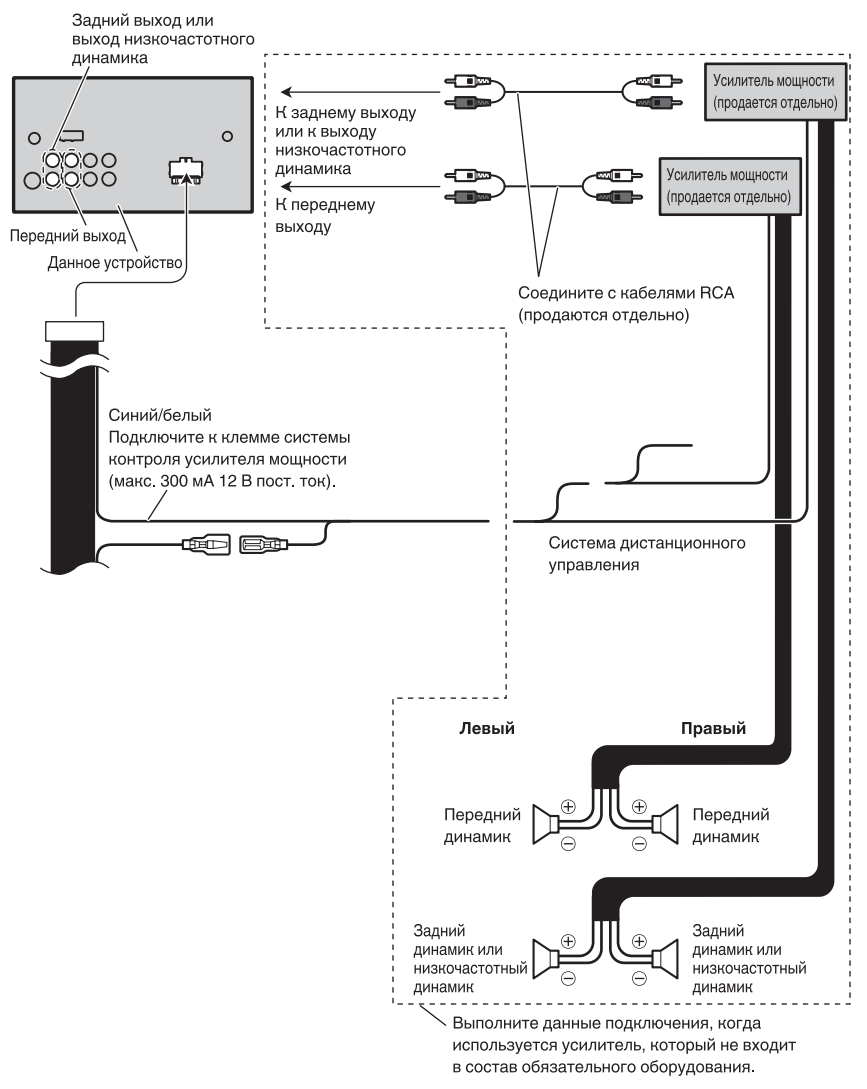

Установка Установка

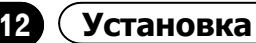

Раздел

## Подключение шнура питания

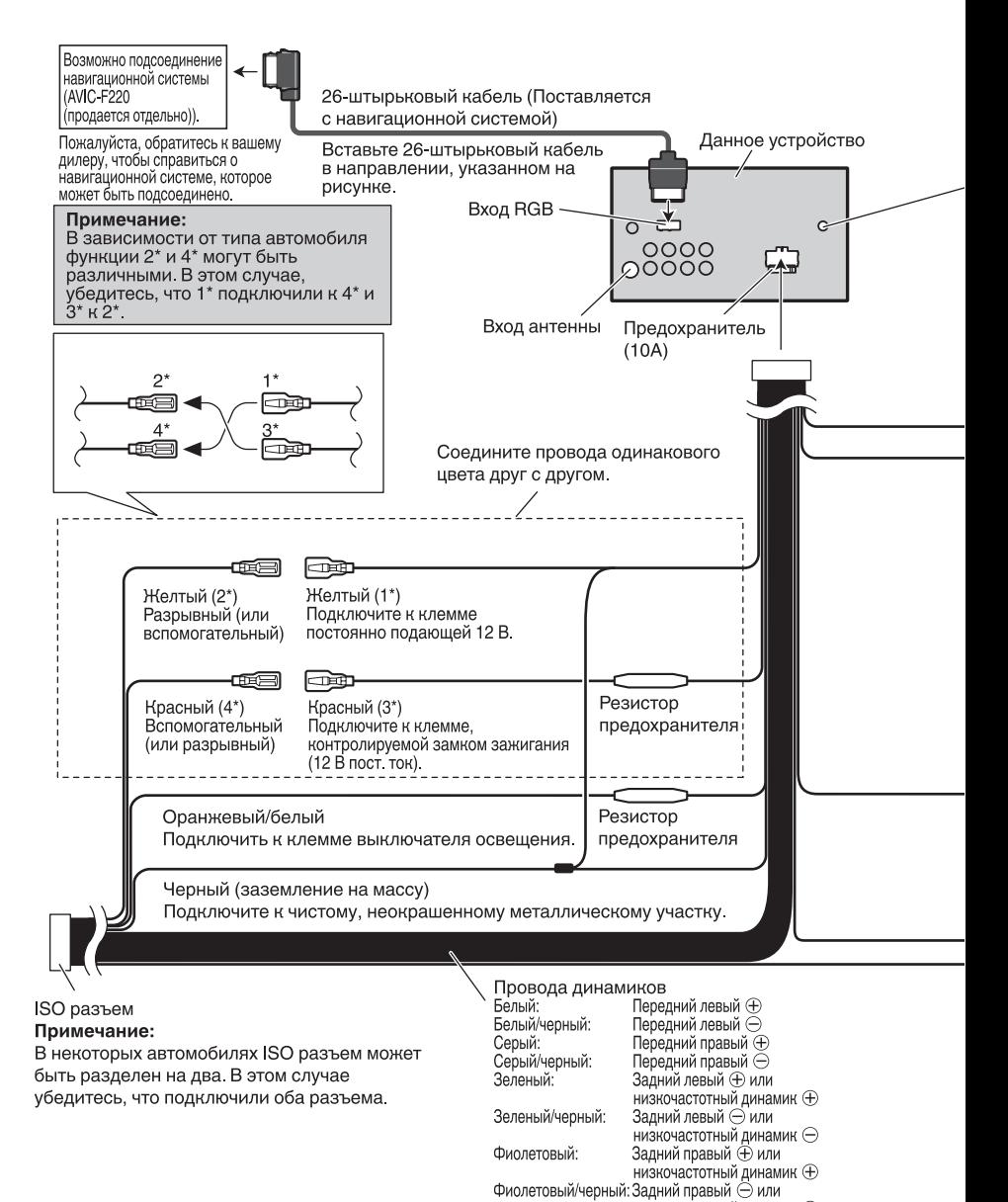

низкочастотный динамик  $\ominus$ 

 $R<sub>II</sub>$ 

# Установка

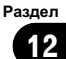

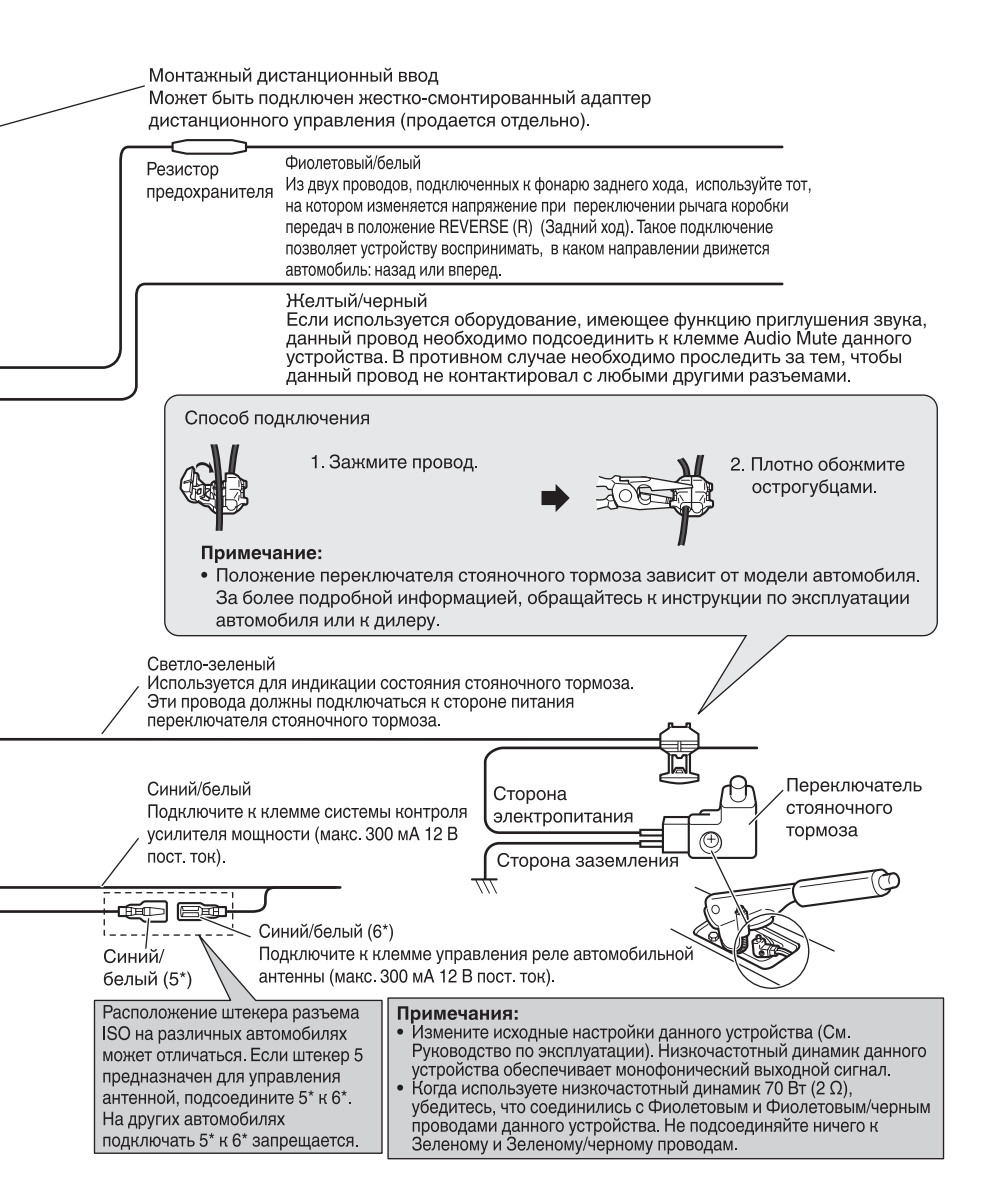

# 12 Установка

Раздел

## При подключении внешнего видеоустройства и дисплея

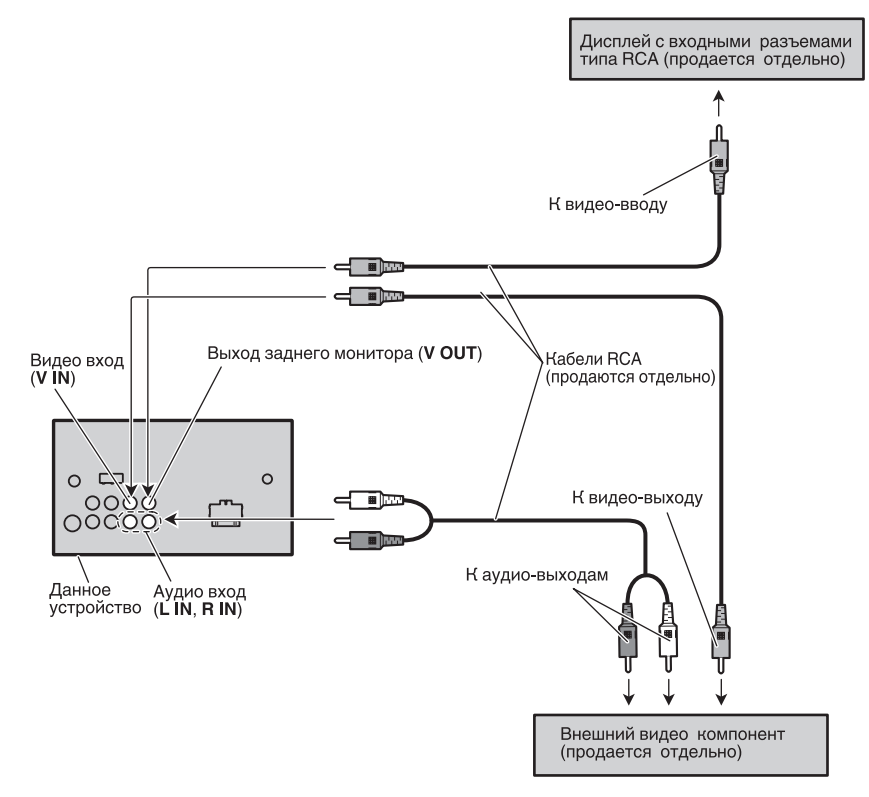

• При подключении внешнего видеоустройства необходимо изменить настройку AV Input в меню System Menu.

#### При использовании дисплея, подключенного к видеовыходу для задних сидений

Задний видеовыход данного устройства служит для подключения дисплея, предназначенного для просмотра DVD и т.п. пассажирами на задних сиденьях.

# ПРЕДУПРЕЖДЕНИЕ

• ЗАПРЕЩАЕТСЯ устанавливать дисплей в месте, доступном обзору водителя во время движения.

# При подключении камеры заднего обзора

Если к данному устройству подключена камера заднего обзора, возможно автоматическое переключение на изображение с камеры, когда рычаг переключения передач установлен в положение заднего хода (R).

ПРЕДУПРЕЖДЕНИЕ ИСПОЛЬЗОВАТЬ ВХОД ТОЛЬКО ДЛЯ КАМЕР ЗАДНЕГО ОБЗОРА, ПЕРЕДАЮЩИХ ЗЕРКАЛЬНОЕ ИЗОБРАЖЕНИЕ. В ПРОТИВ-НОМ СЛУЧАЕ ВОЗМОЖНО ПОЛУЧЕНИЕ ТРАВМЫ ИЛИ ПОВРЕЖДЕНИЕ ОБОРУДО-ВАНИЯ.

# ВНИМАНИЕ

- Изображение с камеры может быть зеркальным.
- ! Камера заднего обзора позволяет следить за прицепом, а также контролировать положение автомобиля при парковке задним ходом. Запрещается использование камерыв развлекательных целях.
- ! Объекты, видимые на дисплее, могут фактически быть ближе или дальше, чем кажется.

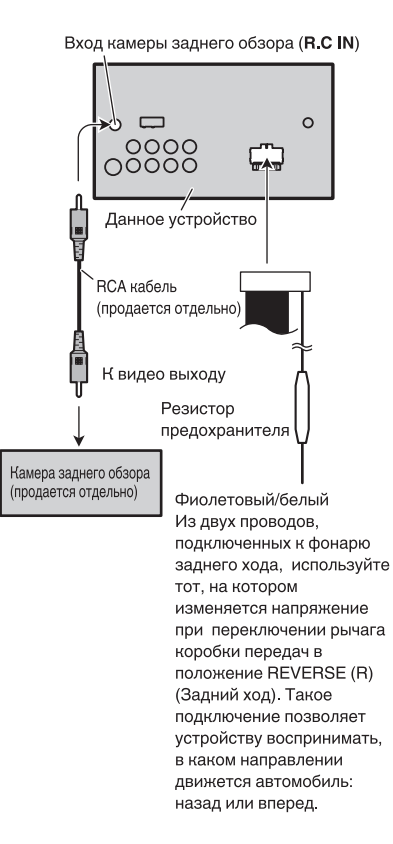

ВНИМАНИЕ Необходимо использовать камеру, передающую зеркальное изображение.

При подключении камерызаднего обзора необходимо выбрать правильную настройку Camera Polarity в меню System Menu.

12

Раздел

# Установка

#### Примечания

Раздел

- ! Перед окончательной установкой проверьте все соединения и системы.
- ! Не используйте детали, не разрешенные производителем к использованию, поскольку это может стать причиной неисправностей.
- Уточните у дилера компании, требует ли установка сверления отверстий или внесения иных изменений в конструкцию автомобиля.
- Не устанавливайте данное устройство в местах, где оно может:
	- помешать управлению автомобилем.
	- травмировать пассажира при внезапной остановке автомобиля.
- ! Не устанавливайте дисплей в местах, где он может (i) закрывать обзор водителю, (ii) препятствовать нормальной работе систем автомобиля или устройств обеспечения безопасности, таких как подушки безопасности, кнопки аварийной сигнализации, или (iii) создавать водителю помехи при управлении автомобилем.
- ! Перегрев полупроводникового лазера приведет к его выходу из строя. Разместите все кабели в удалении от нагревающихся деталей, таких как решетка обогревателя.
- ! Оптимальной является установка устройства под углом менее 30°.

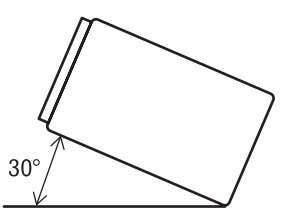

## Перед установкой данного устройства

#### • Снимите кронштейн.

Чтобыснять кронштейн, ослабьте винты (3 мм × 6 мм).

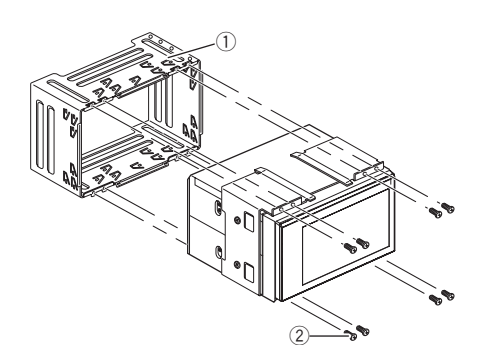

- (1) Кронштейн (Входит в комплект поставки)
- 2 Винт (3 мм × 6 мм) (Входит в комплект поставки)

# Установка с помощью кронштейна и боковой скобы

#### 1 Установите кронштейн на приборную панель.

После установки кронштейна на приборную панель выберите подходящие фиксаторы, исходя из толщиныматериала приборной панели, и подогните их. (С помощью верхних и нижних фиксаторов закрепите данное устройство как можно надежнее. Для надежной фиксации устройства необходимо подогнуть фиксаторы на 90 градусов.)

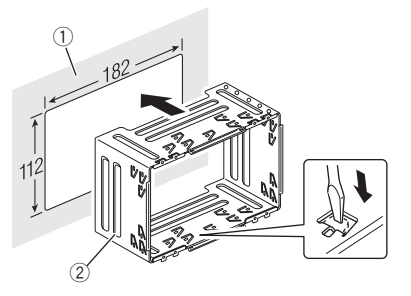

- 1 Приборная панель
- 2 Кронштейн (Входит в комплект поставки)

 $R_{\rm H}$ 

2 Установите данное устройство и затяните винты.

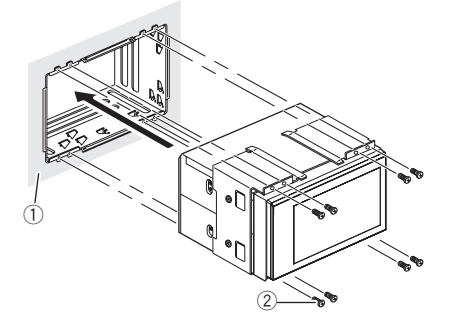

- 1 Приборная панель
- 2 Винт (3 мм × 6 мм) (Входит в комплект поставки)

#### 3 Установите рамку.

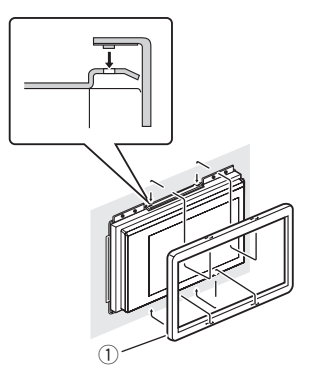

1 Декоративная рамка (Входит в комплект поставки)

## Установка с помощью резьбовых отверстий на боковых панелях устройства

1 Снимите боковые скобы.

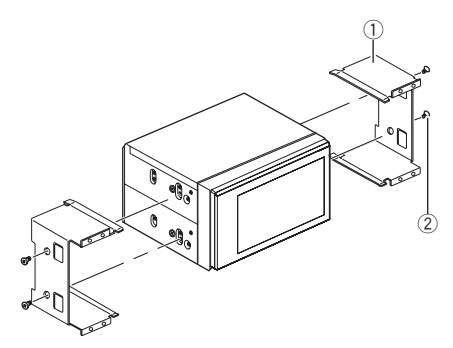

- 1 Боковая скоба (Входит в комплект поставки)
- 2 Винт для фиксации боковой скобы (5 × 9 мм) (Входит в комплект поставки)

#### 2 Крепление устройства на заводской установочный кронштейн.

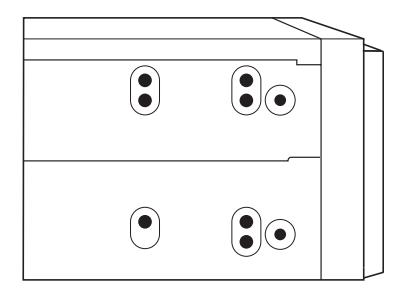

Раздел 12

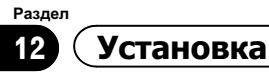

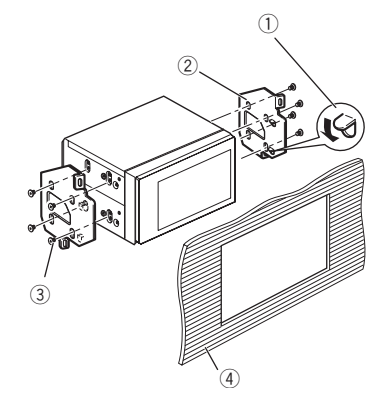

- 1 Подогните зажим, если он мешает установке.
- 2 Заводской установочный кронштейн
- 3 Самонарезающий винт (5 мм × 8 мм)
- 4 Приборная панель или консоль

#### Примечание

В некоторых автомобилях между данным устройством и приборной панелью может образоваться зазор. Чтобызаполнить зазор, используйте рамку, входящую в комплект поставки.

# ДополнительнаяДополнительная информация информация

# Устранение неисправностей

#### Общие

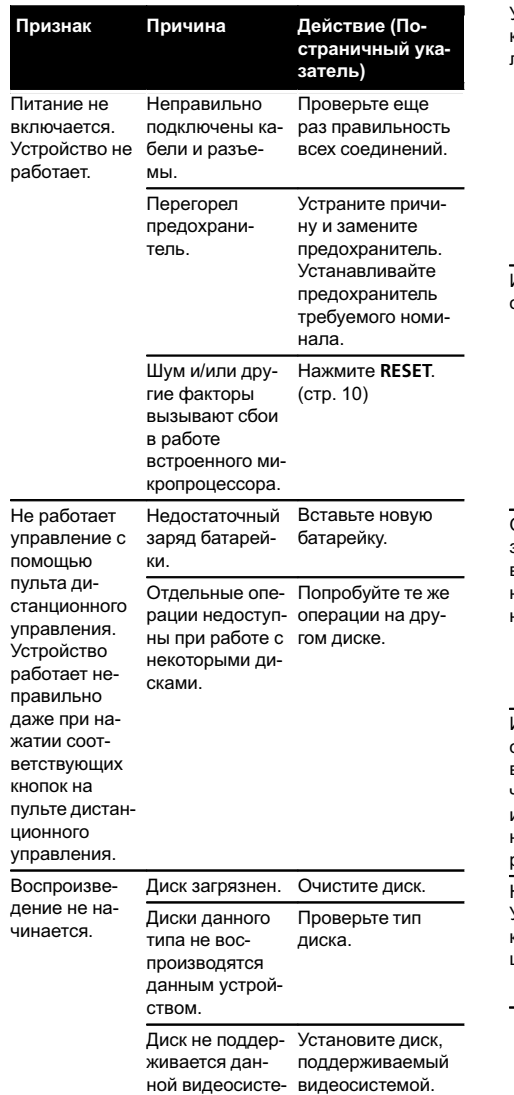

мой.

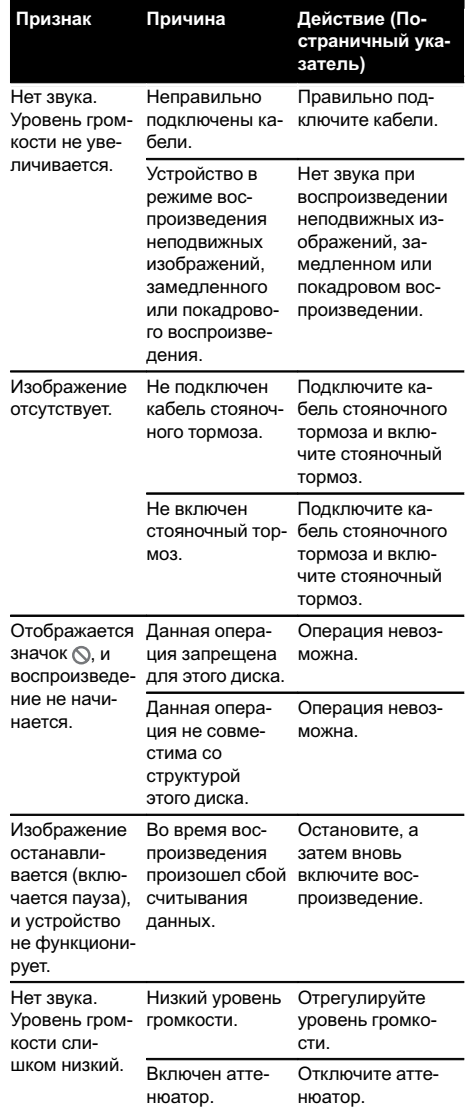

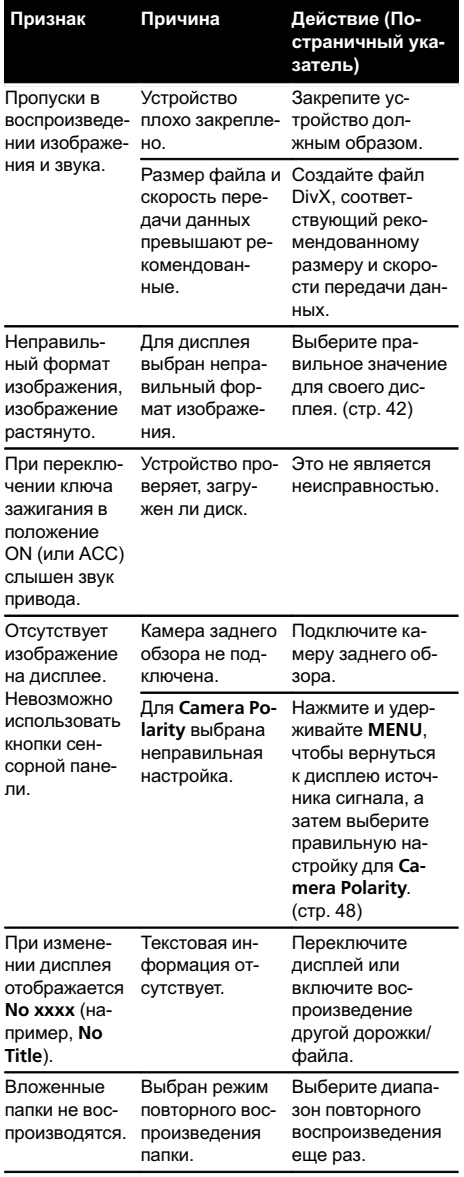

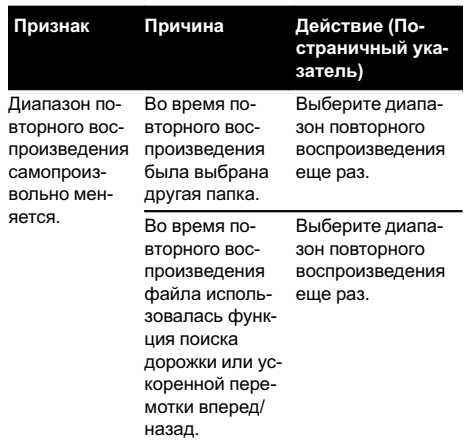

#### DVD

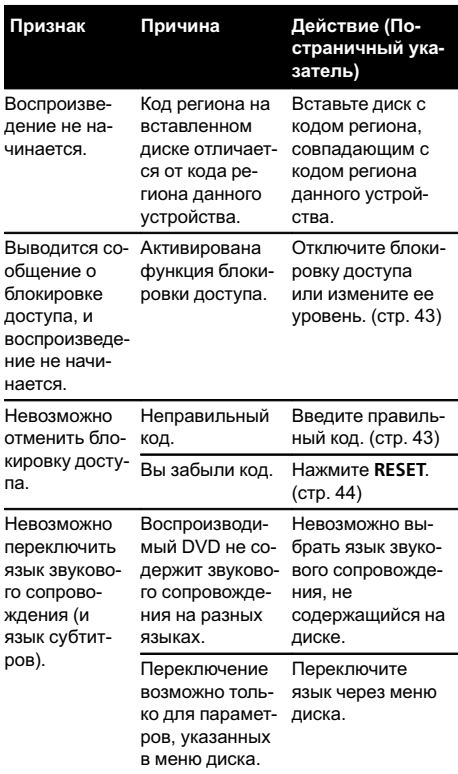

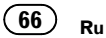

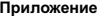

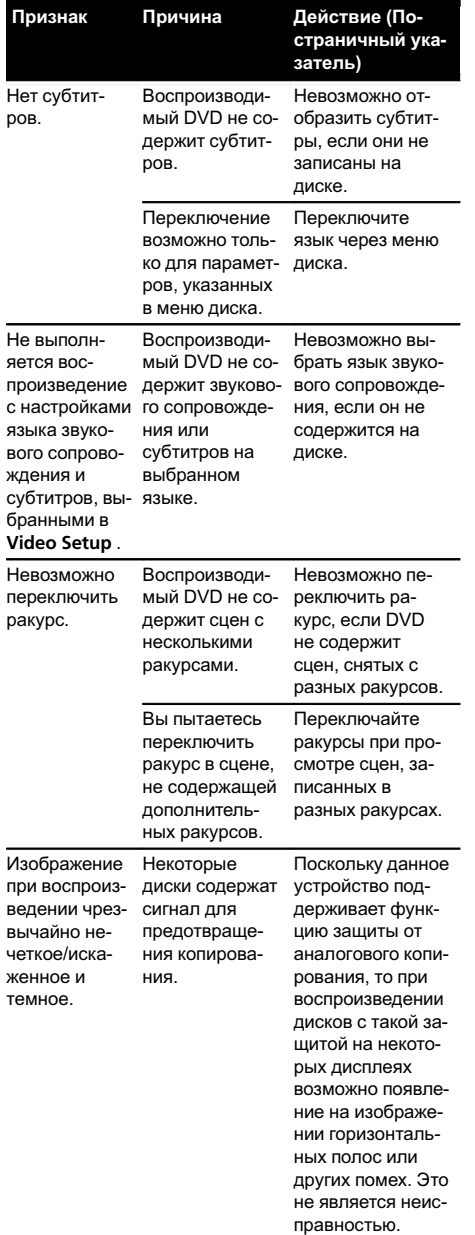

#### Video CD

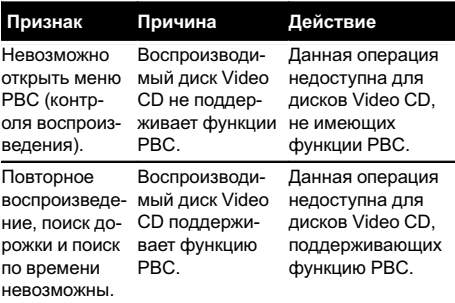

### iPod

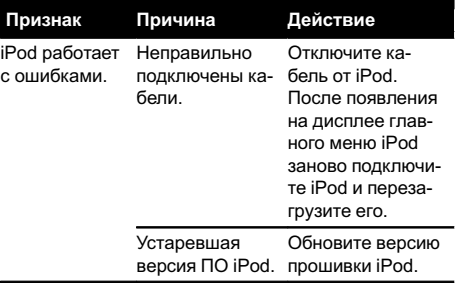

 $\bigcirc$ 

# Сообщения об ошибках

Для обращения к торговому представителю или в ближайший сервисный центр Pioneer обязательно запомните сообщение об ошибке.

#### Тюнер

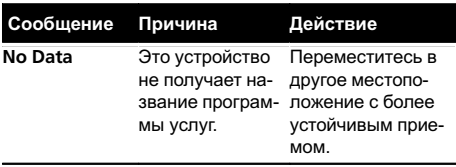

 $Ru$  (67

#### DVD

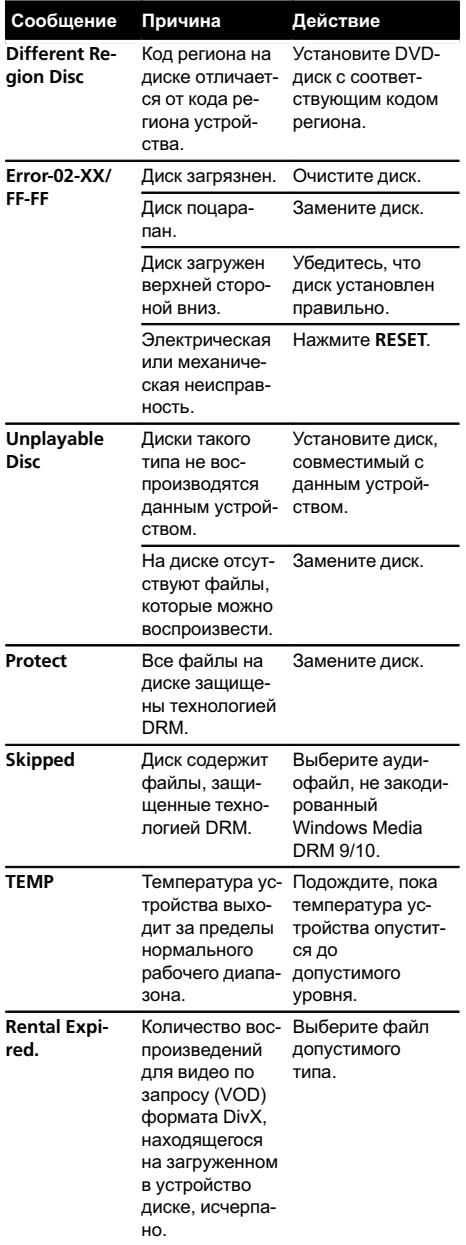

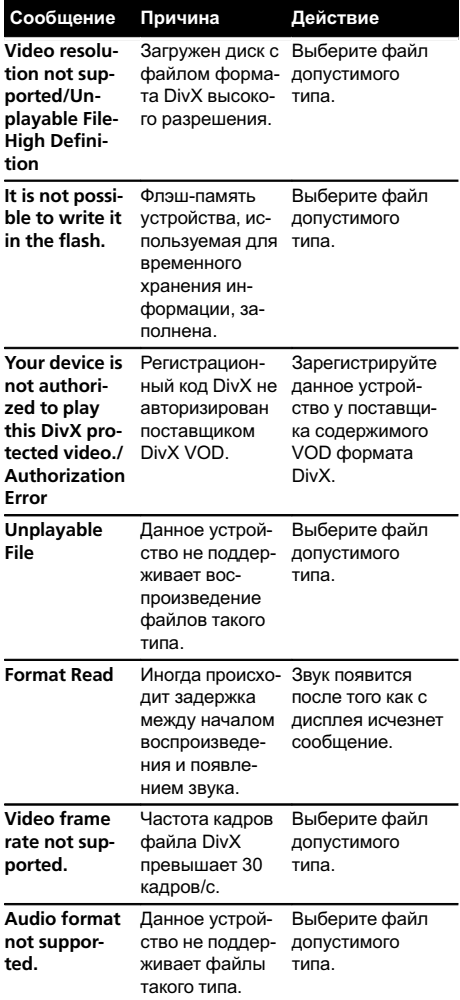

# ДополнительнаяДополнительная информация информация

#### Внешнее запоминающее устройство (USB)

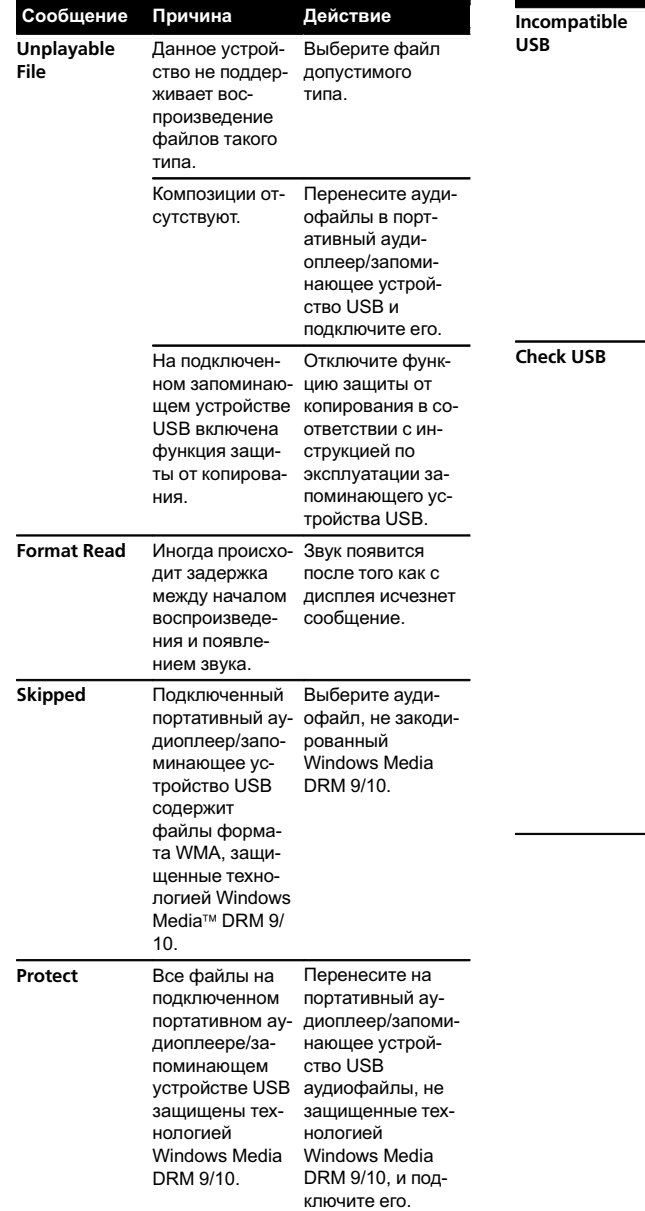

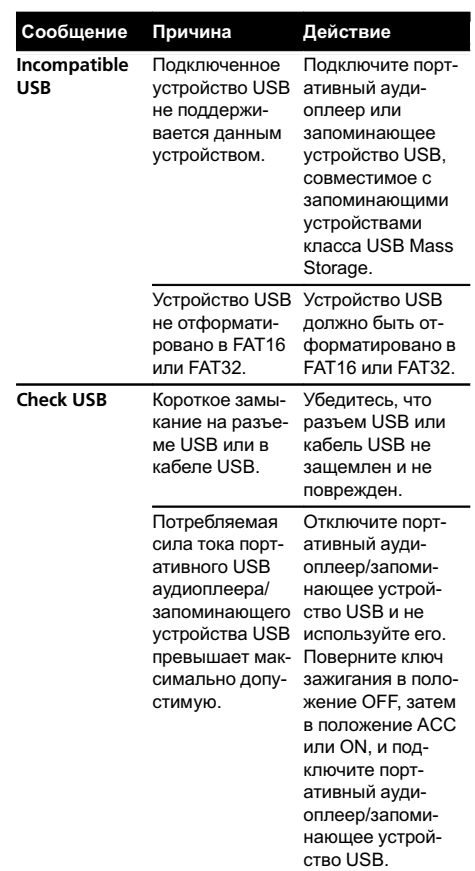

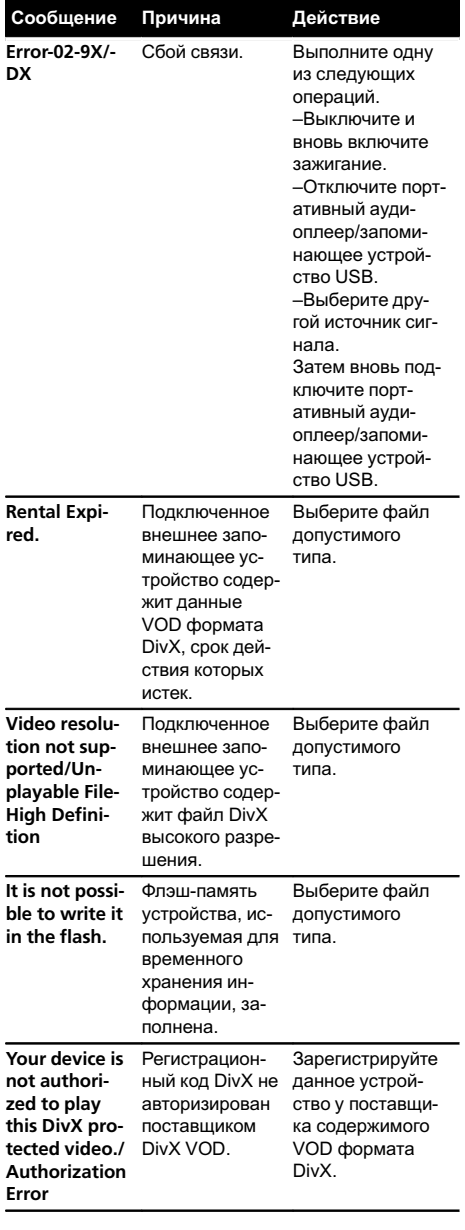

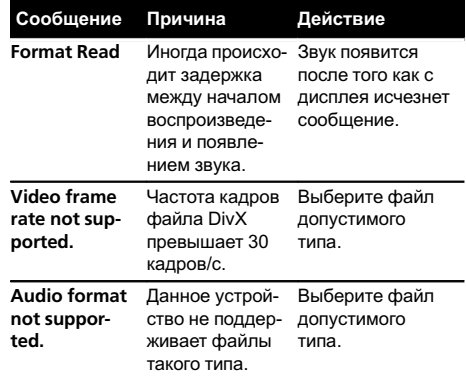

#### iPod

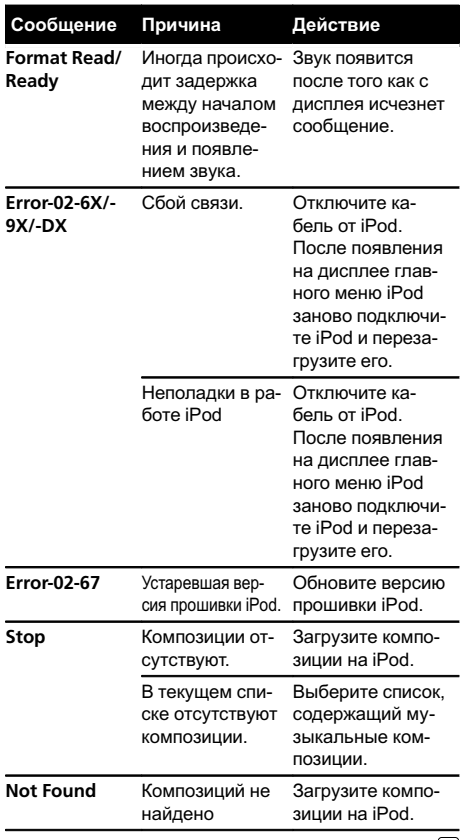

# Значение сообщений

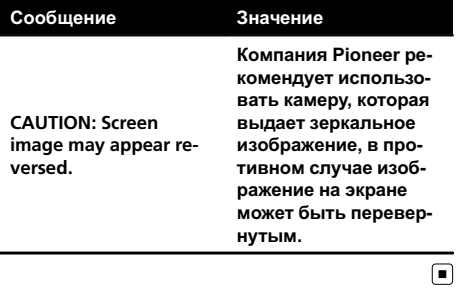

# Список индикаторов

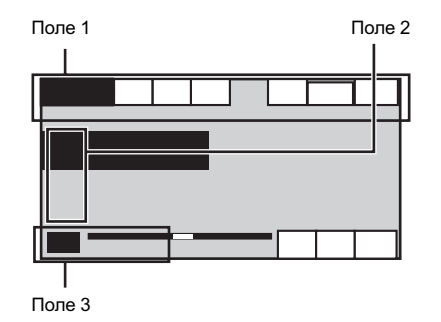

### Поле 1

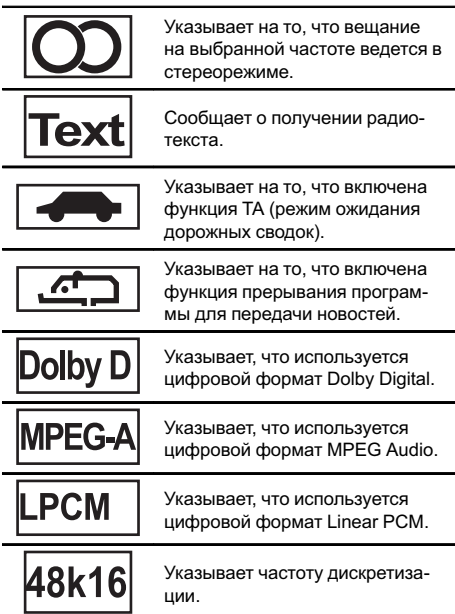

 $Ru$   $(71)$ 

l,

# Дополнительная информация

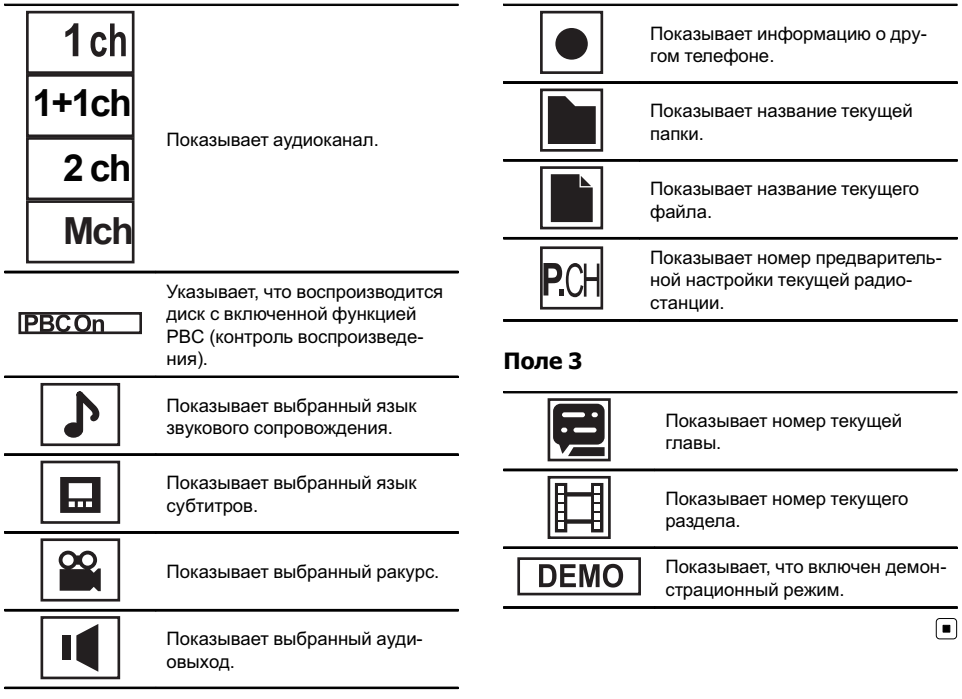

# Поле 2

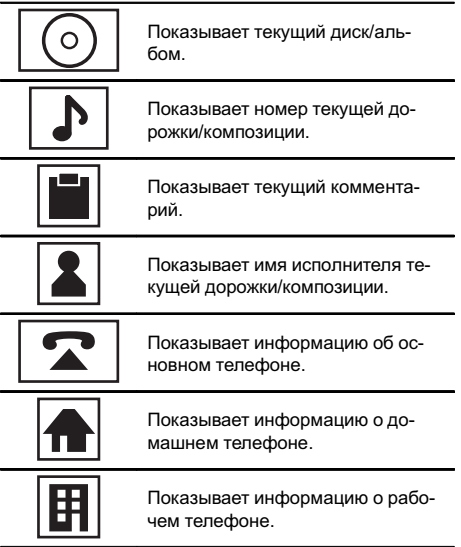
# Рекомендации по обращению с изделием

#### Диски и проигрыватель

Используйте только диски, на которые нанесен один из следующих логотипов.

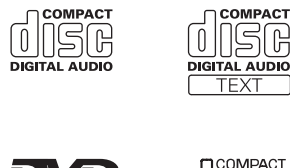

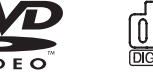

Используйте диски диаметром 12 см. Не используйте диски диаметром 8 см и адаптерыдля воспроизведения таких дисков.

Используйте только обычные круглые диски. Не используйте диски необычной формы.

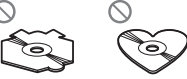

В щель для загрузки можно вставлять только диски DVD (-R/-RW) и CD (-R/-RW).

Не используйте диски с трещинами, отколотыми краями, деформированные диски или диски с другими повреждениями. Они могут повредить проигрыватель.

Не закрытые для записи диски CD-R/CD-RW воспроизвести нельзя.

Не прикасайтесь к записанной поверхности дисков.

Когда диски не используются, храните их в футлярах.

Не приклеивайте этикетки, не пишите и не наносите химические вещества на поверхность дисков.

Для чистки диска протрите его мягкой тканью от центра к краю.

Конденсация может временно ухудшить работу проигрывателя. Оставьте его для адаптации к более высокой температуре примерно на час. Удалите влагу с дисков с помощью мягкой ткани.

Диски могут не воспроизводиться из-за их характеристик, формата, приложения, при помощи которого выполнялась запись, условий воспроизведения, условий хранения и других факторов.

Толчки от неровностей дороги могут вызвать прерывание воспроизведения диска.

Перед использованием дисков ознакомьтесь с мерами предосторожности при обращении с ними.

Некоторые DVD-диски не поддерживают определенные функции.

Некоторые диски DVD могут не воспроизводиться вообще.

Диски формата DVD-RAM не воспроизводятся.

Данное устройство не поддерживает воспроизведение дисков формата AVCHD (Advanced Video Codec High Definition, кодек видео высокого разрешения). Не вставляйте в устройство диски, записанные в формате AVCHD, поскольку извлечение диска может оказаться невозможным.

## Внешнее запоминающее устройство (USB)

В зависимости от типа внешнего запоминающего устройства (USB) могут возникнуть следующие проблемы.

- ! Управление функциями может отличаться.
- Запоминающее устройство может не распознаваться.
- ! Файлымогут не воспроизводиться корректно.

## Запоминающее устройство USB

Подключение через USB-концентратор не поддерживается.

Не подключайте других устройств, кроме запоминающих устройств USB.

При движении автомобиля надежно закрепите запоминающее устройство USB. Не роняйте запоминающее устройство USB на пол, где оно может застрять под педалью тормоза или акселератора.

Некоторые запоминающие устройства USB могут создавать помехи при приеме радиосигнала.

Защищенные авторским правом композиции, записанные на устройствах USB, воспроизвести нельзя.

Портативный плеер USB/запоминающее устройство USB нельзя подключить к данному устройству через USB-концентратор.

Память на запоминающем устройстве USB, имеющая разделы, не может использоваться с данным устройством.

Некоторые типы портативных плееров USB/запоминающих устройств USB могут не распознаваться, либо аудиофайлымогут воспроизводиться некорректно.

Не оставляйте портативный USB аудиоплеер/запоминающее устройство USB на прямом солнечном свету на длительное время. Это может привести к неисправностям в работе устройства под воздействием высокой температуры.

### iPod

Чтобы устройство функционировало надлежащим образом, подключите iPod с помощью кабеля dock connector непосредственно к данному устройству.

При движении автомобиля надежно закрепите iPod. Не роняйте iPod на пол, где он может застрять под педалью тормоза или акселератора.

Настройки iPod

- ! При подключении iPod к данному устройству эквалайзер iPod автоматически отключается, что обеспечивает оптимальное звучание. При отключении iPod для эквалайзера автоматически выбирается предыдущая настройка.
- ! При использовании данного устройства отключение функции повторного воспроизведения на iPod невозможно. Если iPod подключен к данному устройству, будет автоматически выбран режим повтора всех композиций.

Текстовая информация несовместимого формата, сохраненная на iPod, не будет отображаться на дисплее данного устройства.

#### Диски CD-R/CD-RW

При использовании дисков CD-R/CD-RW возможно воспроизведение только дисков, запись на которых была завершена.

Воспроизведение музыкальных дисков CD-R/CD-RW, записанных на записывающем устройстве для музыкальных компакт-дисков или на персональном компьютере, может оказаться невозможным из-за характеристик диска, царапин или грязи на диске, а также из-за наличия грязи, конденсата и т.д. на линзах устройства.

Воспроизведение дисков, записанных на компьютере, может оказаться невозможным в зависимости от настроек программного обеспечения и конфигурации системы. (За подробностями обращайтесь к производителю программного обеспечения.)

Воспроизведение дисков CD-R/CD-RW может стать невозможным из-за воздействия прямого солнечного света, высоких температур или условий их хранения в машине.

Названия и другая текстовая информация, записанная на диске CD-R/CD-RW, может не отображаться этим устройством (в случае аудиоданных (CD-DA)).

## Диски формата DualDisc

DualDisc – это двусторонние диски для записи аудиоданных на CD с одной стороны и видеоданных на DVD – с другой.

На данном устройстве возможно воспроизведение стороны DVD двойных дисков. Однако, поскольку сторона CD двойных дисков физически несовместима с общим стандартом компакт-дисков, она может не воспроизводиться данным устройством.

Частая загрузка и извлечение двойного диска может привести к появлению на нем царапин. Серьезные царапины могут создать проблемы при воспроизведении диска на данном устройстве. В некоторых случаях двойной диск может застревать в щели загрузки дисков. Во избежание такой ситуации рекомендуется воздержаться от использования двойных дисков в данном устройстве.

За более подробной информацией о двойных дисках обращайтесь к соответствующим производителям.

Ru

### Файлы с изображениями в формате **JPFG**

JPEG - это сокращение от Joint Photographic Experts Group, оно означает стандарт технологии сжатия неполвижного изображения

Файлы совместимы с неподвижными изображениями формата Baseline JPEG и EXIF 2.1 с разрешением до 8 192 × 7 680. (Формат EXIF наиболее широко используется в цифровых фотокамерах.)

Воспроизведение файлов формата EXIF, обработанных на компьютере, может оказаться невозможным.

Устройство несовместимо с прогрессивным форматом JPEG.

## Видеофайлы формата DivX

В зависимости от состава информации файла, такой как количество аудиопотоков или размер файла, воспроизведение диска может происходить с небольшой задержкой.

Некоторые операции могут быть недоступны изза состава информации файлов формата DivX.

Нормальное воспроизведение файлов формата DivX гарантируется только при условии, что такие файлы были загружены с сайта партнера DivX. Файлы формата DivX, загруженные из других источников, могут воспроизводиться неправильно.

Операции с файлами лицензии на управление цифровыми правами (DRM) не будут доступны до начала воспроизведения.

Рекомендованный размер файла: 2 Мбит/с или менее при скорости передачи 4 Гб или менее.

Для воспроизведения содержимого VOD (видео по запросу) формата DivX необходимо зарегистрировать идентификационный код данного устройства у поставщика содержимого VOD формата DivX. Информацию об идентификационном коде см. в разделе Отображение регистрационного кода содержимого VOD формата Div $X^{\circledast}$ на стр. 44.

Более подробную информацию о формате DivX можно получить на веб-сайте: http://www.divx.com/

#### **Важно**

- При присвоении имени файлу JPEG добавляйте соответствующее расширение имени файла (.jpg, .jpeg, .jpe или .jfif).
- Это устройство воспроизводит файлы с расширением (.jpq, .jpeq, .jpe или .jfif) как файлы JPEG. Во избежание неисправностей не используйте эти расширения для файлов других форматов, кроме JPEG. [■]

# Поддержка сжатых аудиофайлов (компактдиск, USB)

#### **WMA**

Расширение: .wma

Скорость передачи данных: от 5 кбит/с до 320 кбит/с (постоянная), переменная

Частота дискретизации: от 8 кГц до 48 кГц

Windows Media Audio Professional, Lossless, Voice/ DRM Stream/Stream с поддержкой видео: не поддерживается

## MP3

Расширение: .mp3

Скорость передачи данных: от 8 кбит/с до 320 кбит/с (с переменной скоростью передачи данных)

Частота дискретизации: от 8 кГц до 48 кГц (32 кГц, 44.1 кГц. 48 кГц пиковая)

Совместимая версия тегов ID3: 1.0, 1.1, 2.2, 2.3 (теги ID3 версии 2.х имеют приоритет над версией  $1.x.$ 

Списки воспроизведения МЗи: не поддерживают-CЯ

МРЗі (интерактивный MP3), mp3 PRO: не поддерживаются

## **AAC**

Совместимый формат: файлы ААС, преобразованные при помощи iTunes

Расширение: . т4а

Частота дискретизации: от 8 кГц до 44,1 кГц

Скорость передачи данных: от 8 кбит/с до 320 кбит/с

Apple Lossless: не поддерживается

Файлыформата AAC, приобретенные в онлайнмагазине iTunes Store ( расширение .m4p): не поддерживаются

#### Совместимость с форматом DivX

Совместимый формат: видеоформат DivX, не противоречащий стандартам DivX

Расширения: .avi или .divx

Формат DivX Ultra: не поддерживается

Формат DivX Ultra: не поддерживается

Файлыформата DivX без видеоданных: не поддерживаются

DivX plus: не поддерживается

Совместимые аудиокодеки: MP2, MP3, Dolby Digital

LPCM: не поддерживается

Скорость передачи данных: от 8 кбит/с до 320 кбит/с (постоянная), переменная

Частота дискретизации: от 8 кГц до 48 кГц

Совместимое расширение внешнего файла субтитров: .srt

#### Дополнительная информация

Некоторые символы имени файла (включая расширение) или папки могут не отображаться.

Это устройство может неверно воспроизводить некоторые файлы формата WMA в зависимости от приложений, использованных для их записи.

При начале воспроизведения аудиофайлов, содержащих изображения, и файлов с запоминающего устройства USB, содержащего разветвленные иерархии папок, может происходить небольшая задержка.

Для отображения в данном устройстве кодировка русского текста должна соответствовать одному из следующих наборов символов:

- ! Юникод (UTF-8, UTF-16)
- ! Отличный от Юникода набор символов, использующийся в среде Windows, для которого в языковой настройке задан русский язык

#### Диск

Количество воспроизводимых папок: не более 700

Воспроизводимые файлы: до 999 для CD-R/CD-RW

Воспроизводимые файлы: до 3 500 для DVD-R/ DVD-RW

Файловая система: ISO 9660 уровень 1 и 2, Romeo, Joliet, UDF 1.02, 1.50, 2.00, 2.01, 2.50 (DVD-R/DVD-RW)

Воспроизведение нескольких сессий: поддерживается

Пакетный формат записи: не поддерживается

Независимо от продолжительности паузымежду композициями в изначальной записи, при воспроизведении дисков со сжатыми аудиофайлами между композициями будут короткие паузы.

#### Внешнее запоминающее устройство (USB)

Количество воспроизводимых папок: не более 6 000 (для DivX не более 700)

Количество воспроизводимых файлов: не более 65 535, не более 255 в одной папке

Воспроизведение защищенных от копирования файлов: не поддерживается

Внешнее запоминающее устройство (USB), содержащее разделы: воспроизводится только первый раздел, содержащий доступные для воспроизведения файлы.

Мультимедийные карты (MMC) не поддерживаются.

<u>76</u>) <sub>Ru</sub>

# ВНИМАНИЕ

- ! Компания Pioneer не несет ответственности за потерю данных на запоминающем устройстве/портативном аудиоплеере USB, даже если эти данные будут потеряныво время использования данного устройства.
- ! Не оставляйте диски/внешние запоминающие устройства (USB) или iPod в местах, где они могут быть подвергнуты воздействию высоких температур.

# Поддержка iPod

Данное устройство поддерживает только перечисленные ниже модели iPod. Совместимые версии ПО для iPod также указаны ниже. Более старые версии могут не поддерживаться.

- $iP$ hone 4 (версия ПО 4.1)
- ! iPhone 3GS (версия программного обеспечения 4.1)
- ! iPhone 3G (версия программного обеспечения 4.1)
- ! iPhone (версия программного обеспечения 3.1.3)
- iPod nano 6-го поколения (версия программного обеспечения 1.0)
- ! iPod nano пятого поколения (версия программного обеспечения 1.0.2)
- ! iPod nano 4-го поколения (версия программного обеспечения 1.0.4)
- iPod nano 3-го поколения (версия программного обеспечения 1.1.3)
- iPod nano 2-го поколения (версия программного обеспечения 1.1.3)
- iPod nano 1-го поколения (версия программного обеспечения 1.3.1)
- ! iPod touch 4-го поколения (версия программного обеспечения 4.1)
- iPod touch 3-го поколения (версия программного обеспечения 4.0)
- iPod touch 2-го поколения (версия программного обеспечения 4.0)
- iPod touch 1-го поколения (версия программного обеспечения 3.1.3)
- iPod classic 160GB (версия программного обеспечения 2.0.4)
- iPod classic 120GB (версия программного обеспечения 2.0.1)
- iPod classic (версия программного обеспечения 1.1.2)
- ! iPod 5-го поколения (версия программного обеспечения 1.3)

В зависимости от версии программного обеспечения или поколения iPod некоторые функции могут быть недоступны.

Функции iPod могут различаться в зависимости от версии программного обеспечения.

Для подключения iPod с разъемом Dock Connector требуется соответствующий USB-кабель.

Если используется интерфейсный кабель Pioneer CD-IU50V/CD-IU200V, свяжитесь с дилером, чтобы получить дополнительную информацию.

Информацию о совместимости файлов/форматов см. в руководствах к iPod.

Аудиокниги, подкасты: поддерживаются

# ВНИМАНИЕ

Компания Pioneer не несет ответственности за потерю данных на iPod, даже если эти данные будут потеряны во время использования данного устройства.

# Последовательность воспроизведения аудиофайлов

Пользователь не может назначать номера папок и устанавливать последовательность воспроизведения с помощью данного устройства.

#### Пример иерархии

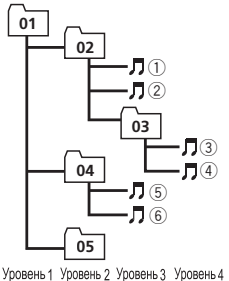

: папка : сжатый аудиофайл от 01 до 05: Номер папки от  $\bigcirc$  до  $\bigcirc$ : последовательность воспроизведения

## Диск

Последовательность выбора папок и других действий может отличаться в зависимости от кодировки или программного обеспечения, использованного для записи.

## Внешнее запоминающее устройство (USB)

Файлывоспроизводятся в той последовательности, в которой они записаны на внешнем запоминающем устройстве (USB).

Для выбора алгоритма воспроизведения рекомендуется выполнить следующие действия.

- 1 Присвойте файлам имена с цифрами, определяющими последовательность воспроизведения (например, 001xxx.mp3 и 099yyy.mp3).
- 2 Поместите эти файлыв папку.
- 3 Сохраните папку, в которой содержатся файлы, на внешнем запоминающем устройстве (USB).

Учитывайте, что в некоторых системных средах невозможно установить порядок воспроизведения.

Последовательность воспроизведения файлов на портативном аудиоплеере USB может изменяться и зависит от типа плеера.

# Правильное использование дисплея

# ВНИМАНИЕ

- ! При попадании жидкостей или посторонних предметов внутрь данного устройства немедленно отключите питание и свяжитесь с дилером или с ближайшим сервисным пунктом PIONEER. Запрещается использовать устройство в таком состоянии, поскольку это может привести к пожару, поражению электрическим током или стать причиной иных неполадок.
- Если Вы заметили дым, странный звук или запах, или любые другие признаки некорректной работы дисплея, немедленно отключите питание и свяжитесь с дилером или с ближайшим сервисным пунктом PIONEER. Использование данного устройства в таком состоянии может привести к необратимым повреждениям системы.

 $R<sub>II</sub>$ 

Дополнительная

Дополнительная информация

информация

# Дополнительная информация

! Запрещается разбирать или видоизменять данное устройство, поскольку компоненты высокого напряжения внутри него создают риск поражения электрическим током. Свяжитесь с дилером или с ближайшим сервисным пунктом PIONEER для проведения осмотра, настроек или ремонта устройства.

# Рекомендации по обращению с дисплеем

- При использовании сенсорной панели касаться экрана можно только пальцами. Экран можно легко поцарапать.
- Если подвергать дисплей воздействию прямого солнечного света в течение длительного времени, он нагреется до высокой температуры, что может привести к повреждению ЖК-экрана. По возможности оберегайте дисплей от воздействия прямого солнечного света.
- Дисплей следует использовать в диапазоне температур от –10°C до +60°C. В случае эксплуатации при температурах за пределами указанного диапазона в работе дисплея могут быть сбои.
- ЖК экран данного устройства открыт, чтобы его было лучше видно внутри автомобиля. Во избежание повреждений экрана не рекомендуется надавливать на него.
- ! Во избежание образования царапин не надавливайте на ЖК экран с большим усилием.

# Жидкокристаллический (ЖК) экран

- Тепло от обогревателя может повредить ЖК экран, а прохладный воздух из кондиционера может вызвать образование конденсата внутри дисплея и привести к его повреждению.
- ! На ЖК-экране могут появиться маленькие черные или белые (яркие) точки.

Это обусловлено характеристиками ЖКэкрана и не является признаком неисправности.

! При использовании мобильного телефона старайтесь не подносить антенну близко к дисплею, чтобы избежать помех при передаче изображения: точек, цветных полос и т. д.

## Светодиодная подсветка

- При низких температурах использование светодиодной подсветки может привести к задержке начала воспроизведения и ухудшению качества изображения. По мере роста температурыкачество изображения должно улучшиться.
- Для защиты светодиодной подсветки дисплей будет затемняться в следующих условиях:
	- При попадании прямого солнечного света
	- Рядом с вентиляционным отверстием
- Срок службы светодиодной подсветки составляет более 10 000 часов работы. Однако использование устройства при высоких температурах может привести к сокращению срока службы.
- По истечении срока службы светодиодной подсветки экран темнеет и изображение на нем не воспроизводится. В таких случаях необходимо обратиться к дилеру или в ближайший центр технического обслуживания PIONEER.

# Уход за дисплеем

! Прежде чем приступить к удалению пыли с экрана или очистке дисплея, необходимо выключить питание, а затем удалить загрязнение с помощью мягкой сухой ткани.

 $_{\rm Ru}$  (79

Протирая экран, соблюдайте осторожность и не поцарапайте его поверхность. Запрещается использовать концентрированные или абразивные химические чистящие средства.

# Авторское право и товарные знаки

Данное изделие содержит технологию защиты авторских прав, защищенную патентами США и другими правами на интеллектуальную собственность, принадлежашую Rovi Corporation. Инженерный анализ и разборка запрещены.

## **DVD** video

**DVD** является товарным знаком корпорации-владельца прав на формат/логотип **DVD** 

## **iTunes**

Apple и iTunes являются торговыми знаками компании Apple Inc., зарегистрированными в США и других странах.

## MP3

Поставка этого изделия дает право только на его частное и некоммерческое использование и не предоставляет лицензии и не подразумевает право использования этого изделия в любых коммерческих (т.е. приносящих прибыль) прямых трансляциях (телевизионных, спутниковых, кабельных и/ или любых других), вещании/потоковой передаче через Интернет, локальных сетях и/ или других сетях или в других электронных системах распространения, таких как системы платного аудио и аудио по запросу. Для такого использования необходима специальная лицензия. Дополнительную информацию см. на сайте http://www.mp3licensing.com.

#### **WMA**

Ru

Windows Media - это зарегистрированная торговая марка или торговая марка

Microsoft Corporation в США и/или других странах.

В данном изделии используются технологии, принадлежащие корпорации Microsoft, которые не разрешается использовать или распространять без лицензии от Microsoft Licensing, Inc.

## iPod и iPhone

iPhone, iPod, iPod classic, iPod nano u iPod touch являются товарными знаками компании Apple Inc., зарегистрированными в США и других странах.

"Made for iPod" и "Made for iPhone" означает, что электронный прибор был разработан с целью подключения определенно к iPod или iPhone соответственно, и имеется сертифицикация разработчика о соответствии с техническими характеристиками Apple.

Компания Apple не несет ответственности за качество работы такого оборудования и его соответствие стандартам безопасности и регулятивным нормам.

Пожалуйста, обратите внимание, что использование данного прибора с iPod или iPhone может отрицательно сказываться на качестве беспроводной связи.

## **Dolby Digital**

Изготовлено по лицензии компании Dolby Laboratories. «Долби» и знак в виде двойной буквы D являются товарными знаками компании Dolby Laboratories.

## **DivX**

DivX®, DivX Certified® и соответствующие логотипы являются торговыми марками DivX, Inc. и используются по лицензии.

О ФОРМАТЕ DIVX VIDEO: DivX® – это формат цифрового видео, разработанный компанией DivX, Inc. Это устройство имеет сертификат DivX Certified® и может воспроизводить видео формата DivX. Посетите сайт divx.com для получения дополнительной информации и программных средств для преобразования ваших файлов в формат DivX.

## О ВИДЕО ПО ЗАПРОСУ В ФОРМАТЕ

**DIVX**: это устройство имеет сертификат DivX Certified®; для воспроизведения видео по запросу (VOD) формата DivX устройство следует зарегистрировать. Для генерации регистрационного кода найдите раздел DivX VOD в Отображение регистрационного кода содержимого VOD формата DivX®. Перейдите по адресу vod.divx.com с данным кодом, чтобы выполнить регистрацию и получить дополнительную информацию o DivX VOD.<sup>1</sup>

# Таблица кодов языка для DVD

#### Язык (код), вводимый код

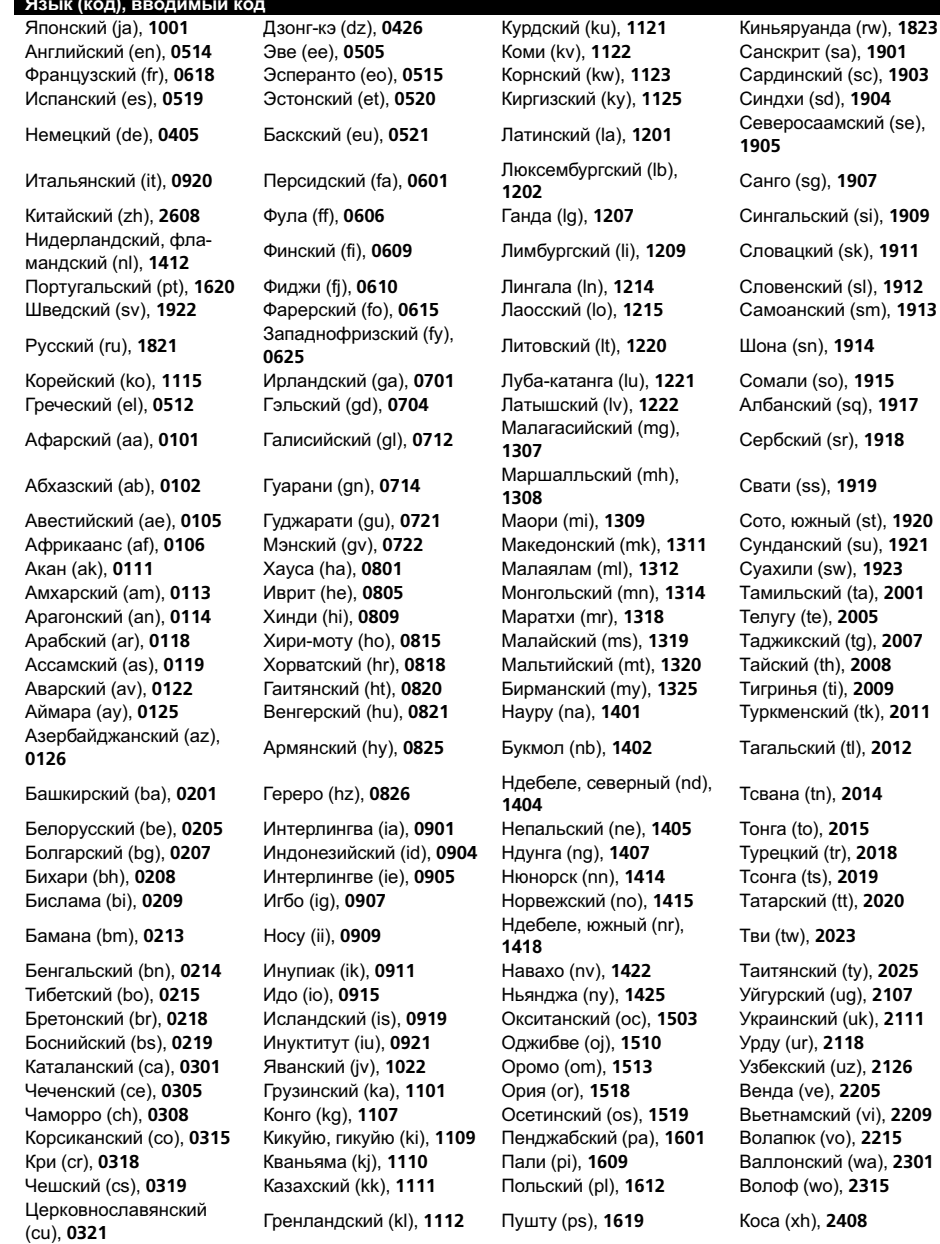

 $\frac{82}{R}$  Ru

Приложение

#### Язык (код), вводимый код

Валлийский (cy), 0325 Каннада (kn), 1114 Романшский (rm), 1813 Йоруба (yo), 2515 Датский (da), 0401 Канури (kr), 1118 Рунди (rn), 1814 Чжуанский (za), 2601

Чувашский (cv), 0322 Кхмерский (km), 1113 Кечуа (qu), 1721 Идиш (yi), 2509 Мальдивский (dv), 0422 Кашмирский (ks), 1119 Румынский (ro), 1815 Зулусский (zu), 2621

 $\textcolor{red}{\blacksquare}$ 

# Технические характеристики

#### Общие

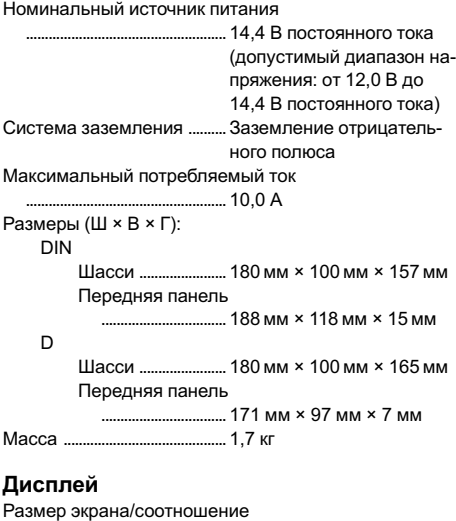

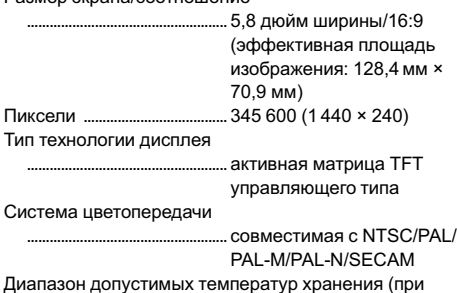

выключенном питании) .....от –20 °C до +80 °C

#### Аудио

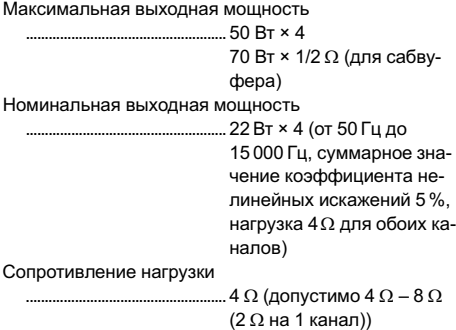

Максимальная выходная мощность ..................................................... 2,0 В Эквалайзер (5-полосный графический эквалайзер): Частоты .............................100/315/1 250/3 150/8 000 Гц Усиление .......................... ±12 дБ Фильтр высоких частот: Частота .............................50/63/80/100/125 Гц Крутизна характеристики ...........................................–12 дБ/окт Сабвуфер (моно): Частота .............................50/63/80/100/125 Гц Крутизна характеристики ...........................................–18 дБ/окт Усиление ..........................+6 дБ до –24 дБ Фаза ....................................Нормальная/Обратная Усиление нижних звуковых частот: Усиление ..........................+12 дБ до 0 дБ

## Проигрыватель DVD

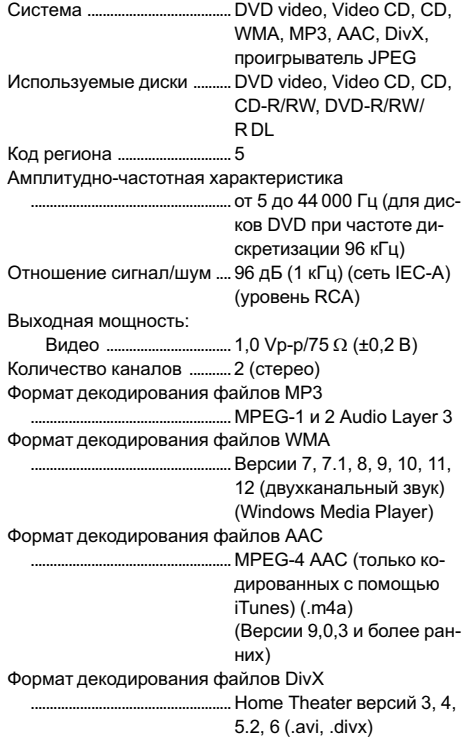

**Ru** 

#### USB

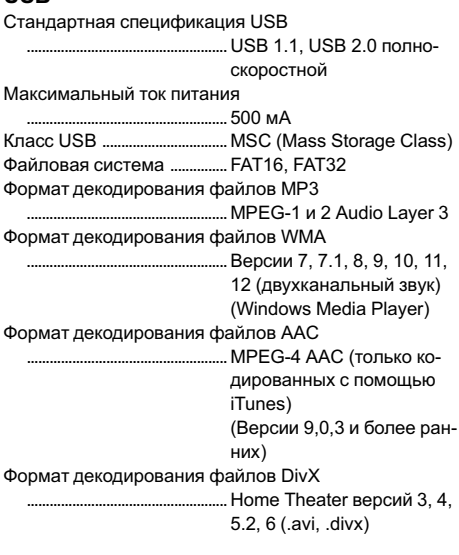

## FM-тюнер

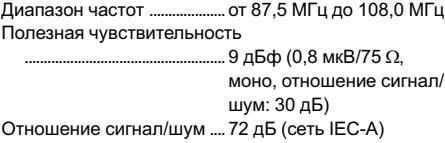

## MW-тюнер

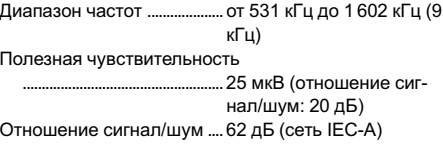

## LW-тюнер

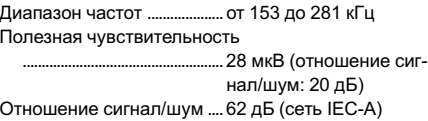

## Примечание:

В соответствии со статьей 5 закона Российской Федерации «О защите прав потребителей» и постановлением правительства Российской Федерации № 720 от 16.06.97 компания Pioneer Europe NV оговаривает следующий срок службы изделий, официально поставляемых на российский рынок. Автомобильная электроника: 6 лет Прочие изделия (наушники, микрофоны и т.п.): 5 лет

## Примечания

- Характеристики и конструкция могут быть измененыбез предварительного уведомления.
- Данное устройство произведено в Таиланде.

# http://www.pioneer.eu

Visit www.pioneer.eu to register your product.

Посетите www.pioneer-rus.ru для регистрации приобретенного Вами изделия.

## PIONEER CORPORATION

1-1, Shin-ogura, Saiwai-ku, Kawasaki-shi, Kanagawa 212-0031, JAPAN

#### Корпорация Пайонир

1-1, Син-Огура, Сайвай-ку, г. Кавасаки, префектура Канагава, 212-0031, Япония

#### Импортер ООО "ПИОНЕР РУС" 125040, Россия, г. Москва, ул. Правды, д.26 Тел.: +7(495) 956-89-01

PIONEER ELECTRONICS (USA) INC. P.O. Box 1540, Long Beach, California 90801-1540, U.S.A. TEL: (800) 421-1404

# PIONEER EUROPE NV

Haven 1087, Keetberglaan 1, B-9120 Melsele, Belgium/Belgique TEL: (0) 3/570.05.11

#### PIONEER ELECTRONICS ASIACENTRE PTE. LTD.

253 Alexandra Road, #04-01, Singapore 159936 TEL: 65-6472-7555

#### PIONEER ELECTRONICS AUSTRALIA PTY. LTD.

5 Arco Lane, Heatherton, Victoria, 3202 Australia TEL: (03) 9586-6300

#### PIONEER ELECTRONICS OF CANADA, INC.

300 Allstate Parkway, Markham, Ontario L3R 0P2, Canada TEL: 1-877-283-5901 TEL: 905-479-4411

#### PIONEER ELECTRONICS DE MEXICO, S.A. de C.V.

Blvd.Manuel Avila Camacho 138 10 piso Col.Lomas de Chapultepec, Mexico, D.F. 11000 TEL: 55-9178-4270

#### 先鋒股份有限公司

台北市內湖區瑞光路407號8樓 電話: (02) 2657-3588

#### 先鋒電子(香港)有限公司

香港九龍尖沙咀海港城世界商業中心 9樓901-6室 電話: (0852) 2848-6488

Издано Pioneer Corporation. Авторские права ã 2010 Pioneer Corporation. Все права защищены.

Отпечатано в Таиланде <KKMZX> <10L00000> <CRB3541-B/N> UW